# **ESCUELA POLITÉCNICA NACIONAL**

# **FACULTAD DE INGENIERÍA MECÁNICA**

**UNIDAD DE TITULACIÓN**

# **DISEÑO Y SIMULACIÓN DE UN SISTEMA SEGUIDOR INTELIGENTE PARA UN COLECTOR SOLAR PARABÓLICO EN EL CALENTAMIENTO DE AGUA EN VIVIENDAS DE INTERÉS SOCIAL.**

**TRABAJO DE TITULACIÓN PREVIO A LA OBTENCIÓN DEL TÍTULO DE INGENIERO MECÁNICO** 

# **ANGEL GIOVANNI GUALLICHICO PAUCAR**

angel.guallichico@epn.edu.ec

**DIRECTOR: ING. ÁLVARO GONZALO XAVIER AGUINAGA BARRAGÁN, PhD**

alvaro.aguinaga@epn.edu.ec

**CO-DIRECTOR: ING. WILLIAM LEOPOLDO MONAR MONAR, MSc**

william.monar@epn.edu.ec

**Quito, agosto de 2020**

# **APROBACIÓN DEL DIRECTOR**

Como director del trabajo de titulación : DISEÑO Y SIMULACIÓN DE UN SISTEMA SEGUIDOR INTELIGENTE PARA UN COLECTOR SOLAR PARABÓLICO EN EL CALENTAMIENTO DE AGUA EN VIVIENDAS DE INTERÉS SOCIAL, desarrollado por Angel Giovanni Guallichico Paucar, estudiante de la carrera de Ingeniería Mecánica, habiendo supervisado la realización de este trabajo y realizado las correcciones correspondientes, doy por aprobada la redacción final del documento escrito para que prosiga con los trámites correspondientes a la sustentación de la Defensa oral.

 $\mathcal{A}$ 

**Ing. Álvaro Gonzalo Xavier Aguinaga Barragán, PHD.**

**DIRECTOR**

# **APROBACIÓN DEL CO-DIRECTOR**

Como co-director del trabajo de titulación : DISEÑO Y SIMULACIÓN DE UN SISTEMA SEGUIDOR INTELIGENTE PARA UN COLECTOR SOLAR PARABÓLICO EN EL CALENTAMIENTO DE AGUA EN VIVIENDAS DE INTERÉS SOCIAL, desarrollado por Angel Giovanni Guallichico Paucar, estudiante de la carrera de Ingeniería Mecánica, habiendo supervisado la realización de este trabajo y realizado las correcciones correspondientes, doy por aprobada la redacción final del documento escrito para que prosiga con los trámites correspondientes a la sustentación de la Defensa oral.

**Ing. William Leopoldo Monar Monar, MSc.**

**CO-DIRECTOR**

# **DECLARACIÓN DE AUTORÍA**

Yo, Angel Giovanni Guallichico Paucar, declaro bajo juramento que el trabajo aquí descrito es de mi autoría; que no ha sido previamente presentada para ningún grado o calificación profesional; y, que he consultado las referencias bibliográficas que se incluyen en este documento.

La Escuela Politécnica Nacional puede hacer uso de los derechos correspondientes a este trabajo, según lo establecido por la Ley de Propiedad Intelectual, por su Reglamento y por la normatividad institucional vigente.

Contactions.

**Angel Giovanni Guallichico Paucar**

# **DEDICATORIA**

Este trabajo se lo dedico a mis padres Ángel y Patricia, a mi abuelita Fabiola, a mis hermanos Jhony, Verónica, Mishel, Nataly, Milena y Mateo, que fueron mi apoyo fundamental en mis estudios de la carrera, y ahora principalmente a mi compañera de vida Yomaira y a mi hijo Gabriel que son la razón para realizar todas las metas de mi vida. Y finalmente en memoria de: mamita Ercilia, tu amor incondicional y fe siempre serán recordados; mi abuelito Ángel, tu cariño y motivación me llevo en mi alma; y mi primo Jesús, gracias por mostrarme la alegría de vivir.

Angel Giovanni

# **AGRADECIMIENTO**

A Dios por permitirme tener un día más y disfrutar de las cosas buenas que tiene la vida.

A mis padres que siempre me apoyaron en el transcurso de mi carrera a pesar de las circunstancias que se presentaron y fueron un ejemplo para seguir adelante.

A mis hermanos, que siempre estuvieron junto a mi disfrutando el camino en las buenas y en las malas, gracias por todo su amor.

A mi abuelita que supo llenarme de sabiduría y apoyo incondicional, gracias por tu cariño sincero.

A ti Yomaira, gracias a la vida por cruzarnos en el camino. Tu apoyo incondicional, tu cariño, tu paciencia y tu consejo fueron el sustento de culminar esta gran etapa de mi vida y ser mejor cada día. Te amo

A mi hijo Gabriel que eres motivo de inspiración y mi alegría de vivir. Te amo

Al Ing. Edison Imbaquingo, que por tu consejo y apoyo durante la carrera me dieron el impulso de seguir y no rendirme.

A Carlitos, Ing. Patricio en CODESOFT y al Dr. Jaime Sanchez que aportaron su granito de arena al iniciar y vivir esta gran etapa de mi vida, por los grandes momentos de locura y aprendizaje. Gracias por todo.

A la Selección de futbol de la EPN por apoyarme con los recursos para iniciar mis estudios y todos los amigos que allí conocí que fueron apoyo para iniciar mi vida politécnica. También a los amigos de los equipos que jugamos en los campeonatos, "Los Mutiladores", "Z1 Metanol", "Ocho Javas", y "Los Camaradas" que cuando se me hizo difícil los momentos de aprendizaje en las aulas siempre estuvieron dándome la mano.

A todas las personas que conocí a la largo de mi vida estudiantil que directa o indirectamente me motivaron a ser mejor, Diego (Delfin), José (Calu), Juan Carlos, Daniel, Stalin, Juan Donoso, Jose (abuelo), Diego (zurdo), Jorge Macas, Javier y también Don Byron de la copiadora del I.C.B. que grandes momentos que se quedaran en nuestra memoria.

Al Ing. Álvaro Aguinaga, PHD y al Ing. William Leopoldo Monar Monar, MSc. catalizadores del presente proyecto. Su guía y predisposición han permitido desarrollar y culminar exitosamente este gran proyecto.

# ÍNDICE DE CONTENIDO

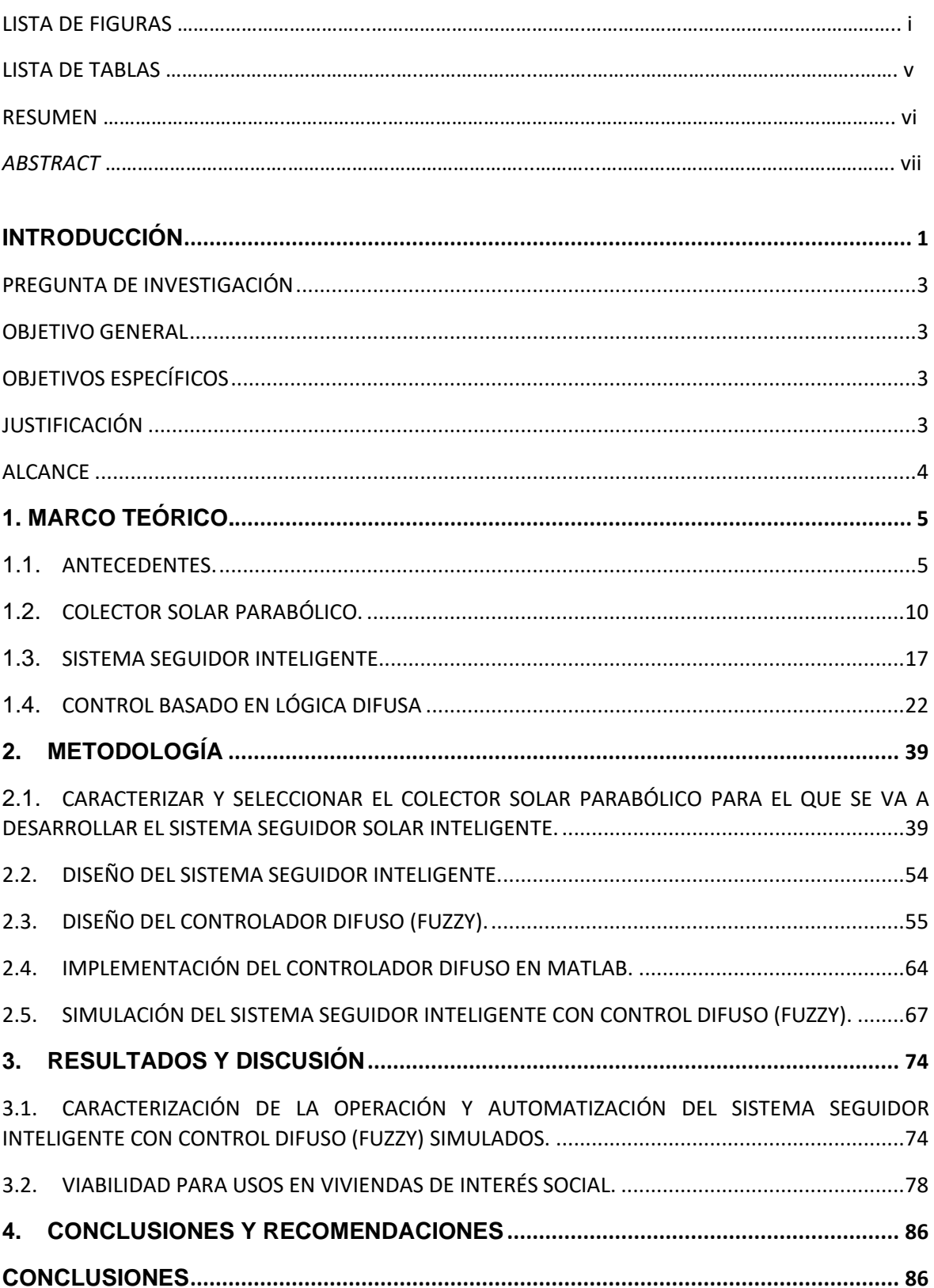

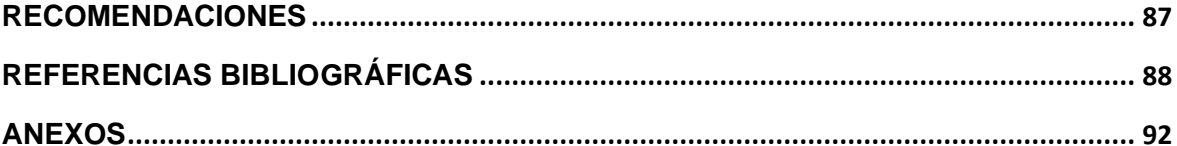

# **LISTA DE FIGURAS**

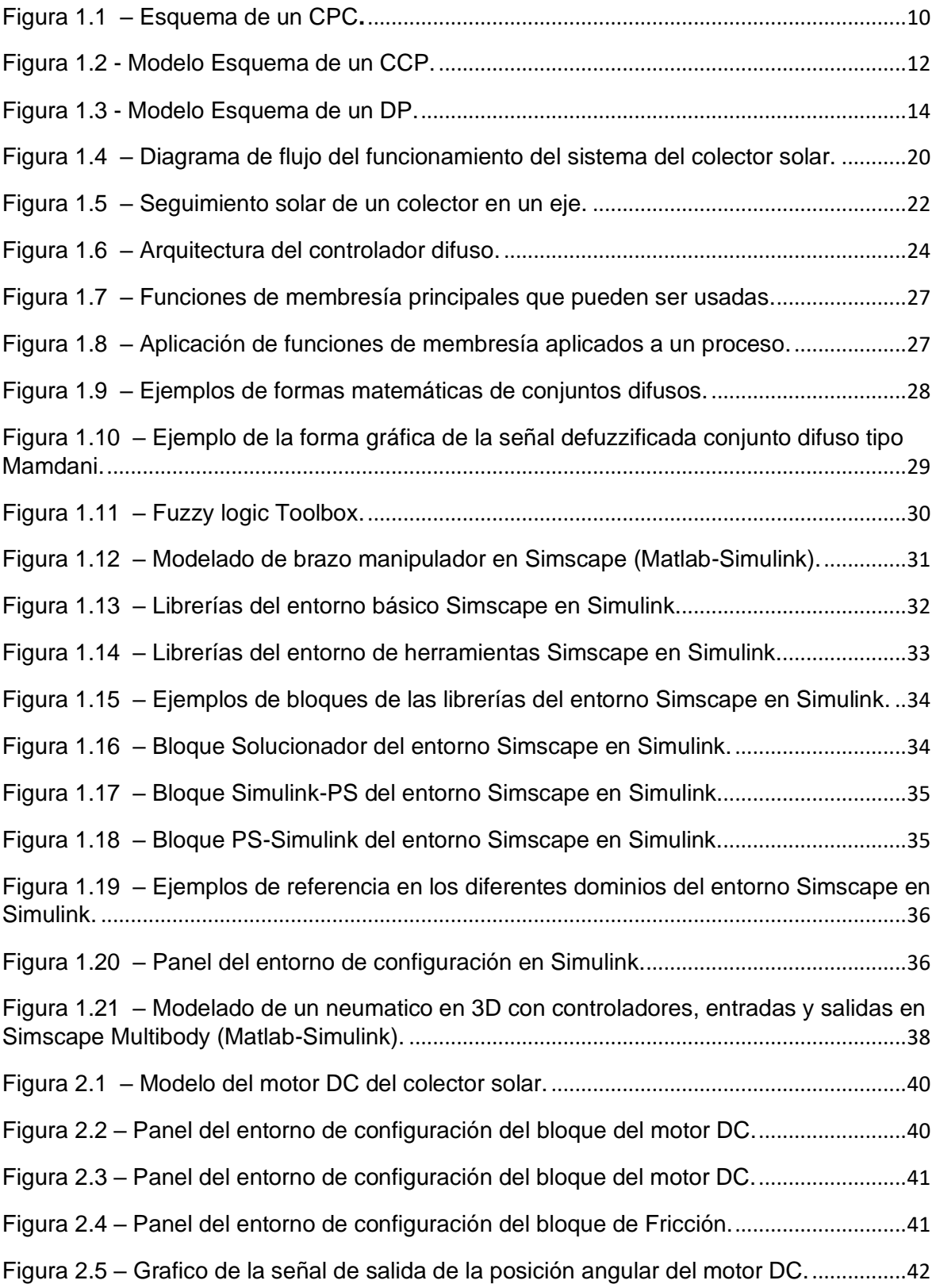

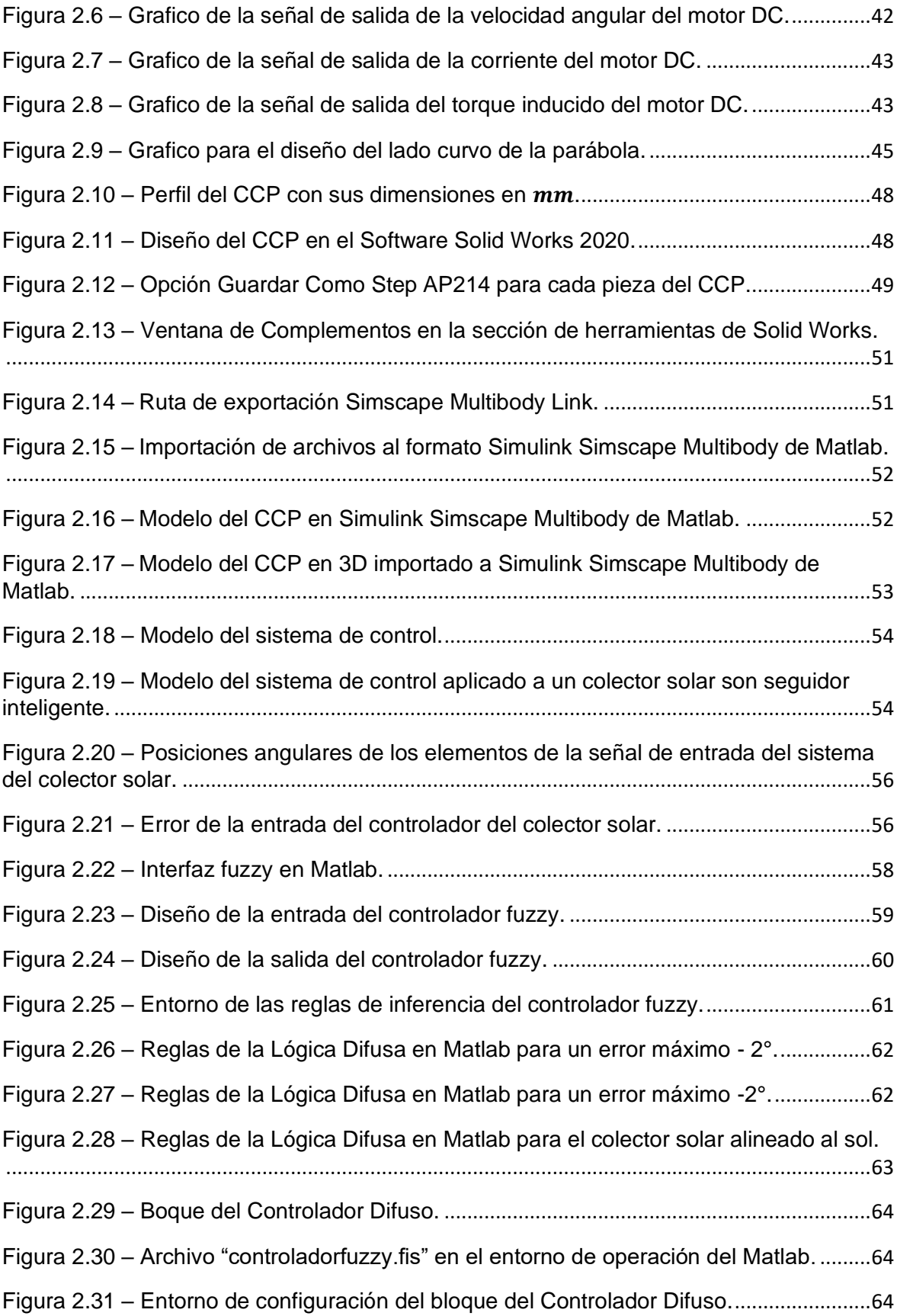

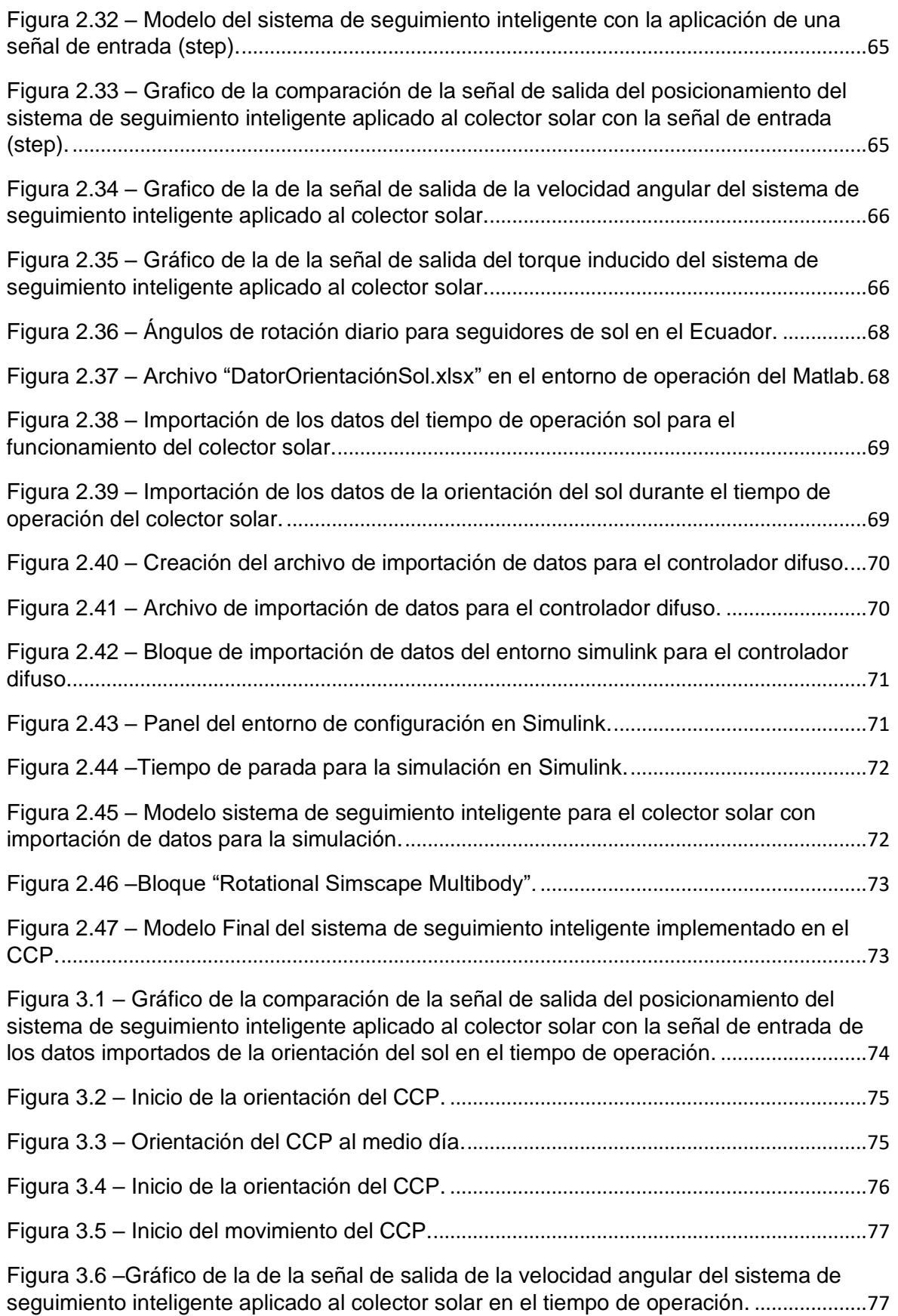

iii

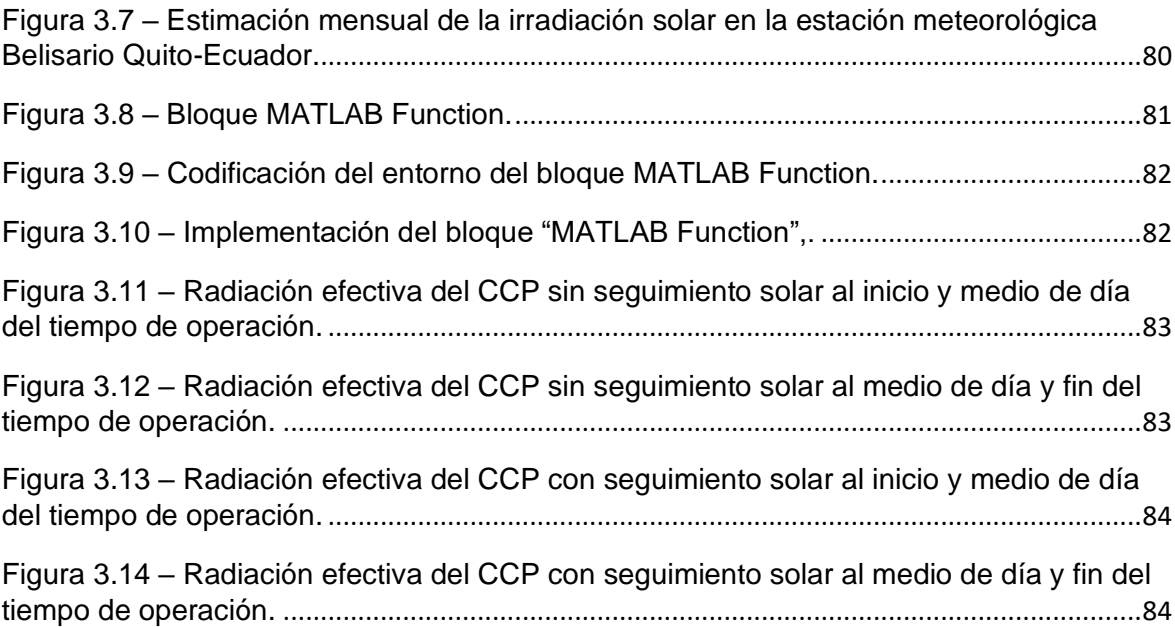

# **LISTA DE TABLAS**

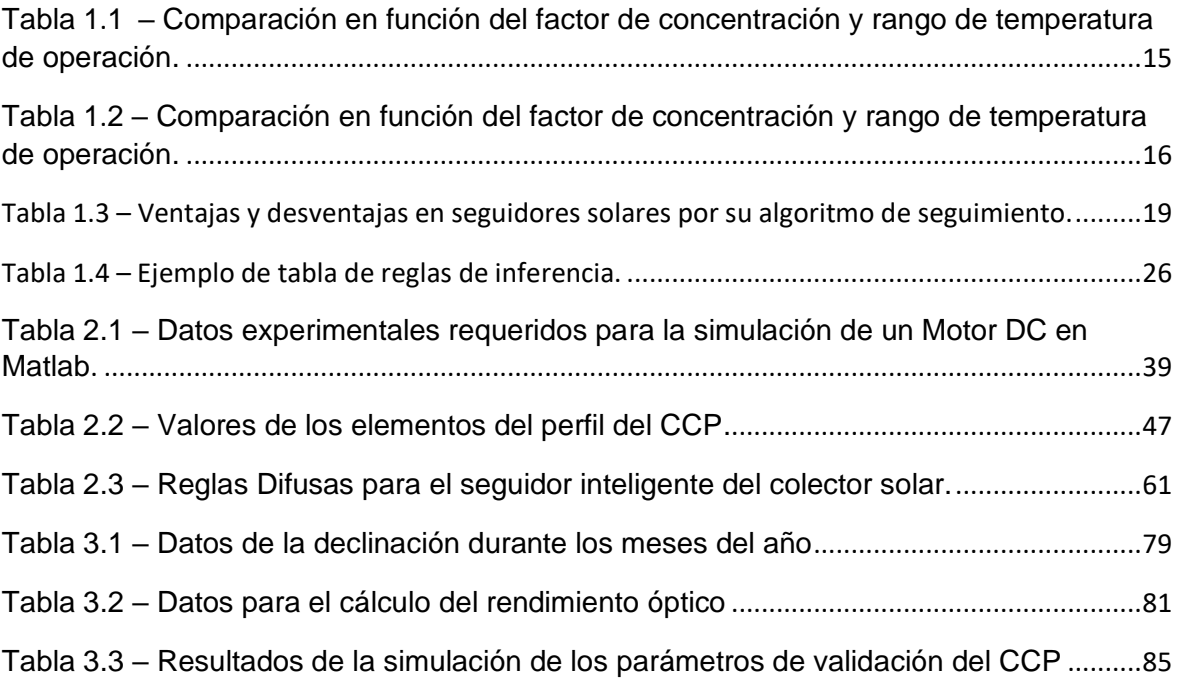

# **RESUMEN**

El presente trabajo tiene como finalidad el diseño y la simulación de un sistema de seguimiento inteligente implementado a un colector solar parabólico (CCP) para el calentamiento de agua en viviendas de interés social. En este estudio se realizó el planteamiento del problema, los objetivos que se pretende alcanzar, y la fundamentación teórica para el desarrollo del proyecto. Todo el proyecto se engloba en el modelamiento del sistema de seguimiento inteligente aplicado al CCP con la ayuda de la herramienta Simscape Multibody en el entorno de Simulink en el Software Matlab. Con respecto a la selección del colector solar al que se implementara el seguidor, se evaluó las características y parámetros físicos que corresponden a un motor DC, se diseñó un prototipo de un CCP en el Software Solid Works que se exporta al Matlab. En relación con el diseño del seguidor inteligente del CCP se realizó un estudio del tipo señal de entrada, las reglas de inferencia, su implementación en el Toolbox Fuzzy de Matlab, y se obtuvo un controlador basado en lógica difusa.

Para la simulación y caracterización del modelo final se implementó el modelo del motor DC, el modelo del CCP, el controlador y los datos importados de la orientación del sol en las horas de operativa, obteniendo resultados que mostraron su validez cumpliendo con los objetivos planteados y la viabilidad desde el punto de vista tecnológico que demostró el incremento en un 33,76% la radiación efectiva que recibe un CCP.

**Palabras clave:** Colector Solar Cilíndrico Parabólico, Matlab, Seguidor Inteligente, Controlador Difuso, Simscape Multibody, Simulink.

# *ABSTRACT*

This research aims to design and simulate the smart tracker system implemented in a parabolic solar collector (CCP) for heating water in low-income housing. In this study, the approach of the problem, the objectives to be reached, and the theoretical foundation for the development of the project were carried out. The entire project is included in the modeling of the smart tracker system applied to the CCP with the help of the Simscape Multibody tool in the Simulink environment in the Matlab Software. Regarding the selection of the solar collector to which the tracker will be implemented, the characteristics and physical parameters corresponding to a DC motor were evaluated, a prototype of a CCP was designed in Solid Works Software and exported to Matlab. In relation to the design of the smart tracker system of the CCP, a study of the input signal type, the inference rules, their implementation in the Matlab Fuzzy Toolbox, and got a controller based in fuzzy logic.

For the simulation and characterization of the final model, the DC motor model, the CCP model, the controller and imported data on the orientation of the sun in operating hours were implemented, obtaining results that showed their validity, complying with the objectives set and the viability from the technological point of view that demonstrated the 33.76% increase in the effective radiation received by a CCP.

**Keywords:** Cylindrical Parabolic Solar Collector, Matlab, Smart Tracker, Fuzzy Controller, Simscape Multibody, Simulink.

# **DISEÑO Y SIMULACIÓN DE UN SISTEMA SEGUIDOR INTELIGENTE PARA UN COLECTOR SOLAR PARABÓLICO EN EL CALENTAMIENTO DE AGUA EN VIVIENDAS DE INTERÉS SOCIAL.**

# <span id="page-15-0"></span>**INTRODUCCIÓN**

A nivel mundial en base a un modelo de tendencia, los combustibles fósiles contribuyen a la mayor parte del consumo de energía actualmente. Por otra parte, se agotarán a lo largo de la segunda mitad del presente siglo, y como consecuencia las formas de energía como: hidroenergía, energías renovables, y energía nuclear tendrán un papel determinante. (Arreola Gómez et al., 2017)

Las tecnologías desarrolladas en función de energía renovable transforman un fenómeno natural en una forma de energía útil. Entre las que más destacan se encuentran: el calor del núcleo de la tierra produciendo energía geotérmica; las fuerzas gravitacionales que se manifiestan en las mareas; las fuentes fluviales que aportan con agua a los ríos para el desarrollo de hidroeléctricas; y la energía del sol, y sus efectos en la superficie terrestre (radiación solar, viento y biomasa). A lo largo de la historia el sol ha sido la fuente y origen de las demás formas de energía. Si se aprovecha toda forma de luz que irradia sobre el planeta alcanzara a satisfacer todas las necesidades humanas ya que ha iluminado el cielo desde hace cinco mil millones de años, y se estima que brille su otra mitad adicional de vida. (Echevarría, 2011)

Uno de los aspectos más importantes por las cuales se estudia la energía solar es el uso como fuente de energía que no contamina, y a estas fuentes de energía se las conoce regularmente como "fuentes de energía verdes". (Cerón, 2017).

La energía solar térmica aprovechada en colectores de concentración solar fue la primera tecnología que se ha desarrollado, modificado y mejorado continuamente para

aumentar su utilización en diversas aplicaciones en el futuro cercano por su gran potencial como energía renovable. (Pranesh et al., 2019).

Se han realizado estudios de sistemas de automatización para colectores solares **aumentando su eficiencia energética** de forma considerable que pueden proporcionar un **nuevo enfoque para la mejora de la eficiencia promedio del colector solar**, logrando un uso rentable de la energía solar (Qu et al., 2017). Los sistemas de control basados en lógica difusa permiten mejor control, precisión y velocidad. El desarrollo de dichos sistemas en la actualidad permiten estudiar, elaborar criterios que se implementan en la búsqueda de puntos de máxima potencia para obtener mayor eficiencia en los sistemas de almacenamiento de energía.(Farfán et al., 2015). El sistema de control inteligente en el seguidor de panel solar permite un aumento en su eficiencia hasta en un 23% respecto a paneles solares fijos en pruebas de campo y simulado. Además, el mejoramiento y desarrollo de nuevos diseños se evalúan críticamente en términos de complejidad y beneficio(Clifford & Eastwood, 2004).

Actualmente el diseño de seguidores solares toman las siguientes consideraciones como: el efecto de técnicas de seguimiento solar discreto FV que involucren el rendimiento del sistema y la ganancia de energía total en comparación con un enfoque de seguimiento de un solo eje idéntico, los ángulos de seguimiento de sistemas discretos y continuos se obtienen de simulaciones basadas en condiciones solares típicas, el potencial de los seguidores solares discretos se demuestra claramente ya que el número de actuaciones del seguidor se reduce drásticamente en relación con un seguidor continuo (Batayneh et al., 2013).

El presente proyecto está enfocado en el diseño y simulación de un seguidor inteligente para un colector solar parabólico en el calentamiento de agua en viviendas de interés

social contribuyendo al estudio y mejoramiento de sistemas de control automático y optimización de procesos de almacenamiento energético.

Este trabajo está orientado a viviendas de interés social debido a su relación con el proyecto de Investigación: Caracterización y optimización del uso de vectores energéticos, en colectores solares para viviendas de interés social PIJ 17-09 de la Facultad de Ingeniería Mecánica de la Escuela Politécnica Nacional.

### <span id="page-17-0"></span>**Pregunta de investigación**

¿Es factible el diseño de un sistema seguidor inteligente basado en la lógica difusa para un colector solar parabólico en el calentamiento de agua en viviendas de interés social?

### <span id="page-17-1"></span>**Objetivo general**

Diseñar y simular un sistema seguidor inteligente para un colector solar parabólico en el calentamiento de agua en viviendas de interés social.

### <span id="page-17-2"></span>**Objetivos específicos**

- Caracterizar y seleccionar el colector solar parabólico para el que se va a desarrollar el sistema seguidor solar inteligente.
- Diseñar el sistema seguidor inteligente con control difuso (Fuzzy) para un colector solar parabólico seleccionado.
- Simular la operación y automatización del sistema seguidor inteligente.

### <span id="page-17-3"></span>**Justificación**

En la actualidad el consumo de energía se ha vuelto un factor básico para las diversas actividades y el progreso de las personas desde el uso de electricidad en su diario vivir hasta sistemas de almacenamiento de energía en paneles solares. El estudio de controladores basados en la Lógica Difusa es una alternativa para mejorar **sistemas** 

**de seguimiento inteligente** de forma particular en procesos de almacenamiento de energía solar que tiene como objetivo orientar al panel solar al sol de forma perpendicular de forma constante.(Batayneh et al., 2013). El presente proyecto tiene un gran impacto debido a que posee ciertos aspectos tecnológicos en los cuales se implementan y desarrollan sistemas de generación energética limpias como el caso del seguidor solar inteligente para viviendas de interés social. (Martínez & Henrry, 2016). La información existente de sistemas de automatización, sistemas energéticos y sistemas de optimización y aprovechamiento de energías limpias es variada. (Visa et al., 2017), sin embargo, existe muy poca información sobre sistemas de seguidores inteligentes en colectores solares parabólicos que asocien sistemas de automatización, y sistemas de lógica difusa (Fuzzy), por esta razón se propone desarrollar un sistema que relaciones estos conceptos mediante el diseño y simulación de un sistema seguidor inteligente en un colector solar parabólico.

#### <span id="page-18-0"></span>**Alcance**

El presente proyecto está realizado para la zona ecuatorial exclusivamente la ciudad de Quito por su situación geográfica, no obstante, con la configuración del sistema motriz se puede implementar para cualquier lugar del planeta. Además, se enfoca principalmente en el desarrollo de un modelo de estudio diseñado en el Software Matlab como una alternativa de mejoramiento de sistemas de tecnología solar.

### <span id="page-19-0"></span>**1. MARCO TEÓRICO.**

### <span id="page-19-1"></span>**1.1. Antecedentes.**

#### **Nacionales**:

León en 2015 realizó la investigación "Diseño de un sistema de seguimiento solar manual para paneles reflectivos de cocinas solares tipo horno" donde se encontró el diseño y la construcción de un horno solar, que consiste en una caja aislada, con tapa de vidrio con cuatros paneles reflectantes eran fijos, por tanto, no podían seguir el movimiento aparente del sol, por ello propuso dicho proyecto que relaciona un seguidor manual solar que permite mejorar el aprovechamiento de la radiación solar dentro del horno. Obtuvo por medio de la adaptación del seguidor a estos modelos, un ajuste correcto de los paneles orientados al ángulo de incidencia del sol a lo largo del día. Para esto se plantearon varias pruebas experimentales con el fin de evaluar la conducta del horno, tiempo de cocción, la clase de alimento y establecer el mejor ajuste de los paneles a además de su eficiencia. Como consecuencia, se establece su condición optima de funcionamiento en función del ángulo de incidencia que varía con el tiempo.

Cárdenas y Peñaranda en 2018 realizaron el proyecto "Análisis comparativo de algoritmos de control pid, fuzzy y predictivo aplicado a sistemas seguidores de la posición del sol para la captación de energía solar usando paneles fotovoltaicos" donde se encontró el planteamiento del diseño e implementación de un modelo a escala de un sistema seguidor de la orientación del sol en un único eje, donde se utilizaron paneles fotovoltaicos y dispositivos de control para la obtención de energía solar a bajo costo, y usado para poner en funcionamiento algoritmos de control pid, fuzzy y predictivo. Obtuvo la evaluación y selección del algoritmo con el mejor desempeño y captación solar. Se consideró para la caracterización parámetros de nivel porcentual,

el tiempo para llegar al estado estacionario, y su error de estado estacionario, para esto usaron datos de la planta modelo aplicando los controladores de forma independiente con el uso de la luz de prueba que emula la luz del sol, y finalmente se evidenció que el control predictivo ofrece mejores resultados.

Mantilla y Toro en 2016 realizaron el trabajo "Diseño e implementación de un colector cilindro parabólico con seguimiento solar para obtener agua caliente" donde se encontró el diseño e implementación de un colector solar parabólico (CCP) que incorporó un seguidor solar con el fin de producir agua caliente. Además, se elaboró el planteamiento de problema, los objetivos, la fundamentación teórica para la realización del proyecto. En el diseño e implementación del CCP se estudió la radiación solar disponible en el área de instalación, el diseño y construcción del sistema mecánico con sus cálculos correspondientes, análisis de esfuerzos y deflexión de la estructura a verificar en el software ANSYS, el análisis del seguimiento solar y el dimensionamiento de su sistema de carga (panel solar y batería), el sistema de calentamiento con la cantidad de agua que calienta a partir del análisis energético basado en un Heat Pipe, en el foco de la parábola que recibe los rayos solares por el colector e intercambiando calor al agua a partir de un termo pozo donde se localiza el tubo de calor, y como punto final se realizaron las pruebas en el CCP y obtuvieron un rendimiento global del 16,37%.

Orbea y Silva en 2014 en su investigación "Ingeniería inversa y repotenciación para la optimización, toma de datos y control del colector cilíndrico parabólico de 7,2  $m^{2}$ " se encontró el desarrollo de la automatización de una Cocina Solar Experimental, de tipo Cilíndrico Parabólica como un modelo de generación térmica que aprovecha la energía solar y la convierte en energía térmica. Se obtuvo una temperatura en el aceite térmico aproximadamente a 80 °C a la salida de los concentradores con una eficiencia del 62%

y de irradiancia de 900  $W/m^2$ , un sistema de adquisición datos constituido por un microcontrolador, sensores y una Tablet que permite el uso de las variables del equipo en tiempo real.

Chamorro en 2018 realizó el trabajo "Tratamiento de aguas residuales hospitalarias, con fotocatálisis heterogénea con TIO2 en un colector cilíndrico parabólico en los Hospitales Municipal, Docente Regional Ambato, Regional del IESS, ubicados en la provincia de Tungurahua, cantón Ambato" donde se encontró que actualmente la mayoría de los centros de salud producen contaminación al medio ambiente, en consecuencia, es primordial acogerse a métodos que la eliminen. Como ejemplo están los desechos de fármacos que en la mayoría de casos no se eliminan de las aguas residuales producidas en los hospitales. Por esta razón en la presente investigación se obtuvo la toma de datos de radiación solar ya que es un elemento importante en esta investigación

#### **Internacionales**:

Machado, Lussón y Leysdian en 2015 en su proyecto "Seguidor Solar, optimizando el aprovechamiento de la energía solar" se encontró el diseño e implementación de un mecanismo seguidor solar de dos ejes por punto luminoso para obtener las coordenadas del sol en cualquier momento determinado del día, y que consta de dos bloques fundamentales: la parte mecánica y la tarjeta electrónica de control. Su diseño está en función del uso de fotorresistencias, microcontroladores y motores de pasos de alta prestación y económicos. Ese modelo es usado para las investigaciones de aprovechamiento de energía solar en el Grupo de Energía Renovable Aplicadas (GERA) de la Universidad de Oriente, específicamente en paneles fotovoltaicos y calentadores de agua. Además de la realización de pruebas experimentales en

laboratorios y en el polígono de dicho grupo se obtuvo el correcto funcionamiento del seguidor solar cumpliendo todas las expectativas.

Gomez en 2017 realizó la investigación "Diseño, construcción y evaluación de un sistema de seguimiento solar para un panel fotovoltaico" donde se encontró el diseño y construcción de un sistema de seguimiento autónomo capaz de orientarse según el movimiento del sol, el cual se acoplo a un panel fotovoltaico para incrementar su eficiencia energética. Se evaluó el funcionamiento del sistema en función de su rendimiento térmico, se realizaron pruebas programadas y un análisis comparativo con un sistema fijo. Se verifico la funcionalidad del software en todo el territorio de la Republica de México durante todo el año. Se obtuvo un rendimiento superior a los demás en un 27.98% respecto al panel fijo con un consumo energético para su funcionamiento de un 1.3% de la obtención total de energía.

Lopez en 2015 en su investigación "Desarrollo de Software para Seguidor Solar" donde se encontró el desarrollo de software para el control de un sistema de medición de radiación solar desarrollado en dos partes, el uno a través de la plataforma Arduino se realizó el programa que tendrá el control sobre el seguidor solar. Se obtuvo el diseño de una interfaz gráfica en Matlab, comunicada a través de puerto serie, desde donde el usuario podrá manipular el seguidor solar, así como almacenar y mostrar gráficamente los datos obtenidos desde el sensor.

Houghton en 2016 en su proyecto "Instalación solar térmica experimental de colectores cilindro parabólico" se encontró un escrito basado en la puesta en marcha y ensayo de una instalación solar térmica de colectores de cilindro parabólico de 41  $m^2$ de apertura que tiene la capacidad de generar 35 MWh para estructuración Este-Oeste, y en torno a 40MWh de Norte-Sur, localizado en la provincia de Barcelona, y a una temperatura máxima de operación de 250ºC y con presión muy cercana a la atmosférica. El proyecto

incluyo un análisis del estado del arte, las alternativas de configuración y de mercado; simulación energética; análisis energético de un ensayo experimental; el pre dimensionado de la instalación, sus equipos y accesorios; el desarrollo preliminar de planos y esquemas; las mediciones y presupuesto; un estudio del programa, un estudio ambiental y, finalmente, un estudio económico. Se obtuvo que las aplicaciones de los colectores parabólicos en procesos industriales y uso particular permiten un ahorro energético y disminuye el impacto ambiental, sin embargo, su viabilidad económica en la actual no es aceptable en pequeñas capacidades de potencia, que no justifica el coste respecto a otras tecnologías de energía solar y el uso de recursos fósiles presumiblemente más baratos.

### <span id="page-24-0"></span>**1.2. Colector solar parabólico.**

#### **1.2.1. Tipos:**

#### **1.2.1.1. Colector Parabólico Compuesto (CPC).**

El CPC tiene reflectores parabólicos que redireccionan la radiación de la apertura al absorbente, en otras palabras, todos los rayos incidentes son orientados al absorbedor.

Como se observa en la figura 1.1 las mitades izquierda y derecha corresponden a diferentes parábolas. El eje derecho establece un ángulo  $\theta_a$  con el plano medio del colector y el eje izquierdo establece un ángulo - $\theta_a$  con dicho plano. Además, sus focos son A y B respectivamente, y en los puntos C y D la inclinación es paralela al plano medio del colector. (Paredes, 2012)

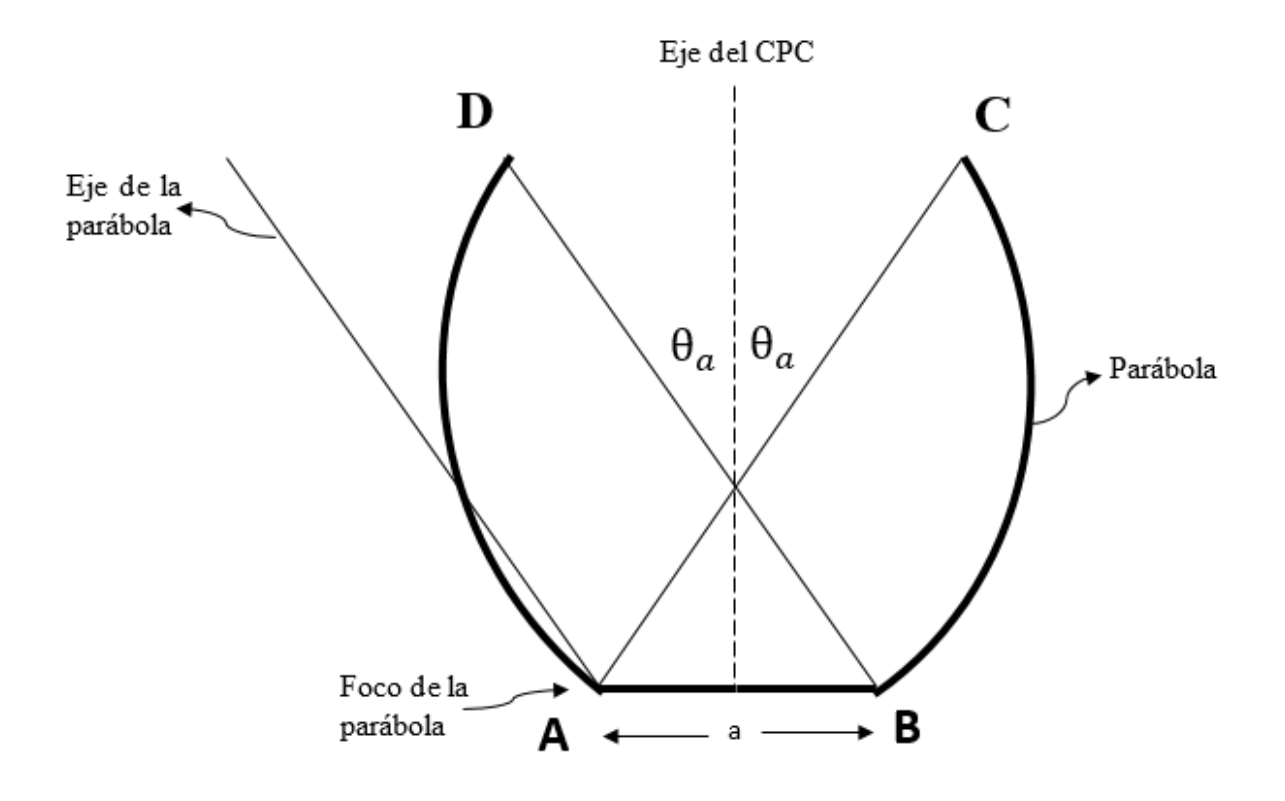

<span id="page-24-1"></span>**Figura 1.1** – Esquema de un CPC**. Fuente**:(Paredes, 2012)

Una particularidad angular de este diseño es que los rayos que penetran sobre la apertura del "Ángulo de Aceptancia" (|θ| > θa) serán reflejados entre las dos superficies y expulsados al exterior. Esta propiedad conlleva que la concentración (reflectividad igual a 1) equivale al límite termodinámico obteniendo las siguientes ventajas.

- La concentración no depende de la configuración del absorbente, está en función del perímetro y su ángulo de aceptancia.
- La restricción de los ángulos de salida del receptor es de vital importancia debido a que los ángulos receptores tienen menor absorbencia a ángulos de incidencia altos.
- Facilitan la dirección asimétrica de la fuente y la apertura.
- Emplean la radiación difusa.
- Pueden ser utilizados para concentradores secundarios con elevados rendimientos. (Paredes, 2012)

#### **1.2.1.2. Colector Cilíndrico Parabólico (CCP).**

Se caracteriza principalmente por su foco lineal que transforma la radiación solar directa en energía térmica que calienta un fluido a través de un tubo localizado en su eje focal. Especialmente se los considera como colectores solares de temperatura media.(Paredes, 2012)

La eficiencia de estos colectores corresponde a valores entre el 12,5% al 17% de la radiación solar, siendo una de las tecnologías más desarrolladas y con más aplicaciones comerciales en la actualidad.(Fabara, 2016)

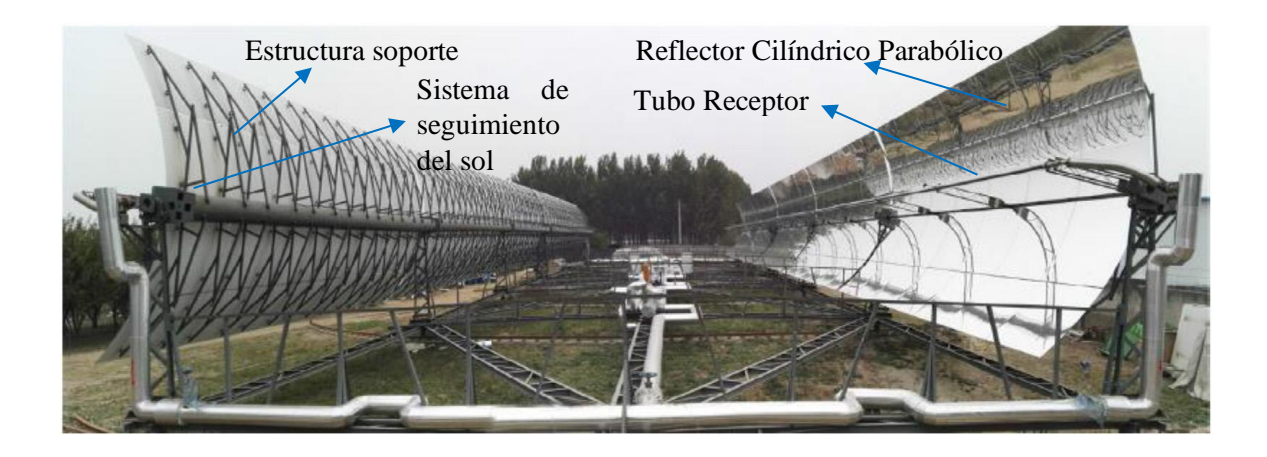

**Figura 1.2** - Modelo Esquema de un CCP. **Fuente**:(Qu et al., 2017)

<span id="page-26-0"></span>Los elementos que componen un CCP en la figura 1.2 se especifican de la siguiente forma:

a) El reflector cilíndrico parabólico:

Se identifica por ser un espejo curvo, en forma de parábola, que refleja y concentra en el tubo receptor la radiación solar directa que incide sobre su superficie. Los materiales utilizados para la reflexión de los rayos solares son diversos como: plásticos recubiertos con membranas de plata o aluminio, planchas metálicas o vidrios, en los que se coloca una capa de plata protegido por una base de cobre y pintura epoxi, entre los más usados. (Murillo, 2011)

b) El tubo de absorción o receptor:

Corresponde al elemento principal del CCP, define el rendimiento del colector en función de su capacidad termodinámica. Esta constituido de uno o dos tubos concéntricos, el tubo al interior es metálico con un alto rendimiento térmico. El tubo exterior está constituido de cristal para reducir las pérdidas térmicas por convección del tubo metálico y como mecanismo de protección de las condiciones del medio en que se encuentre. (Paredes, 2012)

c) El sistema de seguimiento solar:

Su utilidad es aprovechar más horas del sol durante el día. Su sistema de seguimiento está definido de este a oeste, su elemento reflector sigue al sol durante su operación. Si se modifica al sistema de seguimiento la orientación de norte a sur mejora la captación de radiación, pero el desarrollo y la unión de sus elementos es más complejo. Por esta razón los sistemas de un solo eje son los más utilizados además de ser más económico. En el seguimiento de este a oeste la base reflectora del CCP gira sobre un eje orientado al norte, y regula la base reflectora a que este siempre perpendicular al sol. Además, su velocidad de giro es de 15° por hora similar al reloj.

Este modelo de colector posee una eficiencia termodinámica relativamente superior en comparación a los demás, por lo que es utilizado en procesos industriales como en la producción de la acetona, el procesado de residuos, en la industria láctea, así como en la producción de electricidad, donde las investigaciones están más desarrolladas.

### **1.2.1.3. Disco Parabólico (DP).**

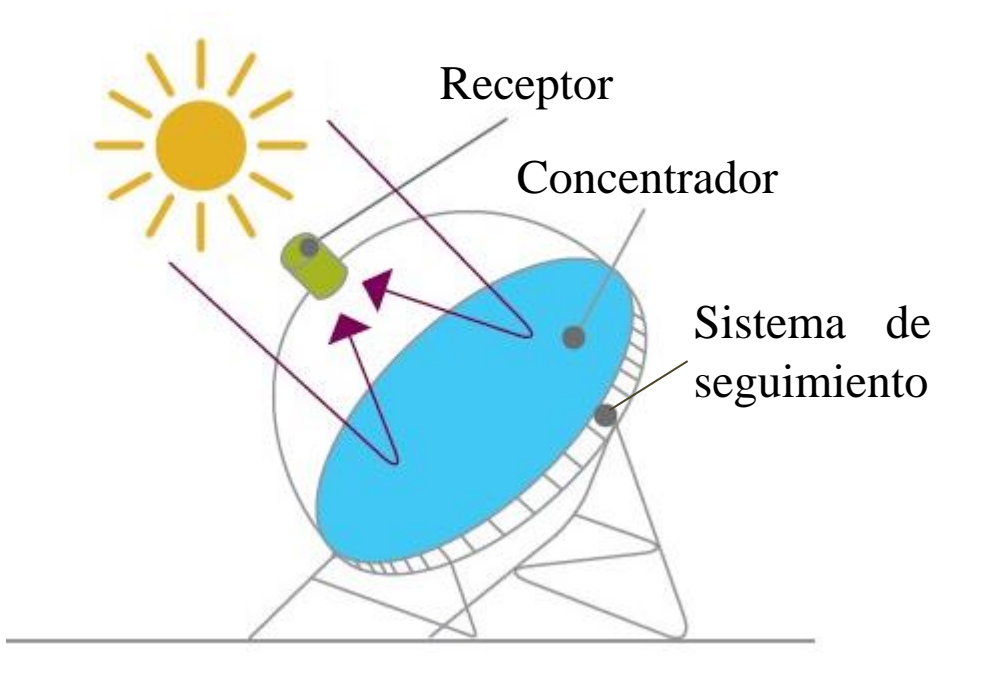

**Figura 1.3** - Modelo Esquema de un DP.

<span id="page-28-0"></span>**Fuente:** (Departamento de Ingeniería Eléctrica de la Universidad Pontificia Católica

#### de Chile, 2020)

Como se aprecia en la figura 1.3 el DP se componen fundamentalmente de un reflector o un conjunto de reflectores con forma de paraboloide de revolución, un receptor situado en su foco puntual, y de un sistema de generación eléctrica compacto que por lo general suelen formar parte de un mismo conjunto.

El principio de funcionamiento es el mismo que los CCP, la radiación concentrada por el paraboloide incide sobre el receptor convirtiéndose en energía térmica (hasta los 1500 °C) que posibilita la generación electricidad.

El DP está conformado por los siguientes componentes:

- a) Concentrador**:** La superficie corresponde a la de un paraboloide de revolución, cuyo tamaño está en función de la potencia nominal, la energía que se requiere generar en un tiempo determinado y bajo condiciones de radiación definidas.
- b) Receptor**:** Es un sistema de discos parabólicos cuyas funciones son la de absorber la radiación solar reflejada por el concentrador, y transferir la energía absorbida al fluido de trabajo de la máquina asociada. Existen dos tipos de reflectores: tubos directamente iluminados por la reflexión de los rayos, y receptores de reflujo.
- c) Sistema de Seguimiento**:** está en función de la orientación al sol en todo momento con un sistema de dos ejes: seguimiento en acimut-elevación, en el que el movimiento se realiza según dos ejes, el vertical y el horizontal; y seguimiento polar, en el que el movimiento en un eje es muy lento, pues solo se debe seguir las variaciones estacionales del sol, y el movimiento en el otro eje es a velocidad constante. En la actualidad, el uso de discos parabólicos es muy común encontrar, en la implementación de cocinas solares. (Paredes, 2012)

#### **1.2.2. Comparación de los tipos de colectores solares**.

Para realizar la comparación se desarrolla las siguientes tablas:

| <b>Tipo</b> | Razón de<br>concentración "C" | Rango de Temperatura<br>alcanzada (°C) |
|-------------|-------------------------------|----------------------------------------|
| "CPC"       | 1 < C < 15                    | 70 < T < 300                           |
| "CCP"       | 15 < C < 40                   | 70 < T < 350                           |
| "DP"        | 100 < C < 1000                | 70 < T < 1500                          |

<span id="page-29-0"></span>**Tabla 1.1** – Comparación en función del factor de concentración y rango de temperatura de operación.

**Fuente:** (Paredes, 2012)

<span id="page-30-0"></span>**Tabla 1.2** – Comparación en función del factor de concentración y rango de temperatura de operación.

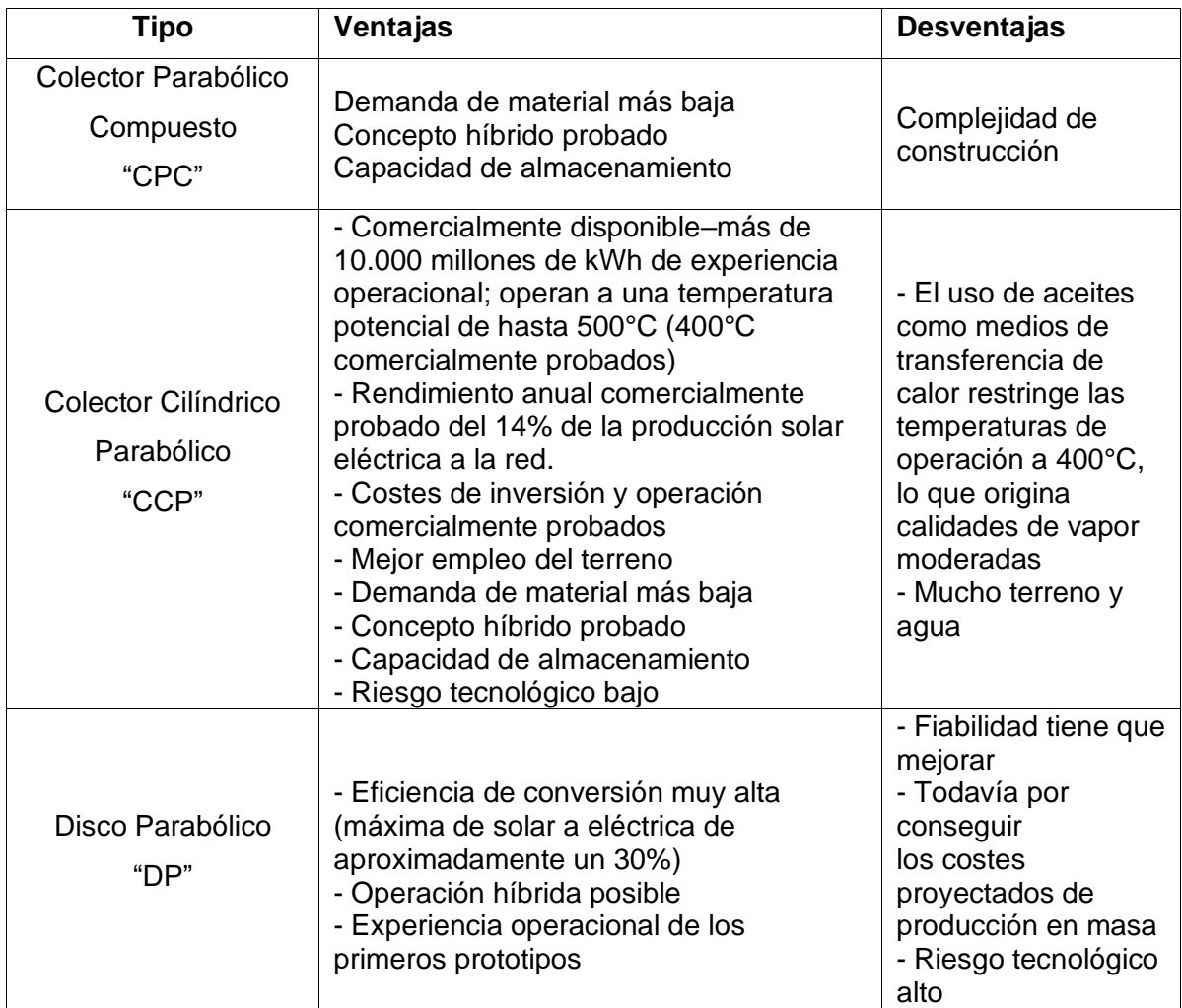

**Fuente:** (Leones, 2010)

Se realiza un análisis de las tablas 1.1 y 1.2, para **tomar como referencia al estudio** 

# **del Colector Cilíndrico Parabólico "CCP" para el presente proyecto**, debido a que

posee mayores beneficios en relación los otros dos colectores.

### <span id="page-31-0"></span>**1.3. Sistema seguidor inteligente**

#### **1.3.1. Seguidor solar**:

Un seguidor solar es un dispositivo mecánico apto para localizar la posición del Sol siguiéndolo de este a oeste en cualquier momento del día.(Escobar Mejía et al., 2010)

Esta constituido de una parte fija y una móvil, cuyo fin es aumentar su área de captación de radiación solar que permanece de forma perpendicular a los rayos del Sol a lo largo del día. Su desplazamiento está inspirado en la trayectoria seguida de los girasoles con dos movimientos a controlar; la trayectoria del sol durante el día y su variación durante el año. EL sistema de seguimiento solar es utilizado para posicionar los sistemas captadores de radiación a la perpendicular paralela de los rayos solares para convertir la energía captada en calor y ser aprovechada de la mejor manera. (Machado, Noel;Lussón, Ania;Leysdian, 2015)

#### **Tipos de Seguidores**

Los seguidores solares pueden clasificarse en función del tipo del movimiento que realicen y el algoritmo de seguimiento.

Por su tipo de movimiento:

- Seguidores a un eje: tienen un grado de libertad para su movimiento. La rotación del área de captación se desarrolla en un solo eje, que puede ser horizontal, vertical u oblicuo, y define una menor complejidad en su desarrollo. Únicamente puede seguir el azimut o la altura solar (no ambas) como limitación.
- Seguidores a dos ejes: caracterizados por dos grados de libertad con una capacidad de seguimiento solar más preciso, cuya característica es seguir al

Sol, tanto en altura como en azimut. Su rendimiento en su instalación es mayor con respecto a un solo eje.

A modo de comparación puede decirse que los seguidores a un eje tienen como ventaja un menor costo y su simplicidad, y como desventajas su imprecisión y captación de una menor cantidad de energía; por otra parte, los seguidores a dos ejes tienen mayor precisión y permiten una mayor captación de energía, pero se incrementa su costo.

Se puede decir que los seguidores con un solo eje tienen como ventaja menor costo y mayor simplicidad, y como desventaja una captación menor de energía y una imprecisión; en contraste a los seguidores a dos ejes con mayor precisión y captación de energía, pero aumentando su costo.

#### **Por su algoritmo de seguimiento**:

- Seguidores por punto luminoso: disponen de un sensor que les comunica cual punto del cielo es más luminoso al cual se deben orientar. Su algoritmo se fundamenta en la señal integrada en uno o varios sensores, que en función de dicha señal se envía un comando de control a uno o varios motores para su correcto posicionamiento.
- Seguidores con programación astronómica: con la ayuda de un programa determinan y apuntan a la posición del sol cada hora, son independientes de las condiciones del medio que se encuentren debido a que están únicamente sujetos a una serie de ecuaciones que predicen la ubicación del Sol en cualquier momento.

<span id="page-33-0"></span>**Tabla 1.3** – Ventajas y desventajas en seguidores solares por su algoritmo de seguimiento.

| Tipo de seguidor                | Ventajas                               | Desventajas                         |
|---------------------------------|----------------------------------------|-------------------------------------|
| Por punto<br>Luminoso           | facilidad  <br>Mayor<br>de instalación | Menor fiabilidad                    |
| Con programación<br>astronómica | Mayor fiabilidad                       | Mayor complejidad<br>de instalación |

**Fuente:** (Veligorskyi et al., 2014)

#### **1.3.2. El sistema de seguimiento solar**:

Este sistema se implementa para aprovechar más tiempo de Sol durante el día, en los CCP su base reflectora sigue al Sol durante el día de este a oeste. Además, al añadir el seguimiento de norte a sur mejora la captación radiación, pero incluye conexiones complejas entre módulos por ello los sistemas de seguimiento de un CCP se lo realiza para un solo eje reduciendo los costos.(Paredes, 2012)

#### **1.3.3. Funcionamiento**:

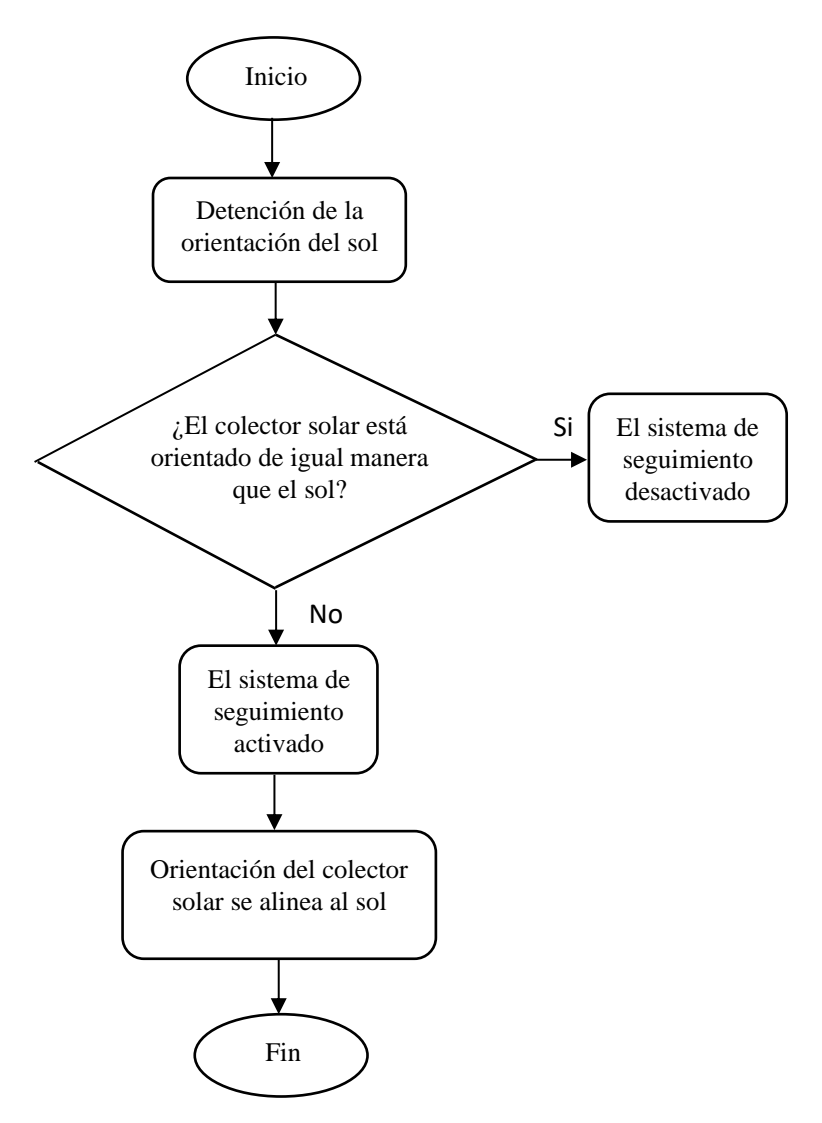

<span id="page-34-0"></span>**Figura 1.4** – Diagrama de flujo del funcionamiento del sistema del colector solar. **Fuente:** (Propia)

En la figura 1.4 se observa el diagrama de flujo del funcionamiento del sistema del colector solar, la detección de la orientación está dado por la detención de punto luminoso que usan sensores de luz visible que determinan cuando el sol esta perpendicular a la superficie del colector solar; o por la programación astronómica que determina en que punto exacto debe estar orientado el sistema para su correcta operación. Si el colector solar no está alineado a la orientación del sol se activan los motores para el giro del colector hasta la convergencia de su posición con respecto al sol, una vez realizada esta operación el sistema permanece inactivo hasta recibir una nueva señal de activación.

Actualmente existen modelos de captación de energía móviles los cuales superan a los modelos estáticos que incrementan el costo en el uso de estas tecnologías. Por ello se plantean estudios de sistemas de control de captación solar más económicos con dispositivos de control embebido simples, eficientes y de mínimo consumo. Un ejemplo práctico de dichos sistemas se encuentra en las áreas remotas de la India que proporcionan energía permitiendo un flujo estable y eficiente. Además, fomentan la rentabilidad de la agricultura, la innovación tecnológica y a la vez proporcionan una solución a la crisis energética.(Kumar, Pushan; Mallikarjuna, 2014)

En la figura 1.5 se puede apreciar un ejemplo de diseño e implementación de seguidores solares, los cuales revelan que dichos sistemas de seguimiento solar incrementan el rendimiento energético y disminuyen de forma relevante el tiempo de amortización del costo de los dispositivos utilizados para su funcionamiento.(Kitaeva et al., 2012) Por otro lado, se tiene estudios que evidencian el diseño de los sistemas de seguimiento de la posición del sol en un eje. Para su implementación se tiene como elementos principales tanto, motores, sensores y la estructura de soporte. El sistema de seguimiento solar de dos ejes tiene un gran potencial en términos de eficiencia en relación a paneles solares estáticos o seguidores solares de un eje. (Sagar et al., 2017)
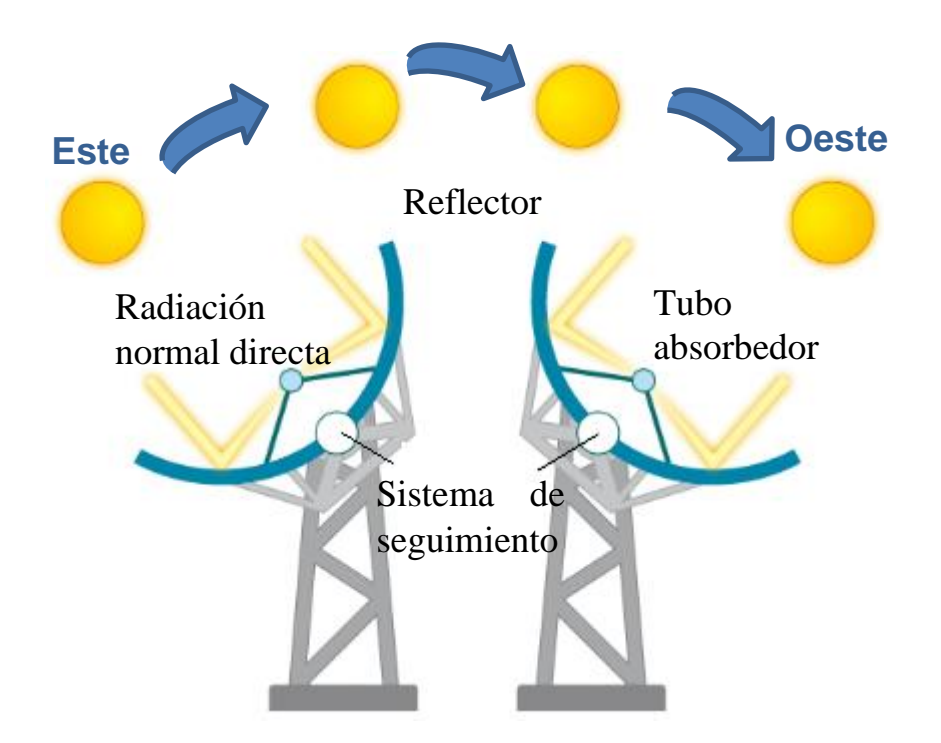

**Figura 1.5** – Seguimiento solar de un colector en un eje. **Fuente:**(Echevarría, 2011)

# **1.4. Control basado en lógica difusa**

# **1.4.1. Control Fuzzy**:

Una de las principales características que posee el controlador fuzzy es la utilización de la lógica para la elaboración de su control a través de reglas de inferencia, que buscan controlar de forma simple de forma idéntica a la lógica humana, por consiguiente, es fundamental el estudio y desarrollo de la lógica difusa. Además, permite modelar un marco matemático el error de los procesos humanos de tal manera que tengan la capacidad de ser manipulados por un ordenador.(Gonzalez, 2011)

De esta forma favorece indagar su implementación en procesos industriales, a fin de obtener habilidades de modo que el controlador difuso sea considerado como lo es en la actualidad el control PID. Teniendo en cuenta el avance investigativo reciente que ha tenido el controlador difuso y como referencia los grandes beneficios que muestra según su base teórica, es de vital importancia considerar que este controlador se ha tomado en cuenta para investigaciones en el área de las energías renovables (aplicaciones fotovoltaicas), es por consiguiente que actualmente se publican investigaciones de seguidores en función de la posición del sol con sistemas de control basados en algoritmos difuso.(Cárdenas, Michelle; Peñaranda, 2018)

Entre otros diseños de controladores difusos aplicados a sistemas de seguidores de la posición del sol, se cuenta con un sistema de dos ejes seguidor del punto de máxima potencia, dicho sistema rastrea el punto de máxima energía solar y orienta el panel solar hacia el sol para mejorar la eficiencia del sistema de generación fotovoltaica, el punto de máxima potencia del panel fotovoltaico se identifica en tiempo real y se ingresa a dos controladores difusos para el sistema de seguimiento de doble eje. A través del método de seguimiento solar, el panel fotovoltaico se posiciona directamente frente al Sol (Lu y Shih, 2010)

### **1.4.2. Diseño de controladores**:

La parte central de cualquier operación en un sistema automatizado corresponde a los controladores que cada día van evolucionando para desarrollar nuevas formas de control y obtener mejores resultados de implementación y eficiencia, por ello se tienen aplicaciones implementadas en equipos, maquinarias modernas y sistemas robotizados. En función de la operación de los sistemas son capaces de operar en lazo abierto o lazo cerrado, en el caso de lazo abierto la señal de salida no forma parte del control del sistema, en contraste al sistema de lazo cerrado la señal de salida es realimentada y comparada con la referencia con el objetivo de encontrar posibles errores y corregirlos con el controlador. (Ogata et al., 2010)

23

Los sistemas de lazo cerrado se categorizan de múltiples formas dependiendo del objetivo que se busque destacar. Como ejemplo son los sistemas lineales y no lineales, sistemas variantes y sistemas invariantes en el tiempo, de tiempo continuo y de tiempo discreto, etc. En mayoría de los sistemas son de procedencia no lineales, pero en su mayoría pueden ser modelados como sistemas lineales que posibilitan un análisis más sencillo e implementan cualquier algoritmo de control de forma sencilla permitiendo la operación de la planta de manera satisfactoria. (Kuo, 1996)

### **1.4.2.1. Diseño del controlador Fuzzy**:

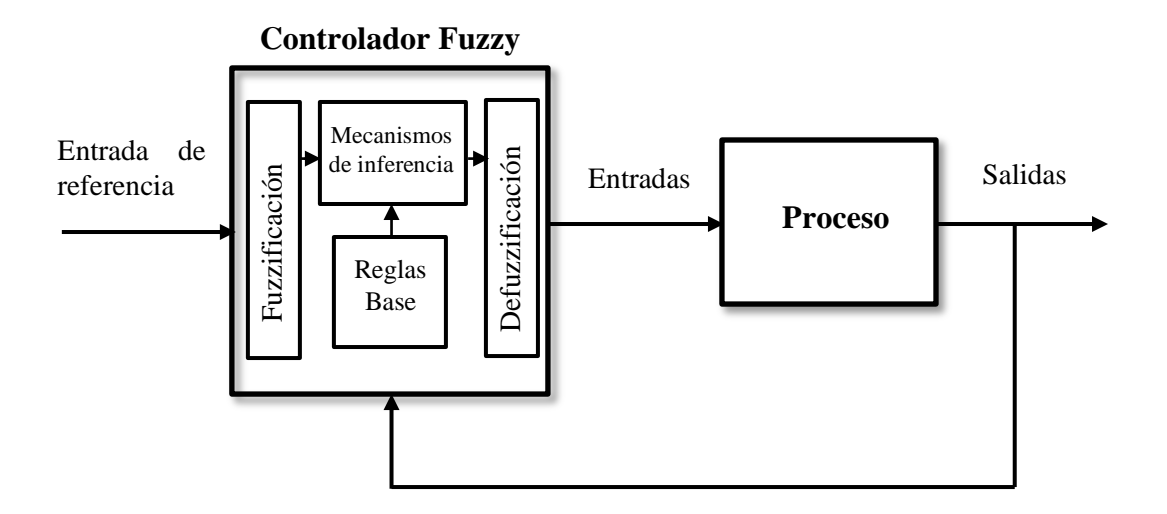

**Figura 1.6** – Arquitectura del controlador difuso.

Fuente: (Passino, Kevin; Yurkovich, 1998)

En la figura 1.6 se observa un esquema de un sistema con controlador difuso. Se identifican cuatro elementos principales: las reglas difusas, que guardan información relevante del control del sistema; reglas de inferencia, que caracteriza las reglas o los principios que se basa el control y entrega una salida; interfaz de fuzzificación, que rectifica la entrada del controlador; interfaz de defuzzificación, que transforma la salida del controlador para ser utilizada como entrada de la planta. (Passino y Yurkovich, 1998).

La lógica difusa operativamente se fundamenta en el razonamiento lógico, con el objetivo de resolución de problemas complejos por medio de un mecanismo de inferencia que emula el razonamiento de un ser humano, a causa de esto es de vital importancia conocer el proceso o planta con el que se desarrolle este controlador, por tal razón el control difuso permite un procedimiento para controlar un sistema en base al conocimiento de un experto. (Gonzalez, 2011)(Passino, Kevin; Yurkovich, 1998)

El empleo de la lógica difusa encuentra terreno en una gran cantidad de equipos y procesos, y en distintos sectores de la ciencia, incluyendo en áreas que no corresponden al espacio de acción de la lógica difusa como por ejemplo en los negocios, medicina, psicología, etc. (Passino, Kevin; Yurkovich, 1998)

Además, en la rama de la ingeniería su campo de acción es extensa, como: en el control de naves, espaciales, frenado de vehículos, procesos industriales, robótica, etc. Hasta ahora se ha determinado que el controlador difuso es un método de control intuitiva y practica que su ejecución se fundamenta en el conocimiento de un experto conocido como control inteligente, por lo que no está en función de modelos matemáticos del sistema que involucran mayor atención, tiempo y requieren un buen manejo matemático, más bien su ejecución se basa en el entendimiento del sistema a controlar. (Passino y Yurkovich, 1998) (Reznik, 1997)

El control difuso es un controlador que su operación se desarrolla en tiempo real y toma decisiones como un experto (humano), su ejecución se basa en la dinámica de la planta y el empleo de principios simples como: si A entonces B, para la elaboración del control de la planta. Las reglas de un controlador difuso son parte fundamental y de vital

25

importancia del controlador basadas en un leguaje que utiliza términos comunes y define variables lingüísticas empleadas en el control de un proceso. (Passino y Yurkovich, 1998)

Los nombres o palabras para definir a las variables y términos lingüísticos usados no modifican la ejecución del controlador. Los nombres de las variables pueden ser lo más descriptivo posible o usar una sigla o letra que identifiquen dicha variable. (Passino y Yurkovich, 1998) (Reznik, 1997)

En la presente tabla 1.4 se aprecia un ejemplo de tabla en una aplicación específica, que muestra lo abstracto que resulta entender un proceso si no se conoce el mismo, por ello se debe acudir al experto para el desarrollo del control de todo el conjunto. (Passino y Yurkovich, 1998)

**Tabla 1.4** – Ejemplo de tabla de reglas de inferencia.

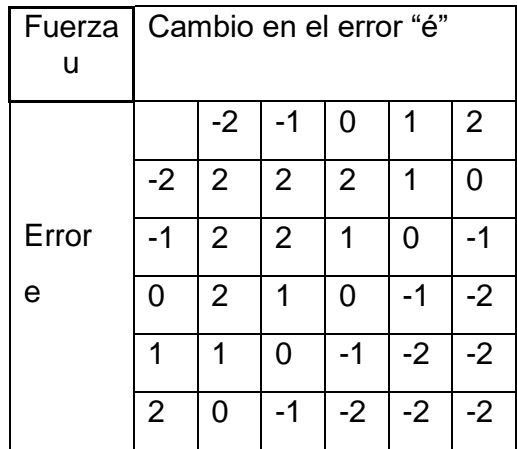

**Fuente:** (Passino, Kevin; Yurkovich, 1998)

Al comprender y desarrollar la figura 1.7, la cual fue modelada por un experto que usa la lógica difusa para cuantificar la descripción lingüística por medio de esquemas descritos como funciones de membresía, los cuales son diferentes, y están sujetos a

los procesos y el diseñador o experto, como se puede observar en la figura 3 (Passino y Yurkovich, 1998)

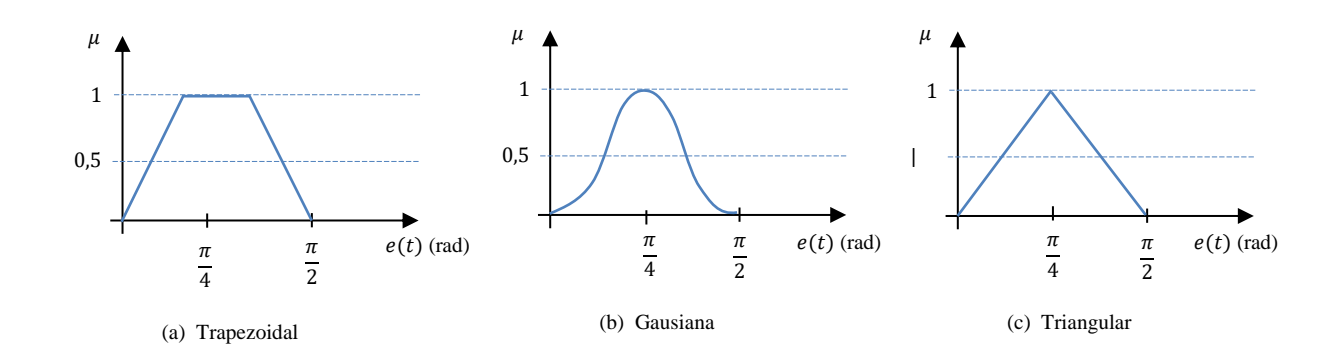

**Figura 1.7** – Funciones de membresía principales que pueden ser usadas. **Fuente:** (Passino, Kevin; Yurkovich, 1998)

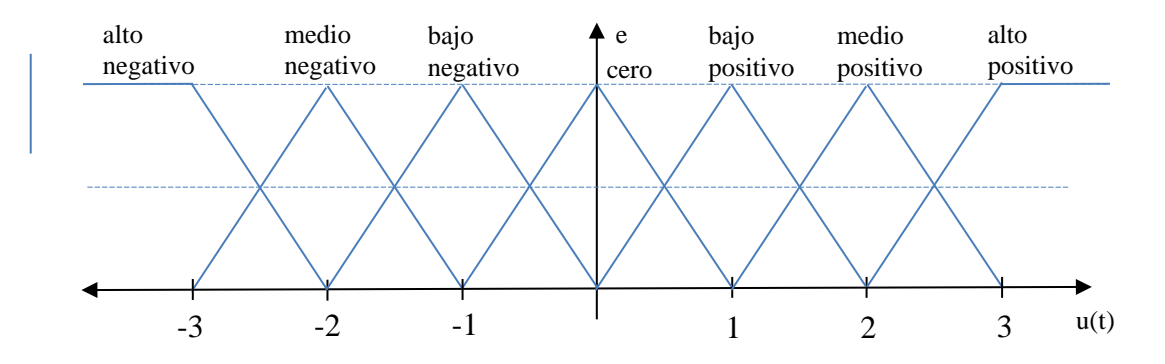

**Figura 1.8** – Aplicación de funciones de membresía aplicados a un proceso. **Fuente:** (Passino, Kevin; Yurkovich, 1998)

Las reglas de un control difuso como se ha visto están modeladas de una estructura tipo If A entonces B, el modelo de Mandani opera según la forma descrita por la ecuación 1 y al iterar hasta k se llega a  $x = (x1, x2, ..., xk)$ , que obtiene los siguientes resultados como el conjunto difuso Rx representado por la ecuación (Nguyen, Nadipuram, Walker y Elbert, 2003)

$$
R(x, y) = V_{i=1}^{n} (A_i(x) \wedge B_i(y))
$$
 (1)

$$
R_x(y) = V_{i=1}^n A_i(x) \wedge B_i(y) \tag{2}
$$

Desarrollando las reglas anteriores se obtiene la ecuación

$$
R_x(y) = R(x1, x2, ..., xk, y) = V_{i=1}^n (A_{i1}(x1) \wedge A_{i2}(x2) \wedge ... \wedge A_{ik}(xk) \wedge B_i(y))
$$
 (3)

En la presente figura se observan 2 conjuntos difusos, para expresar ejemplos de reglas difusas en leguaje matemático. (Nguyen, Nadipuram, Walker y Elbert, 2003)

$$
A(x) = \begin{cases} x & \text{si } 0 \le x \le 1 \\ 2 - x & \text{si } 1 \le x \le 2 \\ 0 & \text{si } x \in \mathcal{R} \setminus [0; 2] \end{cases} \quad B(x) = \begin{cases} \frac{1}{8}y & \text{si } 0 \le y \le 8 \\ -\frac{1}{4}y + 3 & \text{si } 8 \le y \le 12 \\ 0 & \text{si } y \in \mathcal{R} \setminus [0; 12] \end{cases}
$$

**Figura 1.9** – Ejemplos de formas matemáticas de conjuntos difusos. **Fuente:** (Nguyen, Nadipuram, Walker y Elbert, 2003)

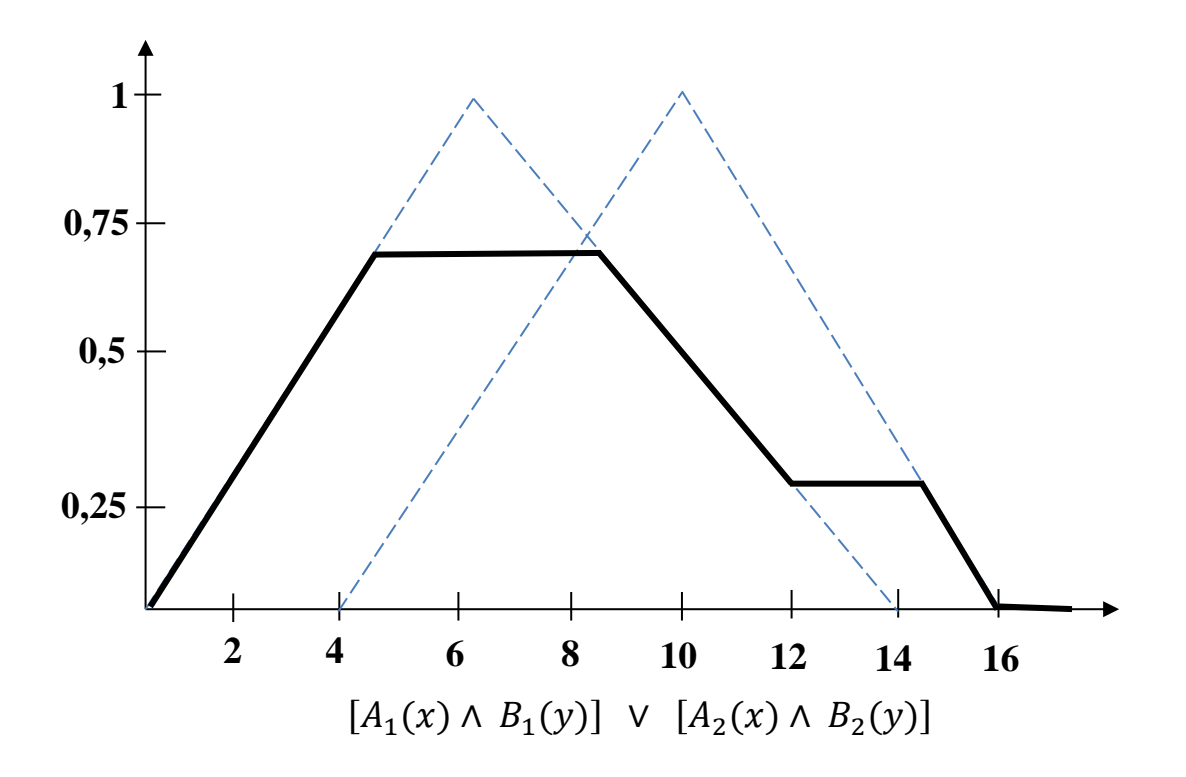

**Figura 1.10** – Ejemplo de la forma gráfica de la señal defuzzificada conjunto difuso tipo Mamdani.

**Fuente:** (Nguyen, Nadipuram, Walker y Elbert, 2003)

Puesto que el defuzzificador es el responsable de transformar las conclusiones alcanzadas por el sistema de inferencias en las entradas de la planta, el modelo de Mandami convierte este conjunto difuso a las entradas de la planta por medio de métodos de centros promediados, logrando valores determinados para cada entrada como podemos apreciar en el gráfico de la figura 1.10 (Nguyen, Nadipuram, Walker y Elbert, 2003)

### **1.4.3. Fuzzy en Matlab**:

Considerando la relevancia del controlador difuso, tenemos varios softwares de alto nivel que han desarrollador Toolbox que permite el diseño de controladores difusos de forma fácil y amigable, de los cuales se dispone de Matlab-Simulink que posee con un

toolbox que permite el diseño, simulación y el control de procesos. (MathWorks Fuzzy, 2018).

Adicionalmente, el toolbox de Matlab facilita la generar código en lenguaje C, que dispone ser utilizado por distintos softwares o aplicaciones, y es posible analizar las funciones de membresía y atribuir valores para caracterizar sus resultados. El Fuzzy Logic Toolbox de Matlab permite editar las variables de entrada, las funciones de membresía, las reglas, y observar las reglas con su respectiva representación de la superficie, como se puede apreciar en la figura 10 (MathWorks Toolbox, 2018)

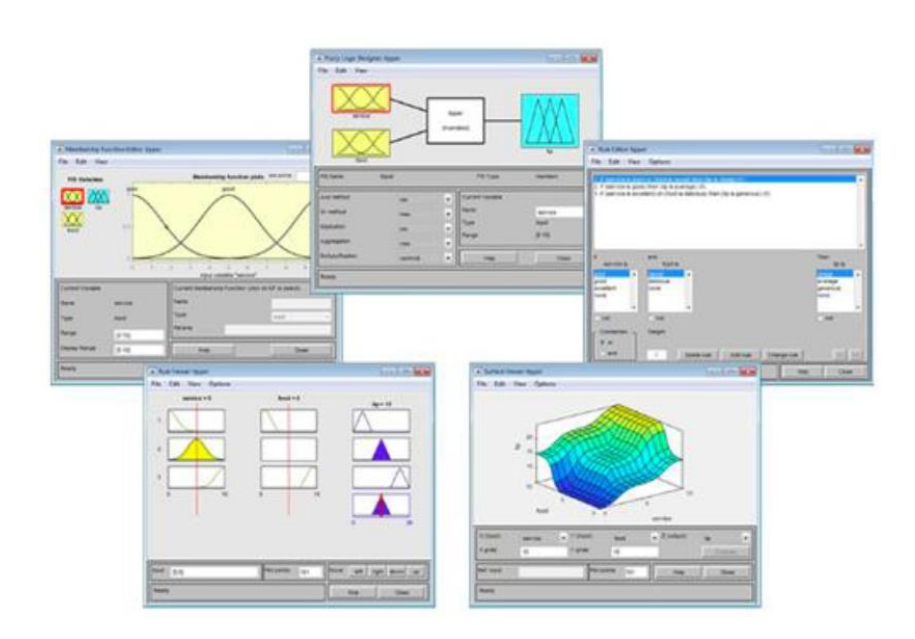

**Figura 1.11** – Fuzzy logic Toolbox. **Fuente:** (MathWorks Toolbox, 2020)

# **1.4.4. Simscape**:

Simscape™ favorece la facilidad de crear de forma rápida modelos de sistemas físicos en el entorno de Simulink® que se incorporan directamente con diagramas de bloques y diferentes paradigmas de modelado como: motores eléctricos, rectificadores de puente, actuadores hidráulicos, sistemas de refrigeración, etc., mediante el acoplamiento de los elementos principales de un esquema, y sus productos complementarios permiten capacidades de análisis más complejos. Además, proporciona el desarrollo de sistemas de control y evaluación del rendimiento a nivel de sistema. Permite elaborar modelos de componentes personalizados con el lenguaje basado en MATLAB® de Simscape, que posibilita la creación en texto de componentes, dominios y librerías de modelado físico, y parametrizando sus modelos por medio de variables y expresiones de MATLAB, del mismo modo diseñar sistemas de control de sistemas físicos en Simulink, y como complemento despliega sus modelos en otros entornos de simulación, como sistemas de tipo hardware-in-the-loop (HIL), y el soporte de la generación de código C. (MathWorks Simscape, 2020)

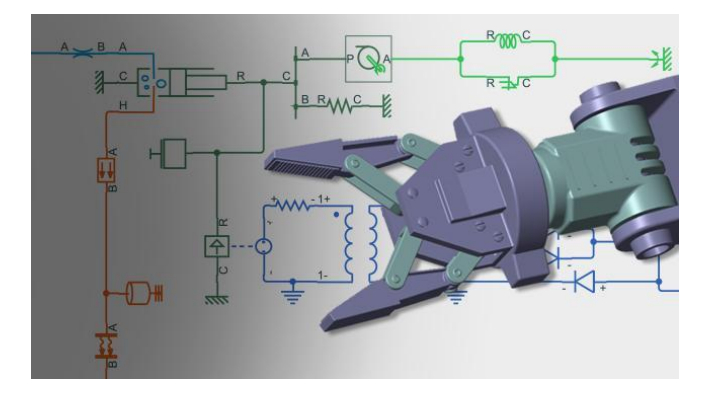

**Figura 1.12** – Modelado de brazo manipulador en Simscape (Matlab-Simulink). **Fuente:** (MathWorks Simscape, 2020)

### **1.4.4.1. Librería de Bloques en Simscape**:

La librería de bloques tiene dos componentes:

1.- Librería Base- contiene elementos físicos, mecanismos y bloques de construcción. Además, incluye también sensores, fuentes, y elementos de apoyo organizados en librerías acorde a cada disciplina técnica como se puede apreciar en la figura 1.13.

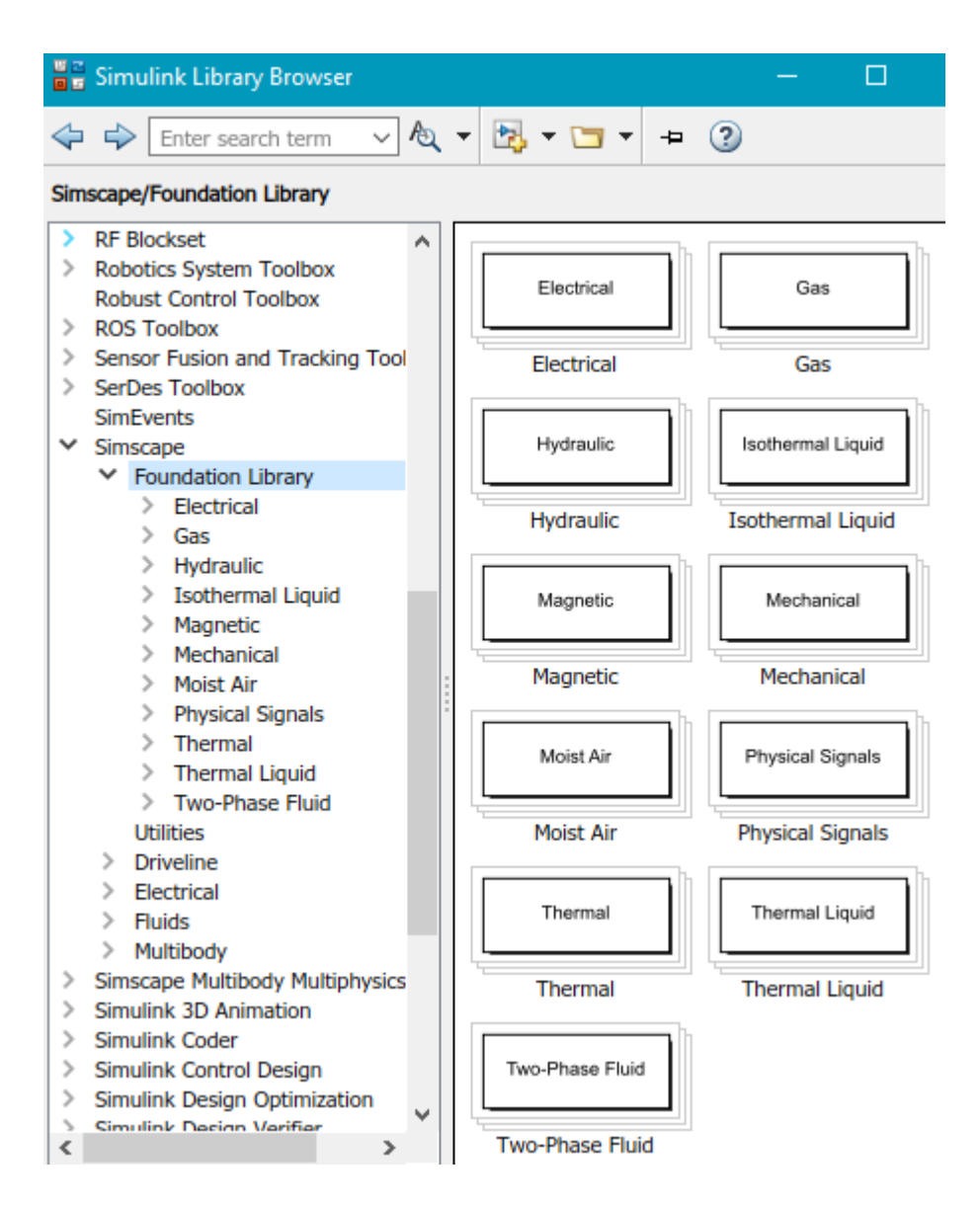

**Figura 1.13** – Librerías del entorno básico Simscape en Simulink.

**Fuente:** (MathWorks Simscape, 2020)

2.- Librería de herramientas contiene esencialmente un entorno de bloques para la creación de conexiones y validación de los modelos físicos para su simulación como en la Figura 1.14.

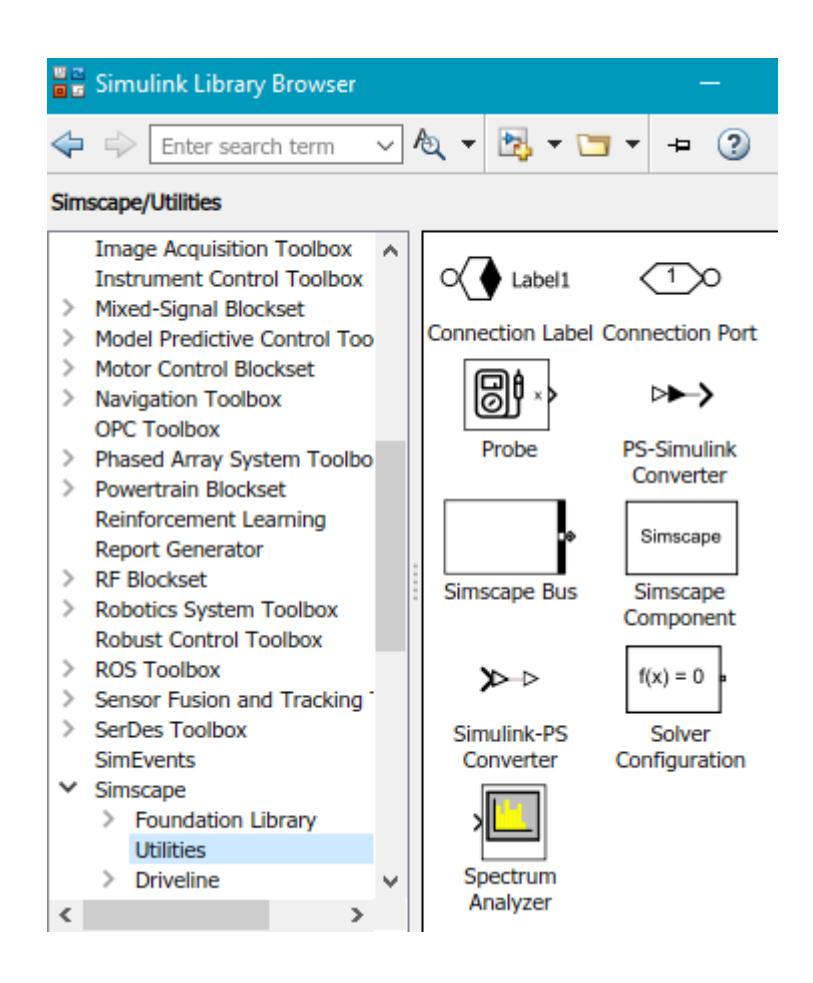

**Figura 1.14** – Librerías del entorno de herramientas Simscape en Simulink. **Fuente:** (MathWorks Simscape, 2020)

Pasos para la creación de modelos físicos.

Para la construcción de un modelo físico se debe seguir ciertas reglas acorde al software como se muestra a continuación:

1. Construir el modelo físico usando combinaciones de bloques de las librerías (Librería Base y de Herramientas), ya que el software permite representar un sistema bajo un diseño basado en aproximaciones de conexiones físicas donde cada elemento funcional interactúa uno con otro por su intercambio de energía a través de sus entradas y salidas.

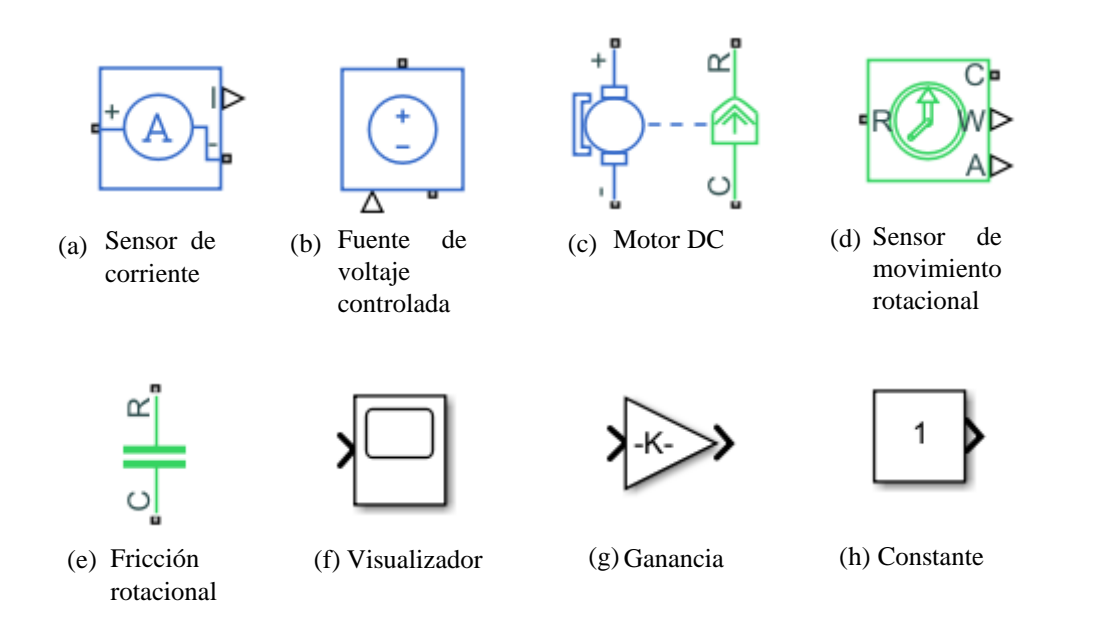

**Figura 1.15** – Ejemplos de bloques de las librerías del entorno Simscape en Simulink. **Fuente:** (MathWorks Simscape, 2020)

2. Cada diagrama debe contener al menos un bloque solucionador configurado que se encuentra en la librería de herramientas, este se utiliza para definir la configuración del solucionador para cada red física, en pocas palabras, determina que opción usar para resolver una red física en particular.

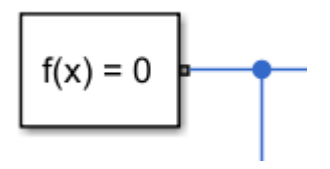

**Figura 1.16** – Bloque Solucionador del entorno Simscape en Simulink. **Fuente:** (MathWorks Simscape, 2020)

3. Para las conexiones entre los bloques verificar que tipo de señal está operando para los diferentes dominios.

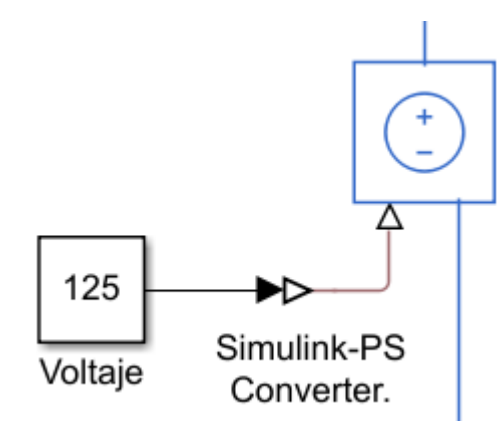

**Figura 1.17** – Bloque Simulink-PS del entorno Simscape en Simulink. **Fuente:** (MathWorks Simscape, 2020)

Por ejemplo, para entradas de dominios físicos, eléctricos, fluidos o similares trabajan con señales físicas caso contrario usar Simulink-PS (convierte la señal simulink en señal fisica), en la figura 1.17 la entrada para este bloque (fuente de voltaje controlada) corresponde a un dominio eléctrico, la señal de 125 Voltios corresponde al dominio simulink que se transforma a una señal física por medio del convertidor.

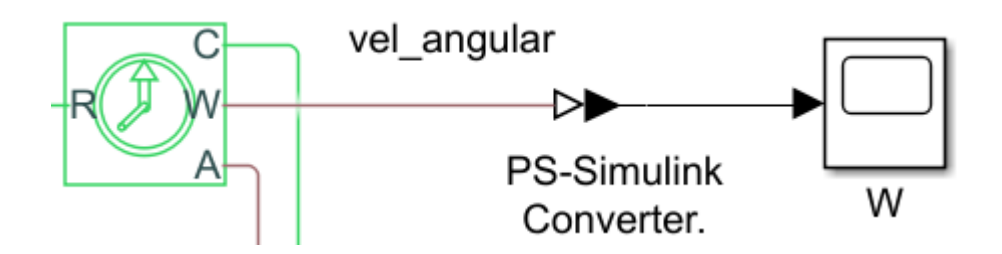

**Figura 1.18** – Bloque PS-Simulink del entorno Simscape en Simulink. **Fuente:** (MathWorks Simscape, 2020)

Por lo general para visualizar los valores o resultados de las señales físicas es conveniente el uso de PS-Simulink (convierte la señal física en una señal de entrada de bloque), en la figura 1.18, la señal de salida del sensor de movimiento rotacional (en motores tacómetro) es transformada a la señal de entrada del bloque visualizador (Scope).

4. Cada dominio (físico, eléctrico, entre otros) debe tener un bloque de referencia.

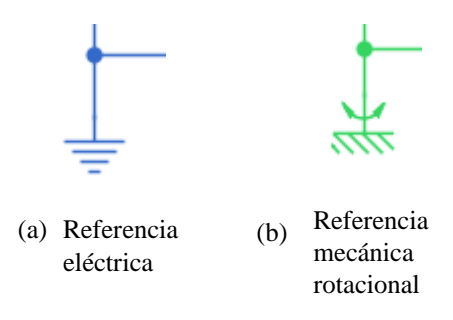

**Figura 1.19** – Ejemplos de referencia en los diferentes dominios del entorno Simscape en Simulink.

**Fuente:** (MathWorks Simscape, 2020)

5. Para iniciar la simulación es recomendable seleccionar la opción ODE 15 s (Stift/NDF) en la sección de configuración como muestra la figura 1.20 que es recomendable para el modelo con un tiempo determinado de parada acorde a la necesidad de simulación.

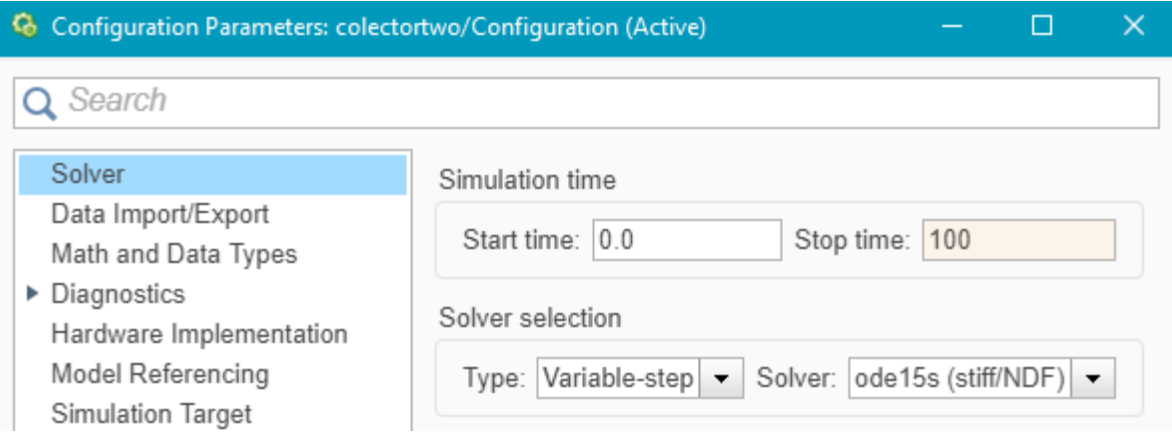

**Figura 1.20** – Panel del entorno de configuración en Simulink.

**Fuente:** (MathWorks, 2020)

### **1.4.5. Simscape Multibody**:

Simscape Multibody™ (antes SimMechanics™) permite un entorno de simulación multicuerpo para sistemas mecánicos 3D, como robots, suspensiones de vehículos, maquinaria de construcción y trenes de aterrizaje de aeronaves. Facilita modelar sistemas multicuerpo utilizando bloques que representan cuerpos, articulaciones, restricciones, elementos de fuerza y sensores. Simscape Multibody formula y resuelve las ecuaciones de movimiento de todo el sistema mecánico. De igual forma facilita importar a su modelo montajes CAD completos, incluidas todas las masas, inercias, articulaciones, restricciones y geometría 3D. Una animación 3D generada automáticamente permite visualizar la dinámica del sistema. (MathWorks Simscape Multibody, 2020)

De forma sencilla se entiende como un paquete de software de simulación basado en la dinámica multicuerpo fácil de usar. Como Simscape Multibody es una caja de herramientas para Simulink (Mathworks, Inc.), ofrece la ventaja de un desarrollo rápido y conveniente de modelos y controladores de simulación, con diagramas de bloques similares a Simulink. Además, las funciones y bloques existentes de MATLAB / Simulink están disponibles para apoyar el desarrollo del simulador y el controlador. (Dragomir N. Nenchev Atsushi Konno Teppei Tsujita, 2019)

37

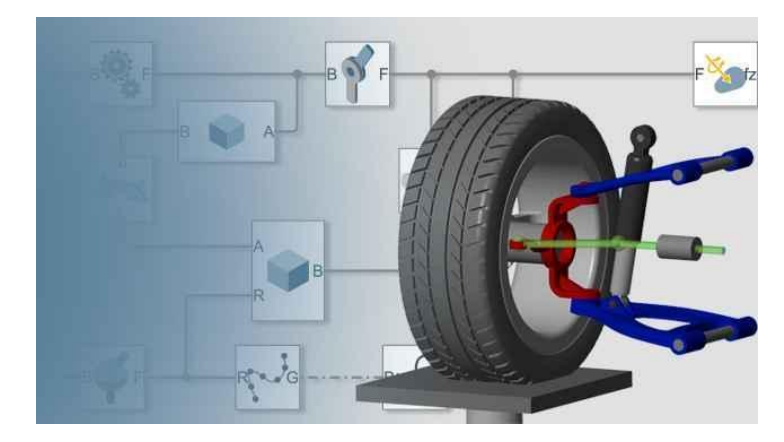

**Figura 1.21** – Modelado de un neumatico en 3D con controladores, entradas y salidas en Simscape Multibody (Matlab-Simulink).

**Fuente:** (MathWorks Simscape Multibody, 2020)

# **2. METODOLOGÍA**

# **2.1. Caracterizar y seleccionar el colector solar parabólico para el que se va a desarrollar el sistema seguidor solar inteligente.**

# **2.1.1**. **Diseño del modelo del motor del colector solar en Simscape-Matlab**.

Se toma como referencia los parámetros requeridos de un motor DC para la simulación

en Matlab del motor DC HAMPDEN Modelo DM-300 con las siguientes

características.(Meza & Ramos, 2015)

**Tabla 2.1 –** Datos experimentales requeridos para la simulación de un Motor DC en Matlab.

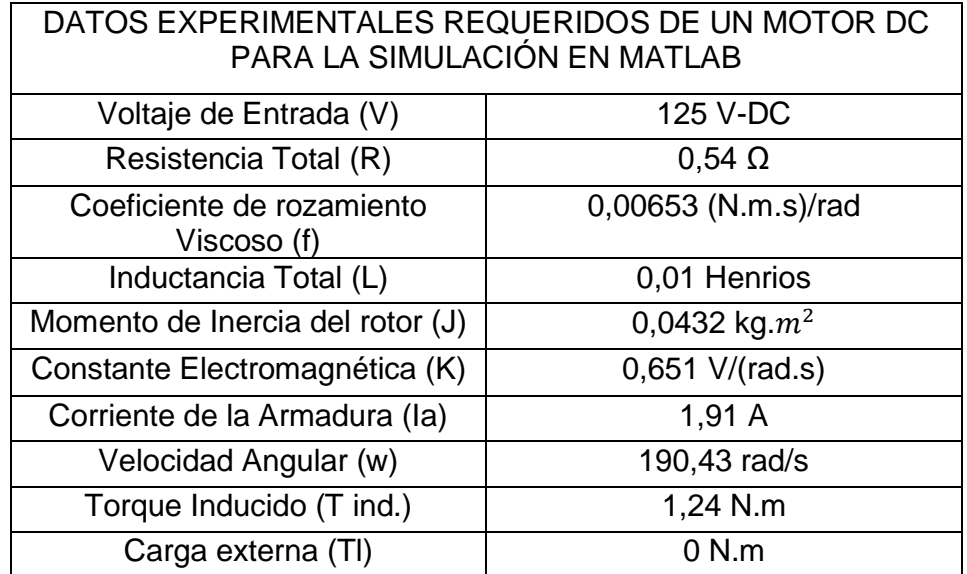

**Fuente:** (Meza & Ramos, 2015)

Para el desarrollo de dicho modelo se toma en consideración el uso de bloques de las librerías vistos en el apartado 1.4 como: la fuente controlada que permite una entrada de 125 Voltios, la referencia eléctrica, la entrada de un valor constante, el solucionador, sensor de corriente, la ganancia, el motor DC, la referencia mecánica rotacional, fricción rotacional, el sensor de movimiento rotacional ideal, los convertidores de señales físicas a señales de entrada de bloque y viceversa, y los visualizadores de los gráficos en las salidas.

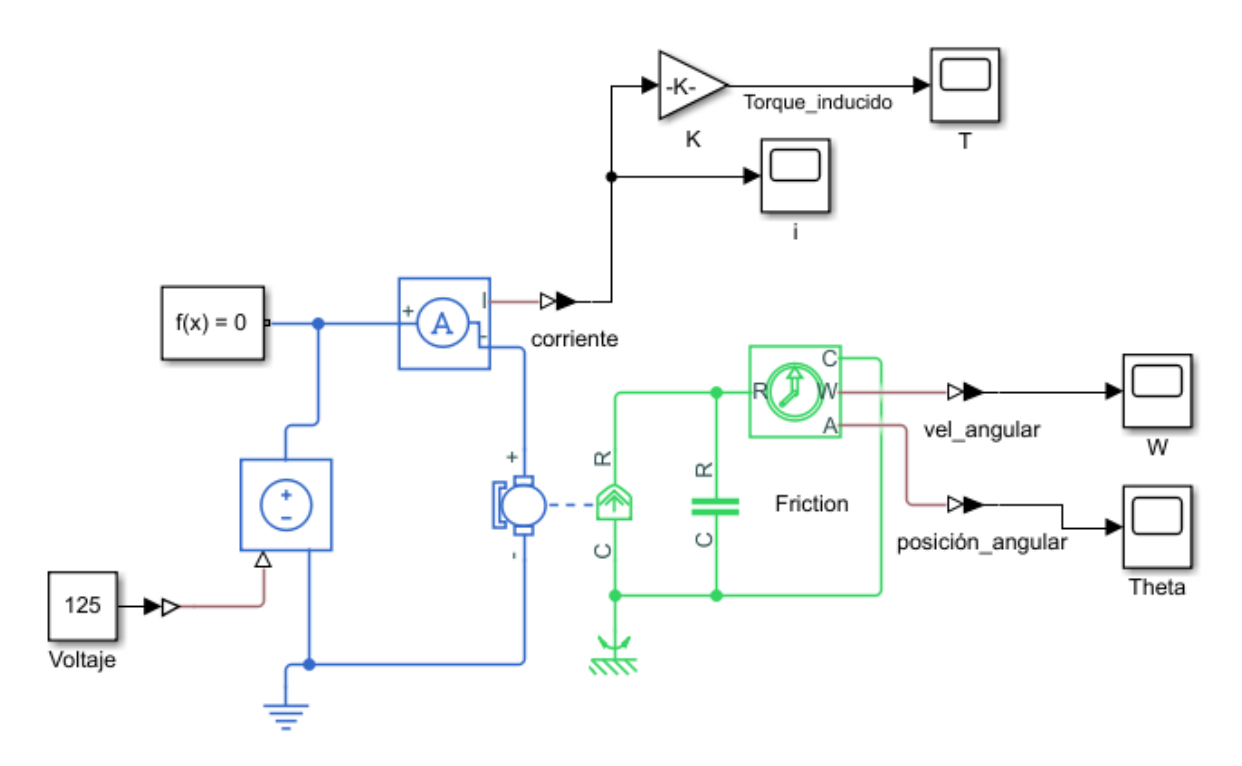

**Figura 2.1** – Modelo del motor DC del colector solar.

**Fuente:** (MathWorks Simscape, 2020)

Para el ingreso de los datos experimentales requeridos para la simulación, se utiliza

las propiedades del motor de la tabla 2.1 como se puede observar en la figura 2.2.

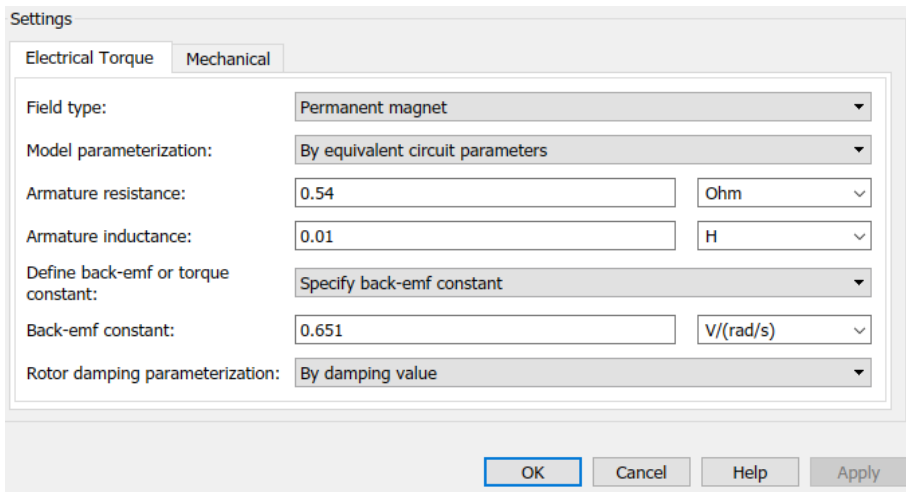

**Figura 2.2** – Panel del entorno de configuración del bloque del motor DC. **Fuente:** (MathWorks Simscape, 2020)

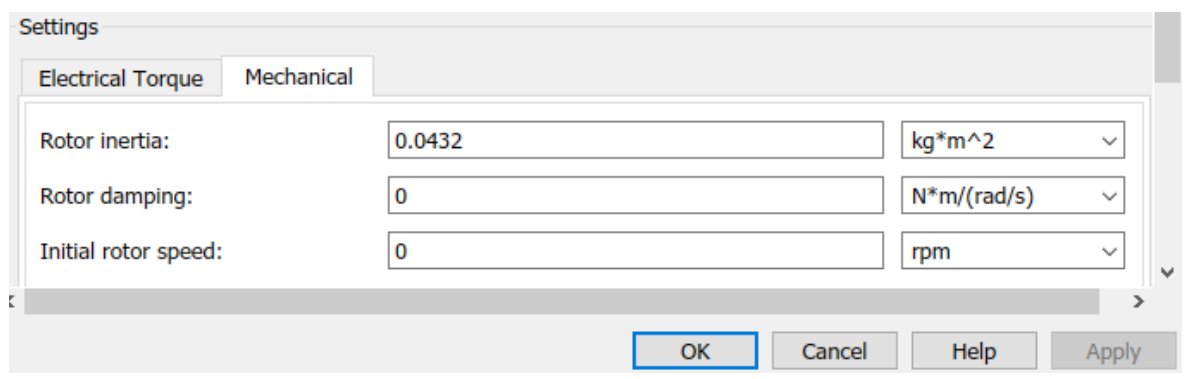

**Figura 2.3** – Panel del entorno de configuración del bloque del motor DC. **Fuente:** (MathWorks Simscape, 2020)

La figura 2.4 muestra la configuración de los datos en la sección de fricción únicamente se considera el valor de 0.00653 los demás asumimos despreciables según las condiciones del motor visto anteriormente.

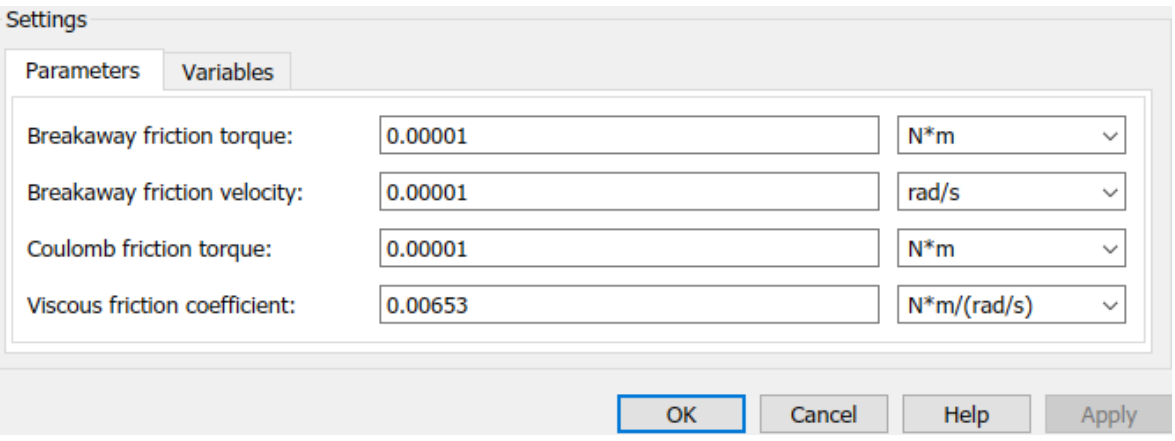

**Figura 2.4** – Panel del entorno de configuración del bloque de Fricción.

**Fuente:** (MathWorks Simscape, 2020)

Para la validación del diseño se comparó los valores de salida con los valores teóricos calculados en la tabla 2.1.

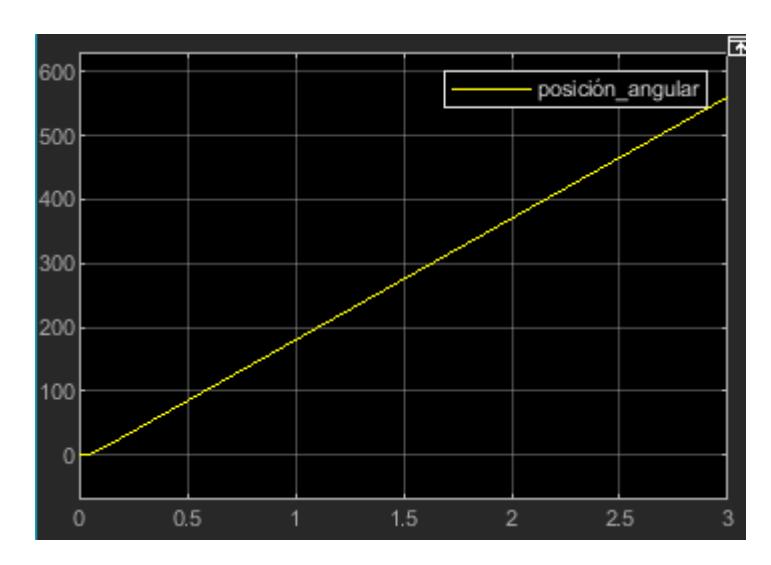

**Figura 2.5** – Grafico de la señal de salida de la posición angular del motor DC. **Fuente:** (MathWorks, 2020)

Para la figura 2.5, se aprecia que conforme el paso del tiempo el eje de la salida gira de forma constante a lo largo del tiempo.

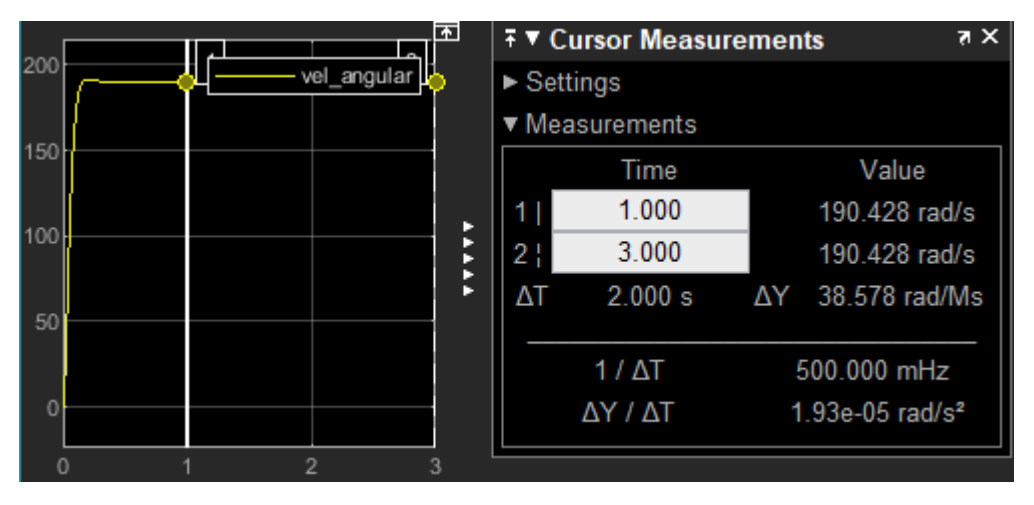

**Figura 2.6** – Grafico de la señal de salida de la velocidad angular del motor DC. **Fuente:** (MathWorks, 2020)

En la figura 2.6, se observa la gráfica de la velocidad del motor DC sin carga en los primeros 3 segundos, el rotor comienza a girar desde su estado de reposo y en su primer segundo rompe la inercia hasta llegar a estabilizarse con 190, 428 rad/s.

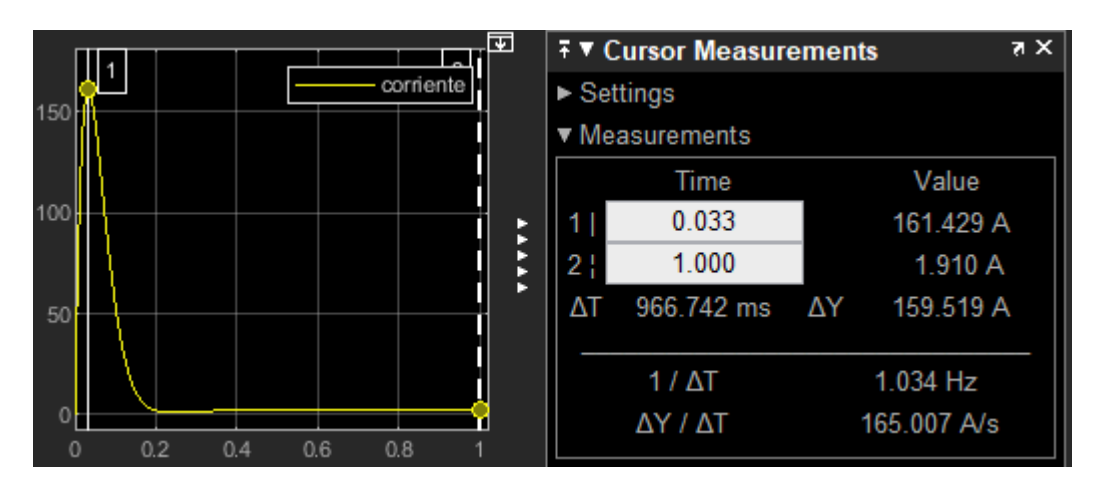

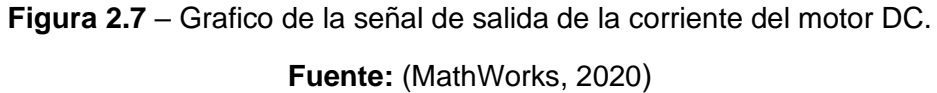

En la figura 2.7, se observa la gráfica de la corriente de armadura del motor DC sin carga en el primer segundo al aplicar voltaje en el circuito la corriente parte desde 0 A hasta llegar a un pico de 161.42 A y posteriormente estabilizarse a 1.9 A, esto debido a que debe romper la inercia del rotor (carga propia del motor).

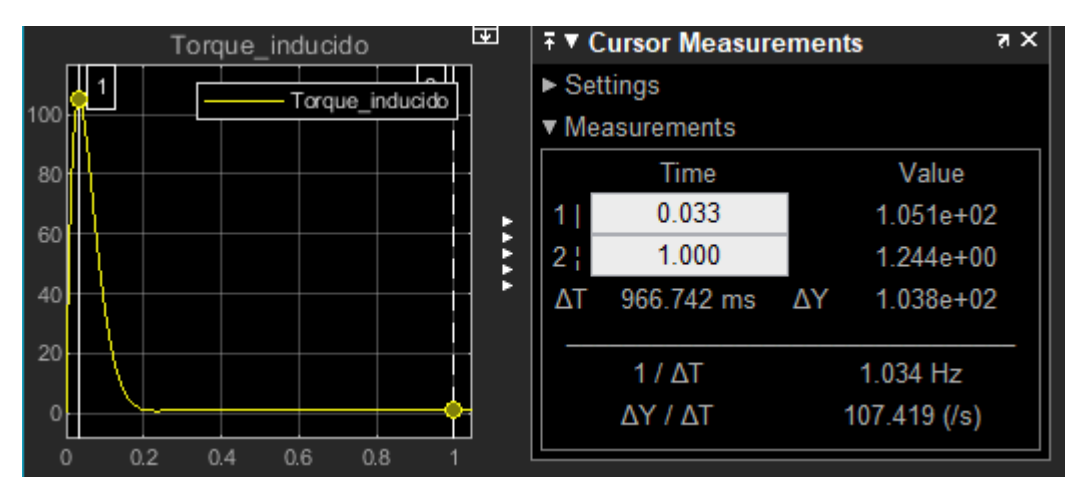

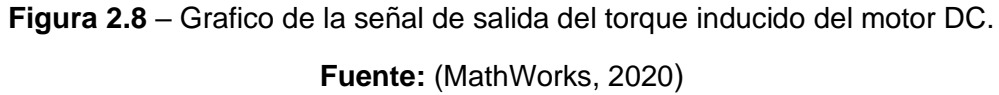

En la figura 2.8, se observa la gráfica del torque inducido del motor DC sin carga en el primer segundo, este se incrementa de forma rápida de 0 N.m hasta llegar a un pico de 105.1 N.m y posteriormente estabilizarse a 1.24 N.m, esto debido a que al inicio del funcionamiento del motor requiere un torque alto para romper la inercia del rotor y un efecto de rozamiento que se puede presentar.

Según los resultados obtenidos en las gráficas de las figuras: 2.5 a la 2.8 del modelo del CCP comparamos con los datos experimentales de la tabla 2.1 y observamos que corresponden perfectamente a cada uno de los parámetros del motor HAMPDEN Modelo DM-300 con lo cual se valida este modelo de estudio para utilizarlo posteriormente.

## **2.1.2. Diseño del Modelo del Colector Solar en Matlab**.

Se procede al diseño de un prototipo para evaluar el funcionamiento del seguidor inteligente.

El Colector Solar Cilíndrico Parabólico está constituido principalmente de un elemento reflector en forma de parábola cuyo objetivo es reflejar la radiación solar al punto focal durante el día, donde se localiza de forma fija el tubo absorbedor, y este CCP gira y se orienta de forma perpendicular al sol debido a su sistema de seguimiento.

El elemento reflectante está constituido por una plancha de aluminio liso 6061 cuyas dimensiones son 1220 x 2000 x 0,5  $[mm]$  usados para determinar su configuración geométrica.

Para el diseño del lado curvo de la parábola se toma la mitad de 1220  $\lceil mm \rceil$  que equivale a "S", y la distancia focal "F" de 300  $\left[ mm \right]$ , tomando en consideración la ecuación:

$$
S = \int_{a}^{b} \sqrt{1 + f'(x)} dx \quad (4)
$$

Se tiene la longitud de la curva como se muestra en la figura 2.9.

44

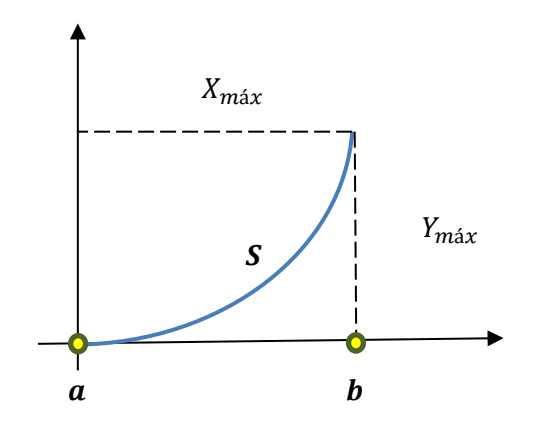

**Figura 2.9** – Grafico para el diseño del lado curvo de la parábola. **Fuente:** (Propia)

Para determinar el  $X_{\text{max}}$  procedemos a calcular la primera derivada de la ecuación de la parábola:

$$
F(x) = Y(x) = \frac{x^2}{4 * F}
$$
 (5)

Con el valor del foco  $F = 0.3$   $[m]$ , con la longitud de la curva  $S = 0.61$   $[m]$  y con los limites  $a = 0$  y b.

$$
F'(x) = \frac{2x}{4*(0,3)} = \frac{x}{0,6}
$$
 (6)

Remplazo este valor en la ecuación 4 e integrando

$$
0.61 = \int_{0}^{b} \sqrt{1 + \frac{x}{0.6}} \, dx
$$

Obtenemos:

$$
b=0.51\ [m]
$$

Con este valor b que corresponde al  $X_{m \acute{a}x}$  remplazando en le ecuación 5 de la parábola obtenemos el  $Y_{m \acute{a} x}$ .

$$
Y(0,51) = \frac{2*(0,51)}{4*(0,3)}
$$

Además, calculamos el ángulo de abertura **α** y la distancia **ρ** que son parte esencial del punto focal.

Para el ángulo de abertura usamos la ecuación

$$
\alpha = 2 * \arctan\left[\frac{8 * \frac{F}{2 * X_{max}}}{16 * \left(\frac{F}{2 * X_{max}}\right)^2 - 1}\right] \quad (7)
$$

$$
\alpha = 2 * \arctan\left[\frac{8 * \frac{0.30}{2 * 0.51}}{16 * \left(\frac{0.30}{2 * 0.51}\right)^2 - 1}\right]
$$

$$
\alpha = 161.62^\circ
$$

$$
\rho = \sqrt{X_{max}^2 + (F - Y_{max})^2}
$$

$$
\rho = \sqrt{0.51^2 + (0.3 - 0.21)^2}
$$

$$
\rho = 0.51 \, [m]
$$

Para el diámetro mínimo que debe tener el tubo receptor se toma en consideración la siguiente ecuación:

$$
\varnothing_{min} = \frac{2 * \rho * \tan(0^{\circ}16')}{\cos(\frac{\alpha}{2})} \quad (8)
$$

$$
\varpi_{min} = \frac{2 * 0.51 [m] * \tan(0°16')}{\cos(\frac{161.62}{2})}
$$

$$
\varnothing_{min} = 0.02 \, [m] = 2 \, [cm]
$$

Para calcular la razón de concentración geométrica mínima C usamos la ecuación:

$$
C = \frac{A}{2 * \pi * \frac{\varnothing_{\text{min}}}{2} * L} \quad (9)
$$

Donde el área "A" equivale a la superficie de apertura efectiva de la plancha reflectora.

$$
C = \frac{2 * 0.51 [m] * 2[m]}{2 * \pi * \frac{0.02 [m]}{2} * 2[m]}
$$

 $C = 16$ 

Tenemos que la razón de concentración mínima del CCP es de 16 que corresponde al rango admisión usual para este tipo de colector.

**Tabla 2.2** – Valores de los elementos del perfil del CCP.

| Foco $[m]$ | $X_{m\acute{a}x}$ [m] | $Y_{\text{max}}[m]$ |         | P[m] |
|------------|-----------------------|---------------------|---------|------|
| 0,30       | 0,51                  | 0,21                | 161,62° | 0,51 |

**Fuente:** (Propia)

Los valores de la tabla 2.2 permiten obtener el perfil del CCP como se muestra el diseño de este elemento en el Software Solid Works 2020 en la siguiente figura 2.10

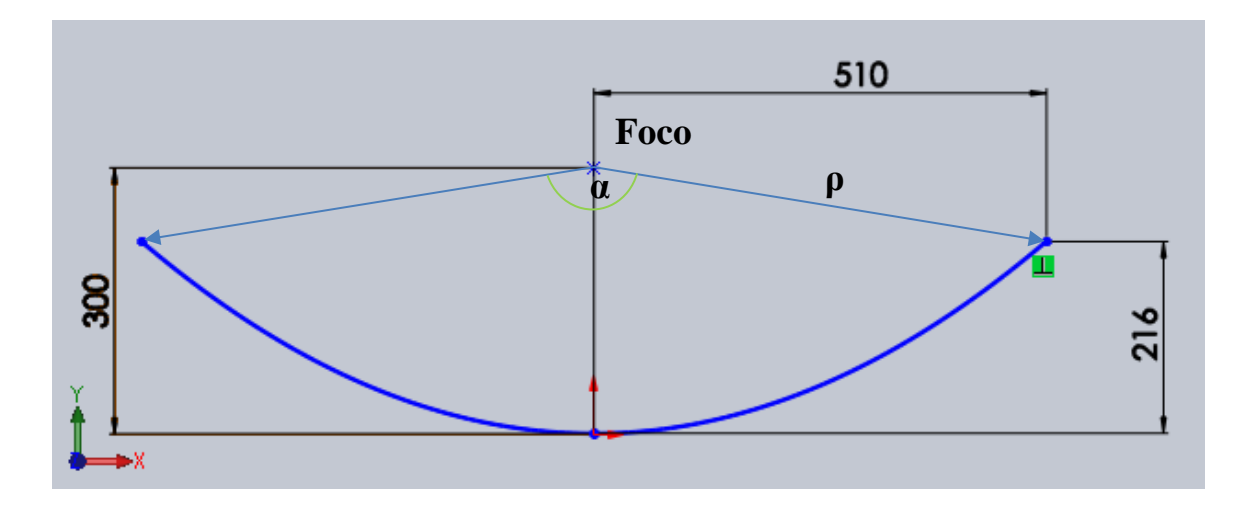

**Figura 2.10** – Perfil del CCP con sus dimensiones en  $[mm]$ . **Fuente:** (Solid Works, 2020)

Aplicando el diseño de este perfil y de los demás elementos que se encuentran en el anexo A se obtiene el diseño final del colector solar parabólico en el Software Solid Works 2020 como muestra la figura 2.11.

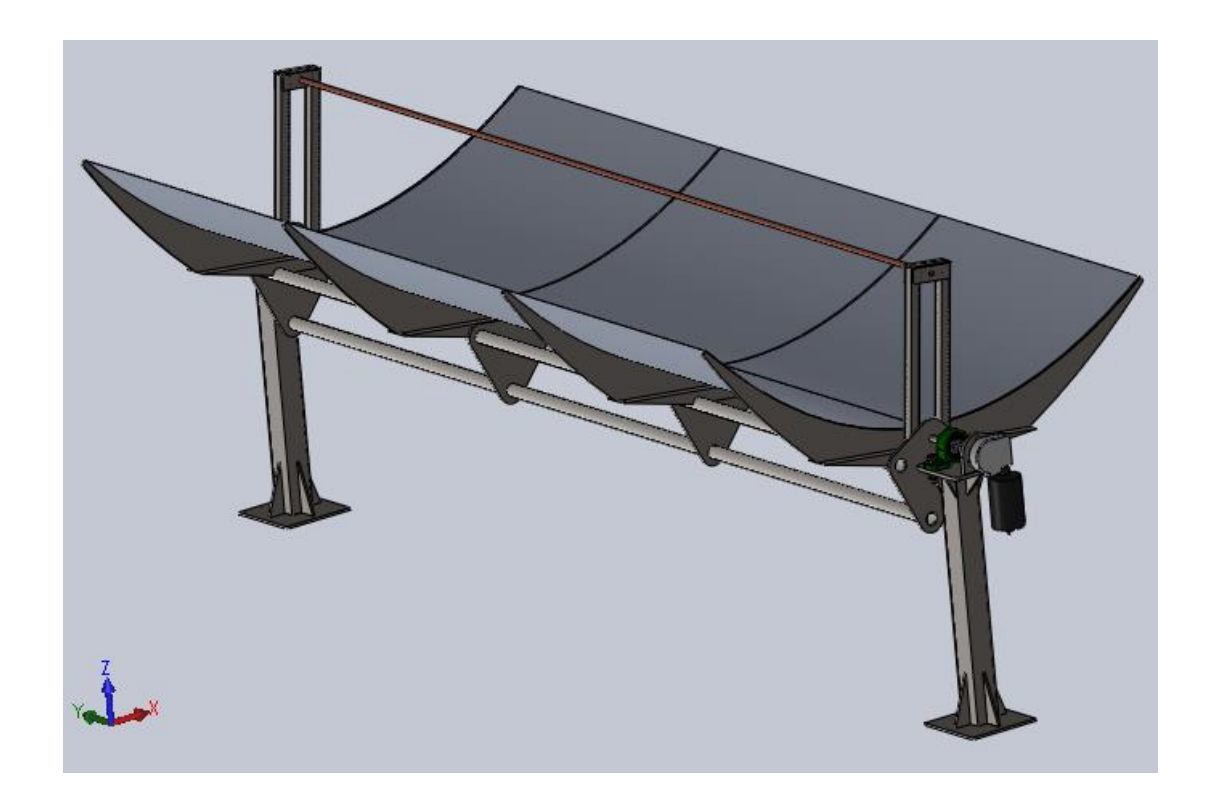

**Figura 2.11** – Diseño del CCP en el Software Solid Works 2020.

**Fuente:** (Solid Works, 2020)

# **2.1.2.1. Exportación del modelo por medio de la herramienta Simulink Simscape Multibody para Matlab**.

Al tener los modelos de las piezas del CCP en el Software Solid Works 2020 se procede a la exportación de cada una del modelo final a Simscape Multibody mediante los siguientes pasos:

1.- Cada elemento guardar en la misma carpeta de archivos y mantener los diseños hasta el final.

2.- Cada pieza individual realizada en Solid Works 2020 guardar como Step AP214 (.step; .stp) como indica la figura 2.12.

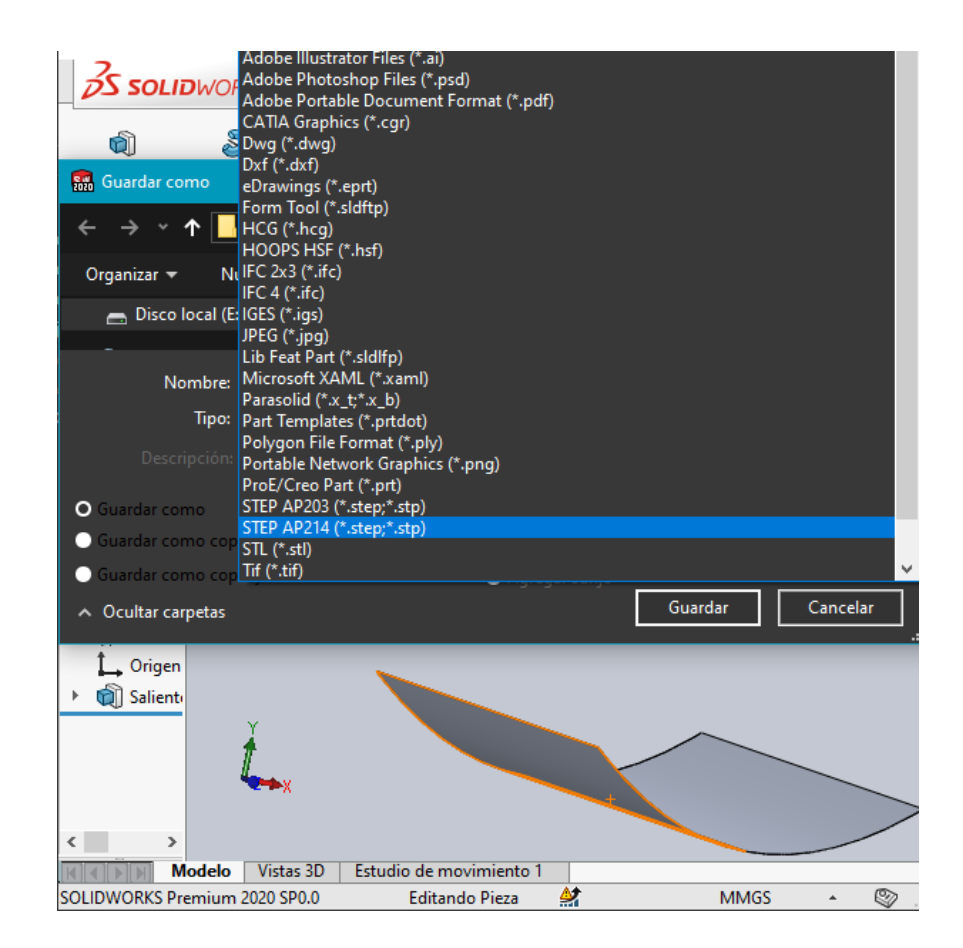

**Figura 2.12** – Opción Guardar Como Step AP214 para cada pieza del CCP. **Fuente:** (Solid Works, 2020)

- **3.** Para convertir los elementos del Software Solid Works al formato de lectura de Simulink-Matlab procedemos a realizar lo siguiente:
	- a) Descargar y guardar el complemento necesario para el Software Solid Works acorde a la versión de Matlab, en este caso Matlab 2020a través del siguiente enlace: https://jp.mathworks.com/help/physmod/smlink/index.html
	- b) Iniciar Matlab como privilegios de administrador y colocar la carpeta de lectura a lugar donde descargamos los archivos según el literal anterior.
	- c) En la ventana de comandos de Matlab escribir el comando "install\_addon('nombre del archivo .zip descargado en el literal a')" y se instalara de forma automática el complemento Simscape Multibody Link.
	- d) Una vez realizado escribir en la ventana de comandos "regmatlabserver" para conectarse a través del complemento Simscape Multibody Link, y registrar en el MATLAB como un servidor automático.
	- e) Para habilitar el complemento Simscape Multibody Link para SolidWorks, se debe ingresar en la ventana de comandos lo siguiente "smlink\_linksw". Al finalizar el registro del complemento iniciar el Software Solid Works.
	- f) Al finalizar verificar que el complemento en la sección de herramientas de Solid Works se encuentre activada la casilla de verificación "Simscape Multibody Link" como muestra la figura 2.13.

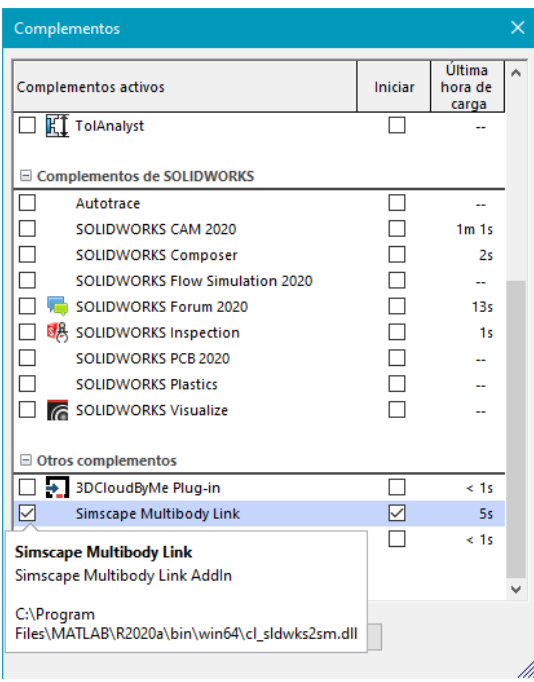

**Figura 2.13** – Ventana de Complementos en la sección de herramientas de Solid Works. **Fuente:** (Solid Works, 2020)

**4.** El ensamble del modelo final para ser exportado de Solid Works 2020 realizar lo siguiente: Herramientas / Simscape Multibody Link / Exportar / SimscapeMultibody como indica en la figura 2.14, y verificar que se guarde con la extensión .xml

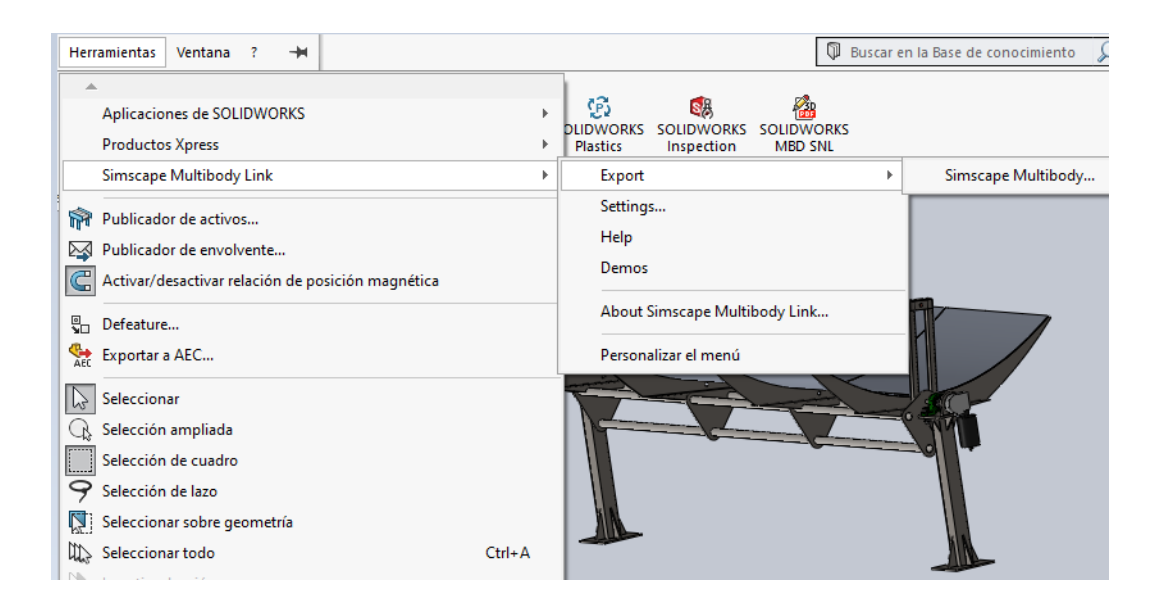

**Figura 2.14** – Ruta de exportación Simscape Multibody Link.

**Fuente:** (Solid Works, 2020)

**5.** Una vez guardado el archivo abrimos el Matlab 2020a y de la interfaz de comandos ejecutamos lo siguiente: smimport('nombre del archivo guardado') como indica la figura 2.15 luego de forma automática Matlab importara todos los elementos del modelo final y los presentara en la interfaz de usuario.

```
f_{X} >> smimport('ColectorSolarSimscapeMultibody.slx')
```
**Figura 2.15** – Importación de archivos al formato Simulink Simscape Multibody de Matlab. **Fuente:** (MathWorks, 2020)

**6.** Una vez importado el modelo final ejecutar la simulación y verificar si el modelo es acorde con el diseño realizado previamente tal como indican las figuras 2.16 y 2.17.

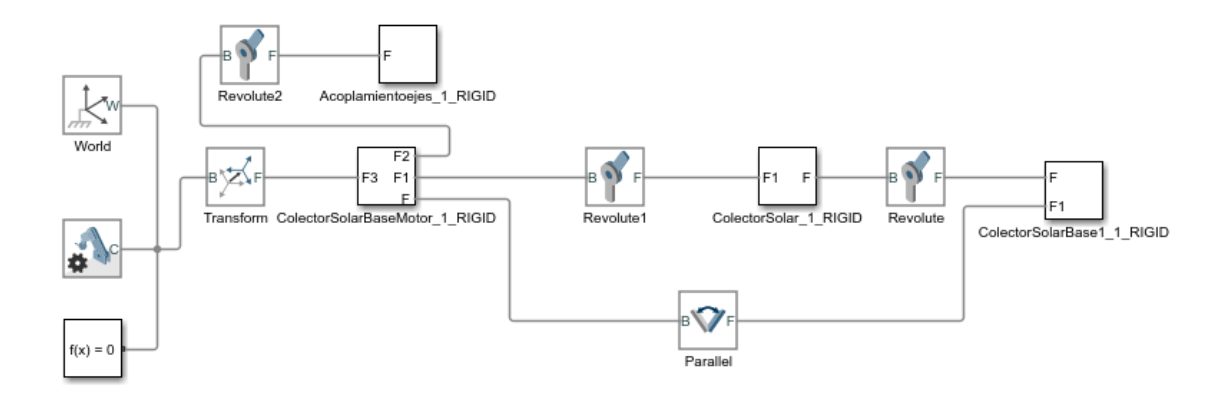

**Figura 2.16** – Modelo del CCP en Simulink Simscape Multibody de Matlab. **Fuente:** (MathWorks, 2020)

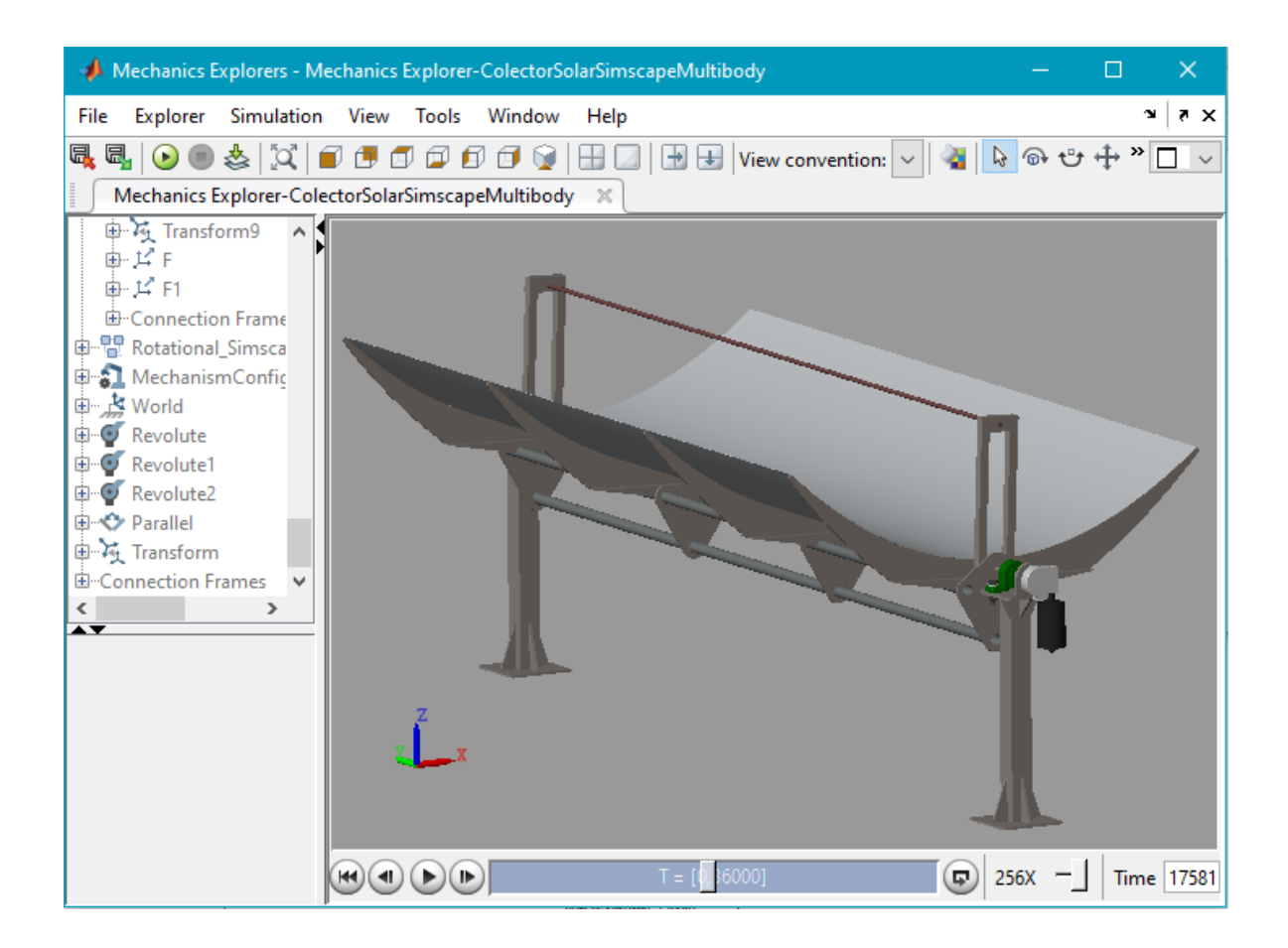

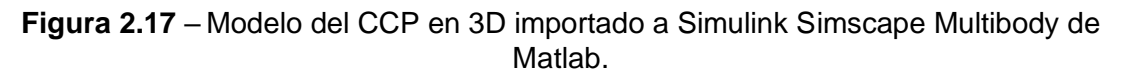

# **Fuente:** (MathWorks, 2020)

En la figura 2.17, muestra el diseño del modelo final del colector solar importado a Matlab por medio de la herramienta Simscape Multibody para realizar la simulación y las pruebas deseadas en el presente proyecto

# **2.2. Diseño del sistema seguidor inteligente.**

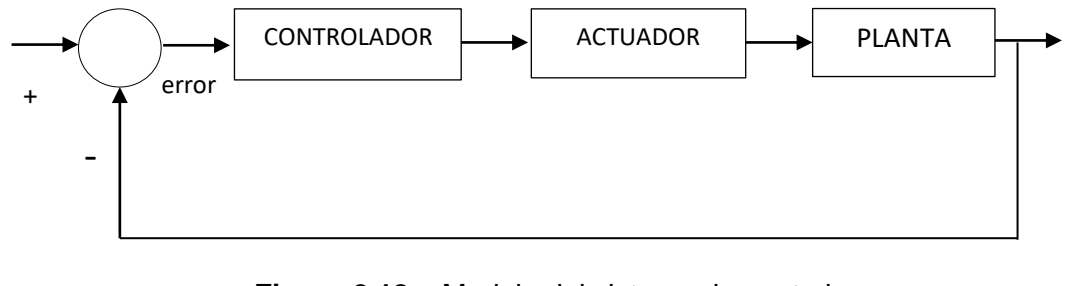

### **2.2.1. Modelo del sistema de control**.

**Figura 2.18** – Modelo del sistema de control. **Fuente:** (Propia)

En la figura 2.18, se tiene un modelo de sistema de control de lazo cerrado (retroalimentado) que se utilizara para comprobar si se cumplen los valores deseados en la salida. Además, de ir comparando con dichos valores de salida con lo de referencia y que se corrijan secuencialmente los errores hasta su convergencia a los valores buscados.

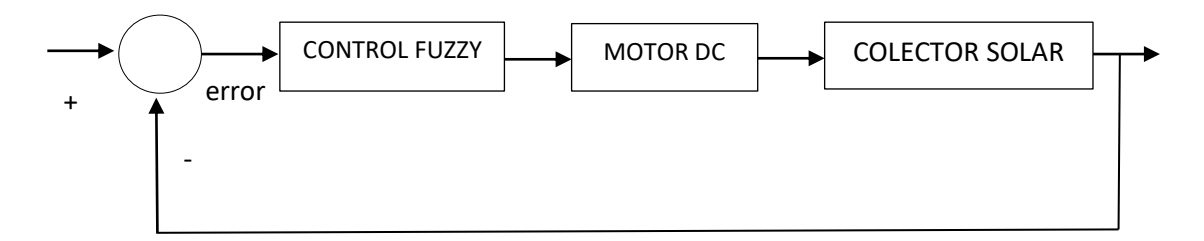

**Figura 2.19** – Modelo del sistema de control aplicado a un colector solar son seguidor inteligente.

### **Fuente:** (Propia)

En la figura 2.19, para el diseño de este sistema se considera como entrada una señal de error el cual debe ser mínimo para que el controlador pueda ejecutarse de forma satisfactoria, que será relacionada a la entrada una señal de datos externos de la orientación del sol con la señal de salida esperada del movimiento angular en las horas operativas del colector solar. Las características principales son: para el caso del controlador se utilizará un controlador de lógica, el actuador viene dado por un motor DC, y la planta viene a ser un colector cilíndrico parabólico.

# **2.3. Diseño del controlador difuso (Fuzzy).**

El controlador FLC se basa en el desarrollo de 3 etapas:

1.- Fuzzificación, identificar entradas y salidas, con sus nombres y respectivos rangos.

2.- Proceso de Inferencia, desarrollar las reglas de inferencia del sistema.

3.- Defuzzificación, verificar el correcto funcionamiento de las reglas de inferencia.

# **2.3.1. Fuzzificación**.

### Entrada y Salidas

Para el proceso de entrada se toma en consideración el error entre las posiciones angulares de la señal de entrada con la orientación del sol y la señal de salida que corresponde a la dirección de captación de energía del colector solar en función de la posición angular en radianes.

$$
error = \theta_{sol} - \theta_{colectron} \quad (10)
$$

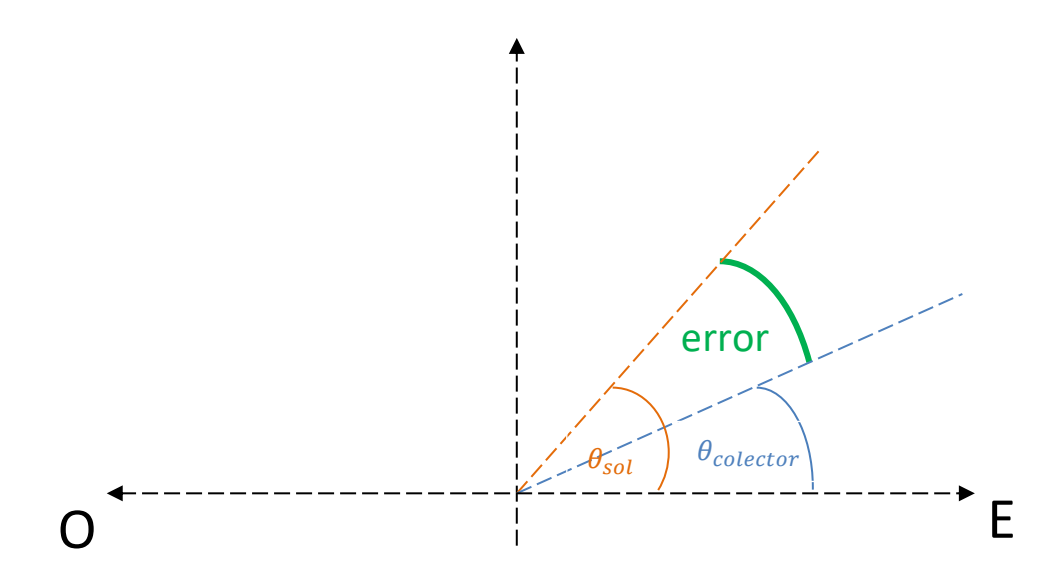

**Figura 2.20** – Posiciones angulares de los elementos de la señal de entrada del sistema del colector solar.

# **Fuente:** (Propia)

En la figura 2.20 se entiende que el error viene dado por la diferencia entre el ángulo de orientación del sol y el ángulo de la dirección del colector solar en un determinado

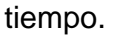

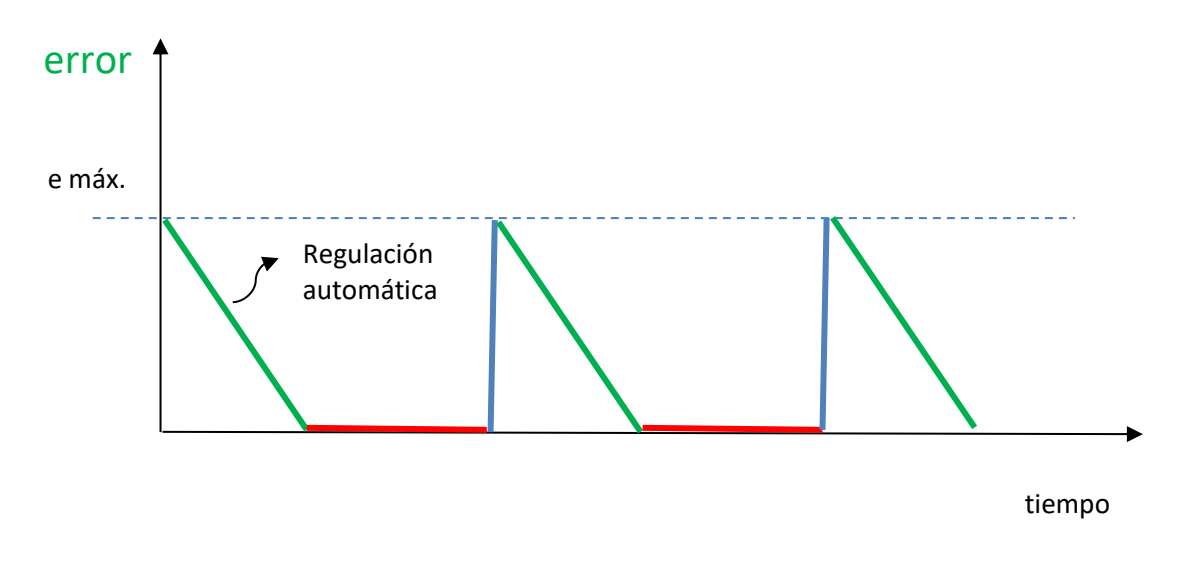

**Figura 2.21** – Error de la entrada del controlador del colector solar.

**Fuente:** (Propia)

Como muestra la figura 2.21, El error máximo viene dado en función de la tolerancia del controlador, cuando el sol comienza a moverse (línea azul) el motor está quieto y el error aumenta hasta su punto máximo, luego se produce la regulación automática (línea verde) debido a que actúa el controlador enviando un voltaje para el funcionamiento del motor hasta que la orientación del colector solar alcance al sol en su punto óptimo (línea roja) y luego el ciclo se repite.

Para el diseño del controlador se tomó en cuenta el rango máximo que debe recorrer el colector que es de 180 ° debido a que es el recorrido máximo que puede realizar el colector.

Para el caso de la salida se considera el voltaje que se usa como entrada para el funcionamiento del motor que produce movimiento al colector solar, el punto máximo de operación se considera de 24 V menor al voltaje nominal como medida de seguridad del motor, necesaria para el funcionamiento del sistema, y que se acondiciona a motores de menor potencia aprovechando la versatilidad del controlador difuso.

# **2.3.2. Proceso de Inferencia**.

Para su desarrollo se toma como referencia las siguientes connotaciones para las funciones de membresía.

Para la entrada:

Error Alto Negativo corresponde a EAN

Error Medio Negativo corresponde a EMN

Posición Correcta corresponde a PC

Error Medio Positivo corresponde a EMP

Error Alto Positivo corresponde a EAP

57
Para la salida:

Voltaje Alto Negativo corresponde a VAN

Voltaje Medio Negativo corresponde a VMN

Voltaje Nulo corresponde a VN

Voltaje Medio Positivo corresponde a VMP

Voltaje Alto Positivo corresponde a VAP

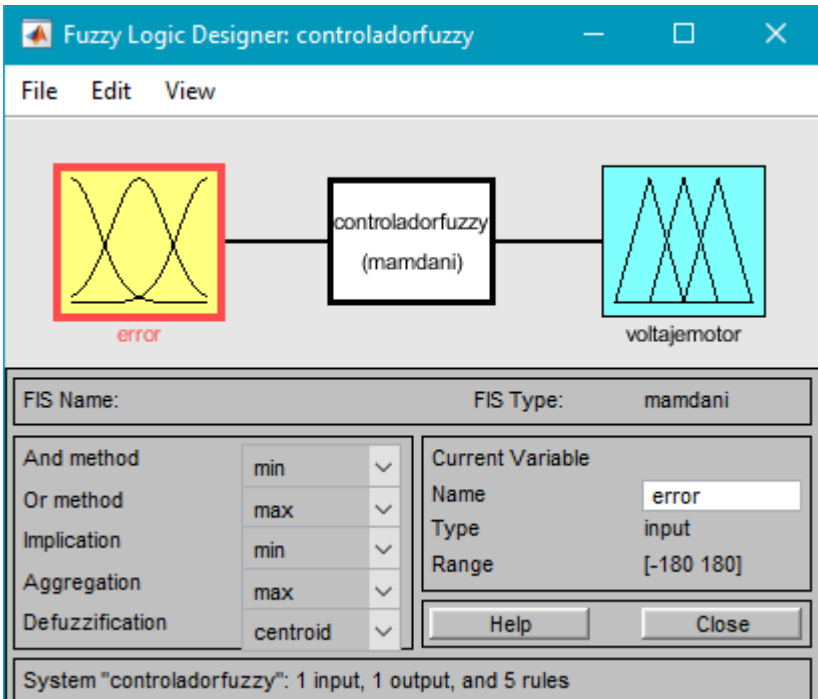

**Figura 2.22** – Interfaz fuzzy en Matlab.

**Fuente:** (MathWorks Toolbox, 2020)

En la figura 2.22, se puede apreciar la interfaz gráfica del controlador difuso con la entrada del error y la salida del voltaje del motor. Es importante recordar guardar el archivo del controlador difuso con la extensión .fig para poder usarlo posteriormente.

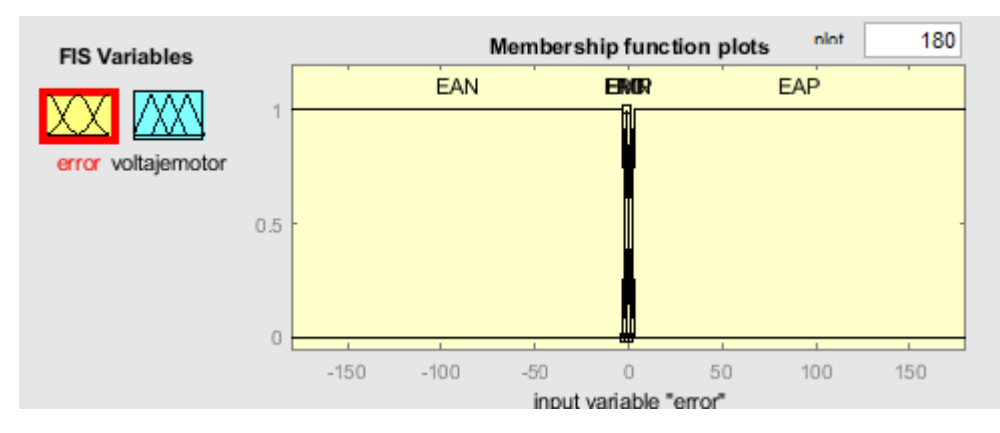

**Figura 2.23** – Diseño de la entrada del controlador fuzzy. **Fuente:** (MathWorks Toolbox, 2020)

En la figura 2.23, como se vio anteriormente el rango a la entrada corresponde a  $[-180^\circ, 180^\circ]$ .

La primera función de membresía EAN es de tipo trapezoidal de coordenadas  $[-180 - 180 2 1]$ .

La segunda función de membresía EMN es de tipo triangular de coordenadas  $[-2 - 1 0].$ 

La tercera función de membresía PC es de tipo triangular de coordenadas [-1 0 1].

La cuarta función de membresía EMP es de tipo triangular de coordenadas  $\begin{bmatrix} 0 & 1 & 2 \end{bmatrix}$ .

La quinta función de membresía EAP es de tipo trapezoidal de coordenadas  $[1 \ 2 \ 180 \ 180].$ 

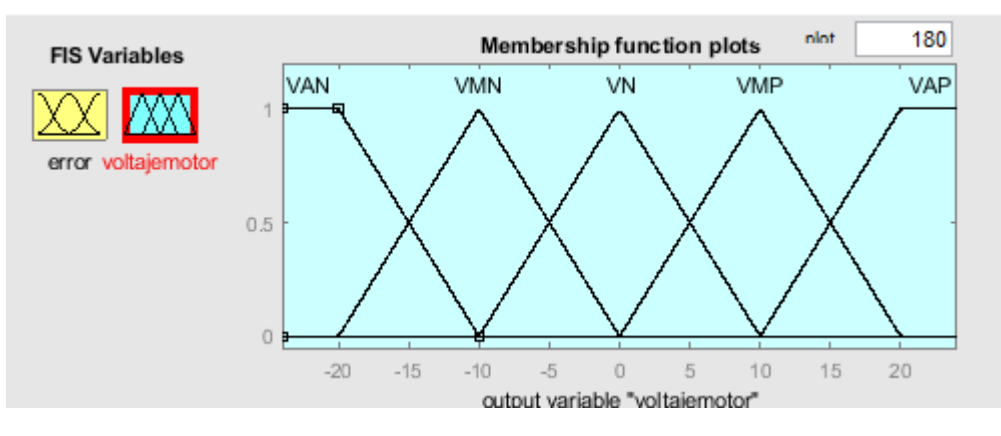

**Figura 2.24** – Diseño de la salida del controlador fuzzy. **Fuente:** (MathWorks Toolbox, 2020)

En la figura 2.24, como se vio anteriormente el rango de salida corresponde a  $[-24 V, 24 V].$ 

La primera función de membresía VAN es de tipo trapezoidal de coordenadas[−24 −  $24 - 20 - 10$ 

La segunda función de membresía VMN es de tipo triangular de coordenadas  $[-20 - 10 0].$ 

La tercera función de membresía VN es de tipo triangular de coordenadas [−10 0 10].

La cuarta función de membresía VMP es de tipo triangular de coordenadas  $[0 \ 10 \ 20].$ 

La quinta función de membresía VAP es de tipo trapezoidal de coordenadas  $[10 \ 20 \ 24 \ 24]$ .

#### **Reglas de Inferencia**

Para el desarrollo de las reglas de inferencia se toma en consideración la siguiente tabla de reglas difusas tanto para las entradas como las salidas.

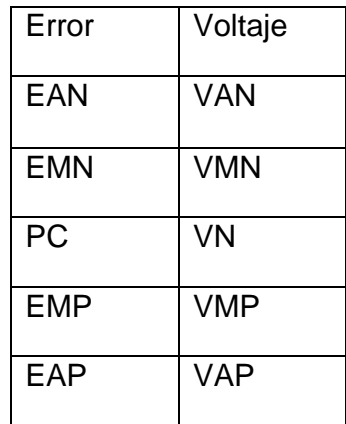

**Tabla 2.3 –** Reglas Difusas para el seguidor inteligente del colector solar.

**Fuente:** (Propia)

**IF '**Error**' IS '**Alto Negativo**' THEN '**Voltaje**' IS '**Alto Negativo**'**

**IF '**Error**' IS '**Medio Negativo**' THEN '**Voltaje**' IS '**Medio Negativo**'**

**IF '**Error**' IS '**Posición Correcta**' THEN '**Voltaje**' IS '**Voltaje Nulo**'**

**IF '**Error**' IS '**Medio Positivo**' THEN '**Voltaje**' IS '**Medio Positivo**'**

**IF '**Error**' IS '**Alto positivo**' THEN '**Voltaje**' IS '**Alto positivo**'**

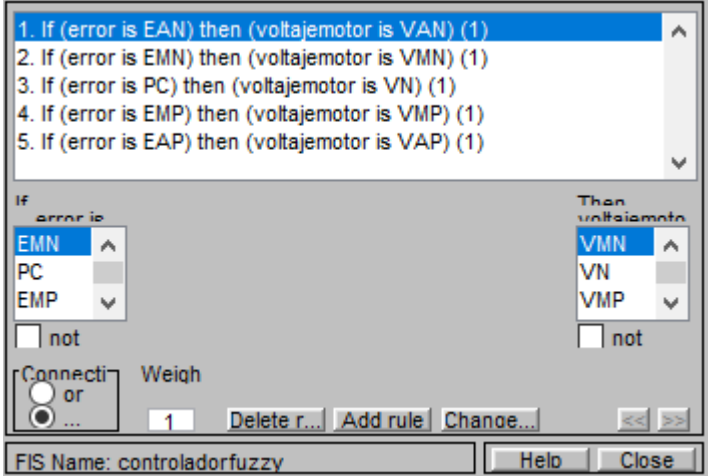

**Figura 2.25** – Entorno de las reglas de inferencia del controlador fuzzy.

**Fuente:** (MathWorks Toolbox, 2020)

#### **2.3.3. Defuzzificación**.

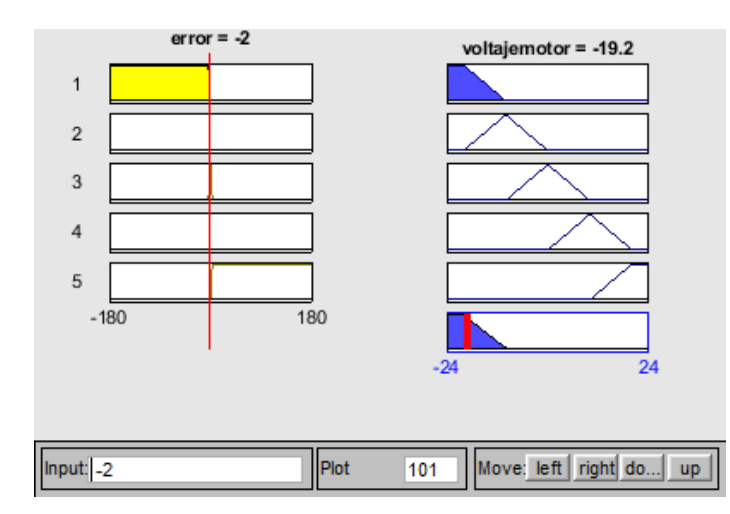

Se verifica el funcionamiento de las reglas de inferencia.

**Figura 2.26** – Reglas de la Lógica Difusa en Matlab para un error máximo - 2°. **Fuente:** (MathWorks Toolbox, 2020)

En la figura 2.26 muestra la señal de entrada que corresponde a un valor en un rango de [-180°, - 2°] el controlador activa un voltaje negativo lo cual el motor gira de forma horaria retrocediendo el colector solar a donde se encuentra la orientación del sol.

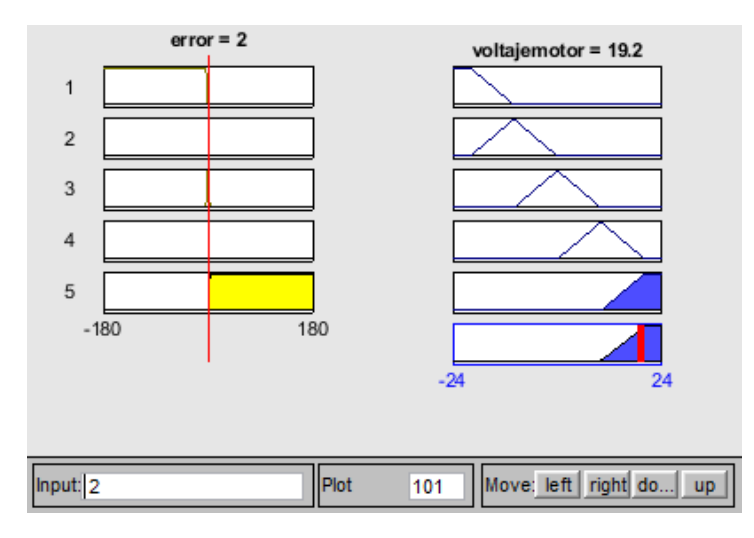

**Figura 2.27** – Reglas de la Lógica Difusa en Matlab para un error máximo -2°. **Fuente:** (MathWorks Toolbox, 2020)

En la figura 2.27, muestra la señal de entrada que corresponde a un valor en un rango de [2°, 180°] el controlador activa un voltaje positivo lo cual el motor gira de forma antihoraria ajustando su posición angular del colector solar a donde se encuentra la orientación del sol.

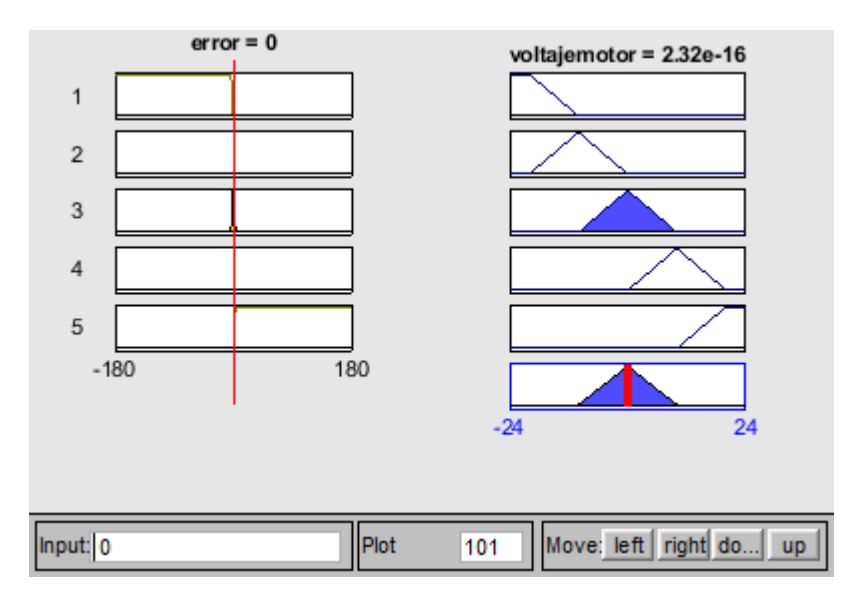

**Figura 2.28** – Reglas de la Lógica Difusa en Matlab para el colector solar alineado al sol. **Fuente:** (MathWorks Toolbox, 2020)

Como muestra la figura 2.28 si la dirección del colector solar está alineada a la orientación del sol el controlador no envía voltaje para el movimiento del motor.

Cabe mencionar que el rango de tolerancia admitida por el error es muy pequeño con el objetivo de seguir al sol de manera constante para sacar el mayor provecho al sistema.

## **2.4. Implementación del controlador difuso en Matlab.**

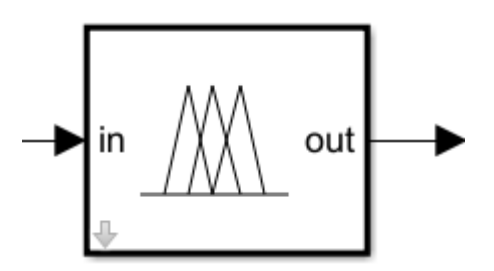

**Figura 2.29** – Boque del Controlador Difuso.

**Fuente:** (MathWorks Simscape, 2020)

Para implementar el controlador se incorpora el bloque Fuzzy Logic Controller como muestra la figura 2.29.

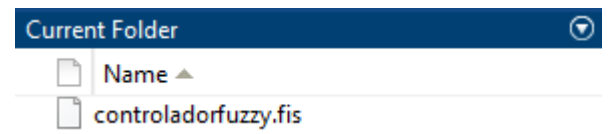

**Figura 2.30** – Archivo "controladorfuzzy.fis" en el entorno de operación del Matlab.

**Fuente:** (MathWorks, 2020)

Es importante tener en la misma carpeta de archivos del programa que estamos

desarrollando todos los elementos que podamos necesitar en este caso el archivo del

controldadorfuzzy.fis

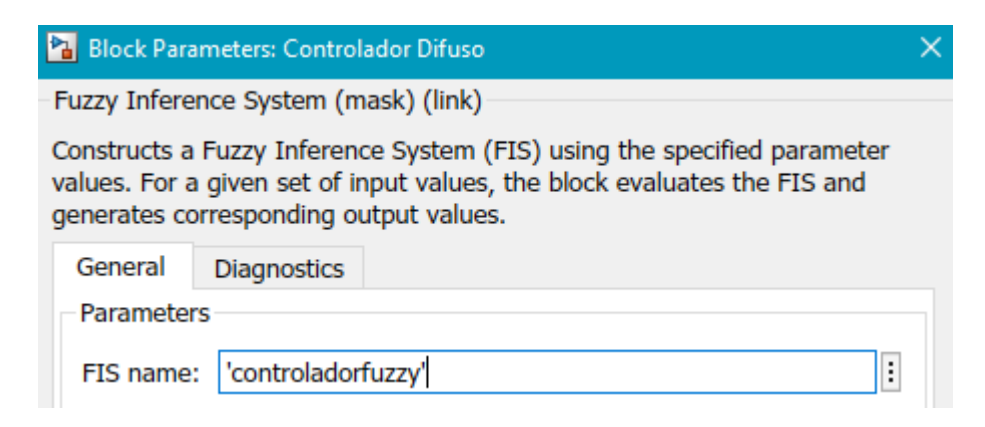

**Figura 2.31** – Entorno de configuración del bloque del Controlador Difuso.

En la sección de propiedades del bloque del controlador difuso colocamos el nombre del controlador que diseñamos en la sección 2.3.

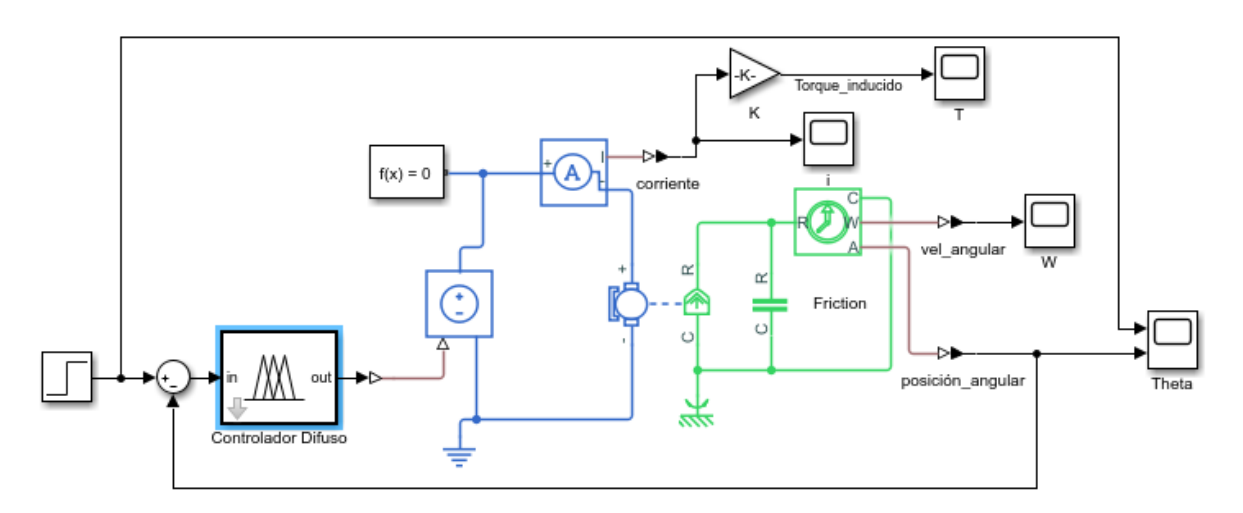

**Figura 2.32** – Modelo del sistema de seguimiento inteligente con la aplicación de una señal de entrada (step).

Tenemos en la figura 2.32, el esquema del modelo con la implementación del controlador fuzzy. Además, colocamos una señal tipo escalón (step) para evaluar el funcionamiento del controlador y comparamos la señal obtenida del sistema con la señal step equivalente a 1.

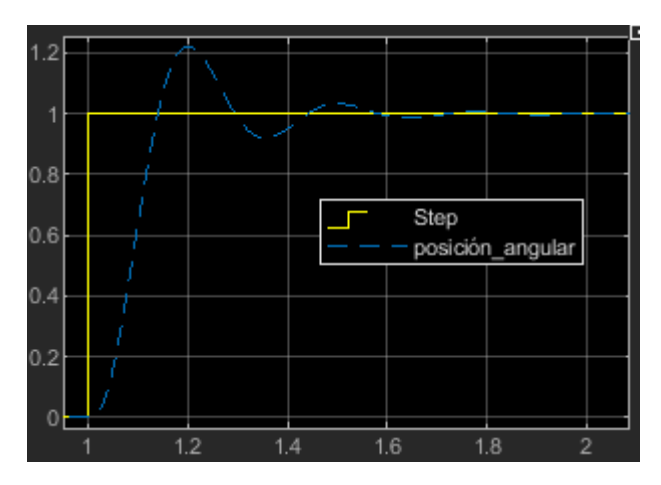

**Figura 2.33** – Grafico de la comparación de la señal de salida del posicionamiento del sistema de seguimiento inteligente aplicado al colector solar con la señal de entrada (step).

**Fuente:** (MathWorks, 2020)

En la figura 2.33, se observa la gráfica comparativa de la señal de la posición angular del colector solar y la señal escalón equivalente a 1, se aprecia que en el primer segundo el controlador produce un pico máximo 1.22 rad y luego comienza a estabilizarse aproximadamente a los 1.8 segundos.

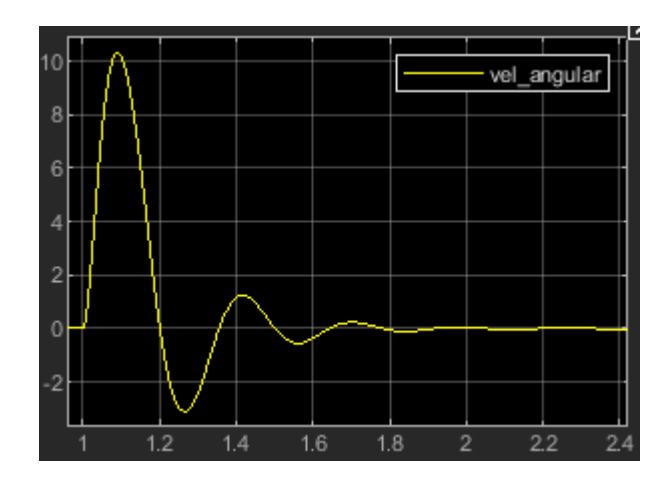

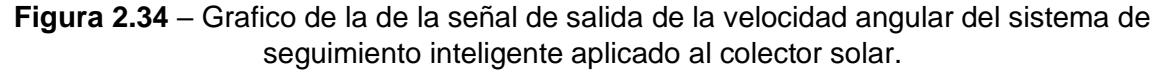

**Fuente:** (MathWorks, 2020)

En la figura 2.34, tenemos que el sistema presenta una rotación brusca durante el primer segundo debido a la señal de entrada con un pico máximo 10.34 rad/s y un pico mínimo -3.08 rad/s hasta estabilizarse aproximadamente a los 1.8 segundos.

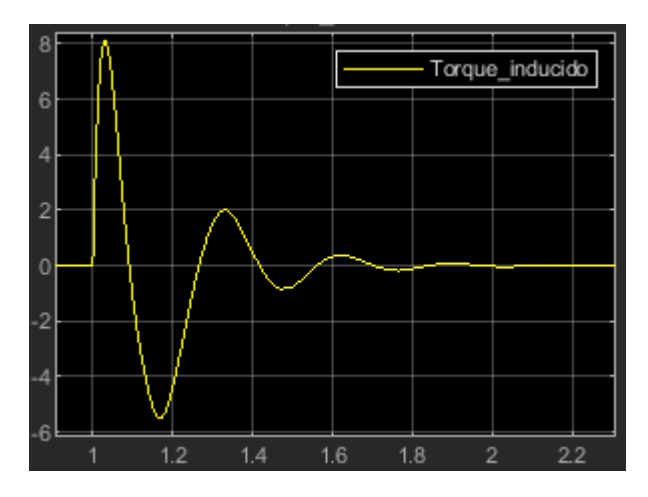

**Figura 2.35** – Gráfico de la de la señal de salida del torque inducido del sistema de seguimiento inteligente aplicado al colector solar.

En la figura 2.35, tenemos un torque alto brusco necesario para romper su momento de inercia con un valor pico máximo 8.11 N.m que luego se estabilizara a lo largo de los 1.8 segundos.

Según las gráficas obtenidas se permite corroborar la validez y el perfecto funcionamiento del controlador diseñado.

## **2.5. Simulación del sistema seguidor inteligente con control difuso (Fuzzy).**

La dinámica de los seguidores de sol en el Ecuador varía en función de su Latitud Geográfica donde fueron diseñados, que marca una gran diferencia entre la zona ecuatorial y las zonas aledañas a los polos tanto del hemisferio norte como Sur. Además, existe diversas dinámicas entre los sistemas de eje vertical, inclinado y horizontal que muestran diferencias y semejanzas como se puede observar en la figura 2.36, y se puede apreciar que la mencionada dinámica en los seguidores en el eje horizontal e inclinado es constante a lo largo del año y su posición permanece aproximadamente igual con una mínima diferencia entre sus diferentes latitudes. Tomando en consideración estos factores para la simulación es necesario la obtención de valores del denominado ángulo horario para las señales de entrada del sistema seguidor inteligente. (Mogrovejo & Sarmiento, 2011)

 $\alpha = 15^{\circ} * (h_s - 12)$  (11)

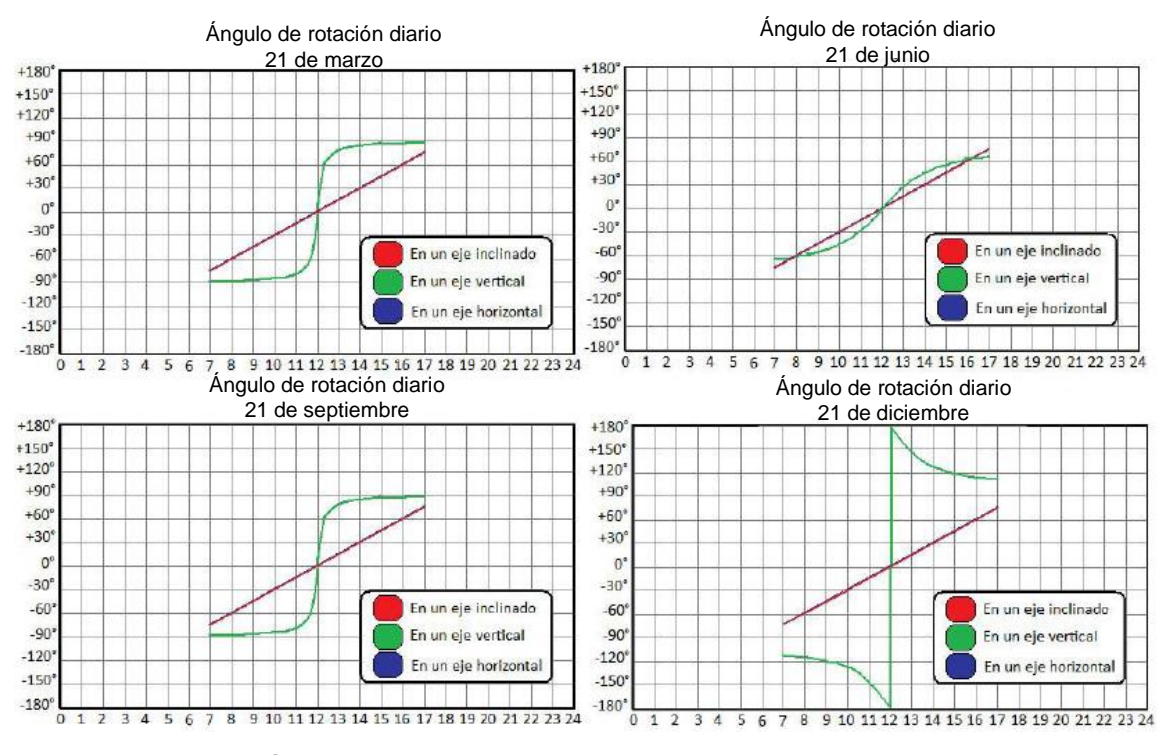

**Figura 2.36** – Ángulos de rotación diario para seguidores de sol en el Ecuador. **Fuente:** (Mogrovejo & Sarmiento, 2011)

Una vez desarrollado la ecuación 9 se obtiene datos de la orientación del sol en función del tiempo en las horas operativas del colector solar, de 7 am hasta las 5 pm. (Mogrovejo & Sarmiento, 2011). Por ello se realiza la importación de datos en Matlab de una hoja Excel figura 2.37 y se puede apreciar en la figura 2.38.

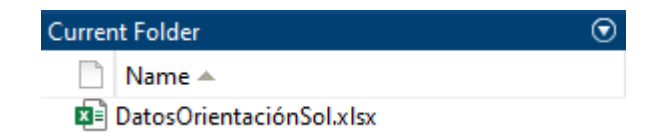

**Figura 2.37** – Archivo "DatorOrientaciónSol.xlsx" en el entorno de operación del Matlab.

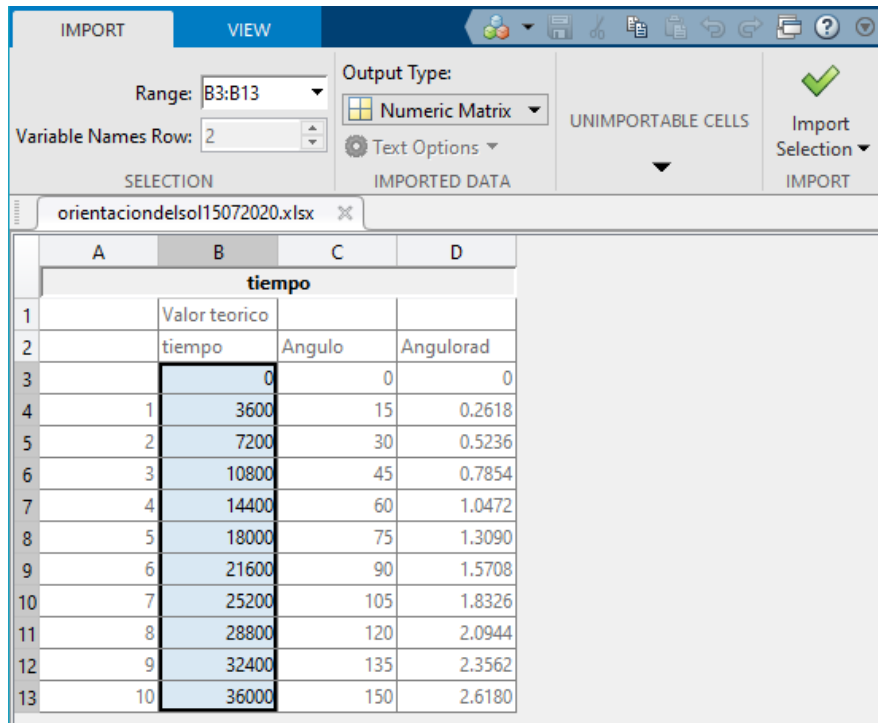

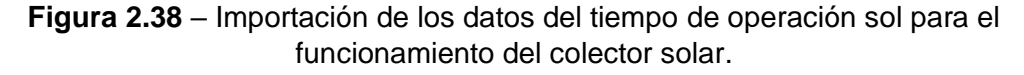

**Fuente:** (MathWorks, 2020)

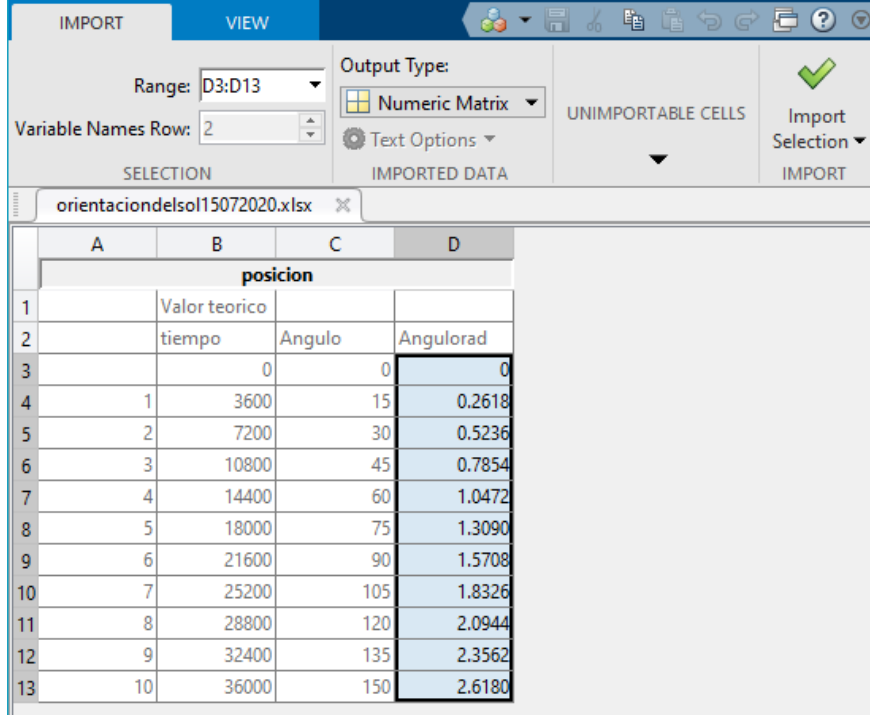

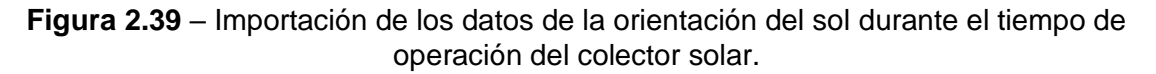

De los posibles casos de importación es más practico abrir el archivo de Excel directamente en el entorno de Matlab como muestra en la figura 2.37.

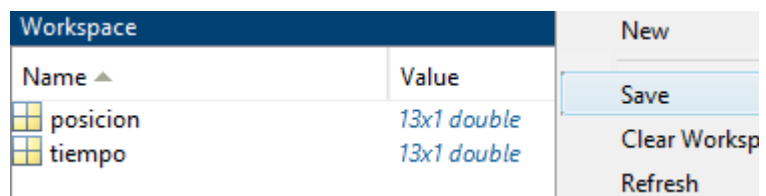

**Figura 2.40** – Creación del archivo de importación de datos para el controlador difuso.

**Fuente:** (MathWorks, 2020)

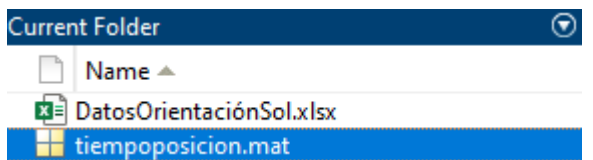

**Figura 2.41** – Archivo de importación de datos para el controlador difuso. **Fuente:** (MathWorks, 2020)

Una vez realizada la ejecución del archivo Excel en Matlab se debe realizar los siguientes pasos.

- 1.- Seleccionar las celdas requeridas para la variable del tiempo, figura 2.38.
- 2.- Cambiar el Output Type a Numeric Matrix, figura 2.38.
- 3.- Cambiar el nombre de datos en este caso a tiempo, figura 2.38.
- 4.- Seleccionar Import Selection para la importación de estos datos al workspace del Matlab, figura 2.38
- 5.- Realizar los mismos puntos del 1 al 4 para la posición, figura 2.39.

6.- Los dos archivos del archivo workspace (tiempo, posición) ejecutar clic derecho y guardar, figura 2.40, para crear el archivo tiempoposicion.mat de la figura 2.41 que utilizaremos más adelante.

Para ejecutar el programa con la importación de los datos es importante tener en cuenta usar el bloque inport como indica la figura 2.42.

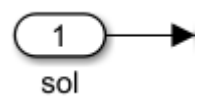

**Figura 2.42** – Bloque de importación de datos del entorno simulink para el controlador difuso.

#### **Fuente:** (MathWorks, 2020)

Luego vamos a la sección de configuración/Data Inport/Export seleccionamos la primera opción input y escribimos el nombre de las variables que guardamos en el archivo tiempoposicion.mat aceptamos a las nuevas variables, figura 2.43.

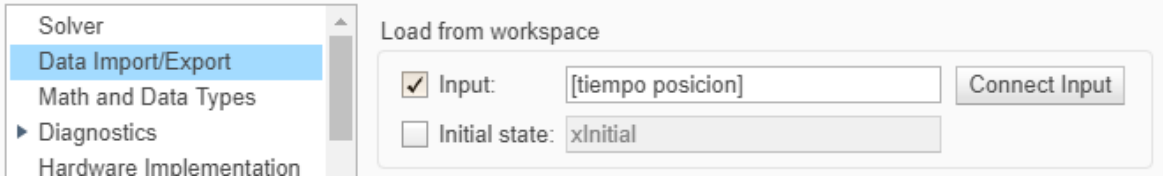

**Figura 2.43** – Panel del entorno de configuración en Simulink.

**Fuente:** (MathWorks, 2020)

Al iniciar la simulación con los datos importados se debe ejecutar el archivo tiempoposicion.mat para que el bloque de importación trabaje correctamente.

Como el rango máximo del tiempo corresponde a 36000 segundos debemos ingresar este dato en la sección de Stop Time como se presenta en la figura 2.44 para iniciar la simulación de forma correcta.

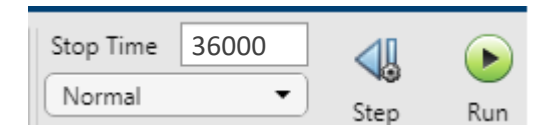

**Figura 2.44** –Tiempo de parada para la simulación en Simulink. **Fuente:** (MathWorks, 2020)

En la figura 2.45, se observa el modelo final del sistema del seguidor inteligente que incluye los datos importados del movimiento del sol durante las horas operativas del colector solar para la simulación.

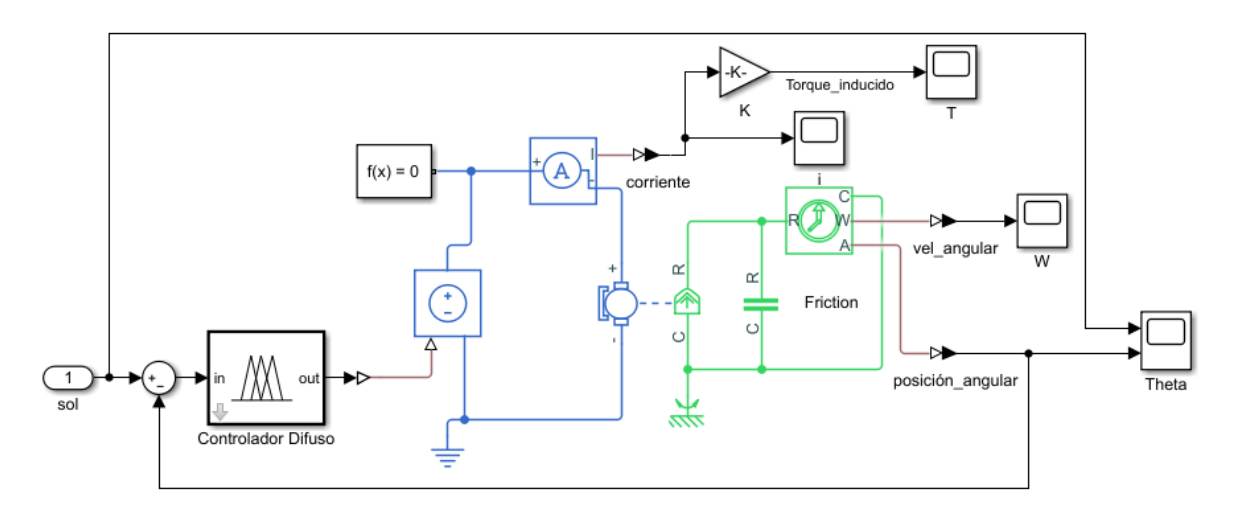

**Figura 2.45** – Modelo sistema de seguimiento inteligente para el colector solar con importación de datos para la simulación.

**Fuente:** (MathWorks, 2020)

Para implementar el modelo del colector solar mediante la importación por medio de la herramienta Simscape Multibody se realiza a través del bloque "Rotational Simscape Multibody" al bloque "Revolute1" el cual permite conectar sistemas lineales con sistemas en 3 dimensiones, figura 2.46.

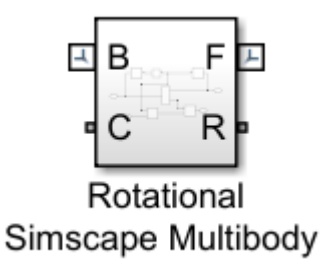

**Figura 2.46** –Bloque "Rotational Simscape Multibody". **Fuente:** (MathWorks, 2020)

Como muestra la figura 2.47 se obtiene el modelo final para la caracterización del sistema de seguimiento inteligente implementado en el Colector Solar parabólico.

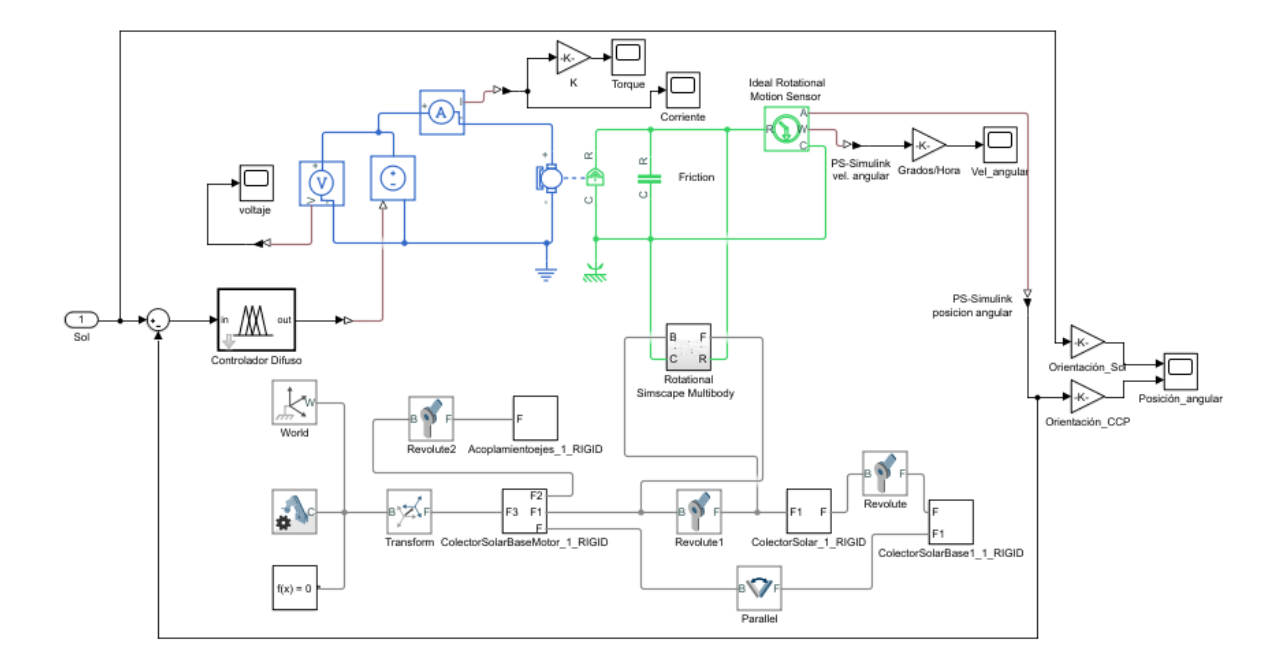

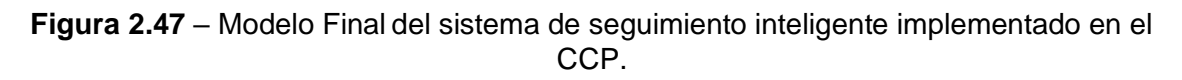

# **3. RESULTADOS Y DISCUSIÓN**

# **3.1. Caracterización de la operación y automatización del sistema seguidor inteligente con control difuso (Fuzzy) simulados.**

Para determinar el funcionamiento del colector solar evaluamos los gráficos obtenidos durante la simulación al ejecutar el modelo.

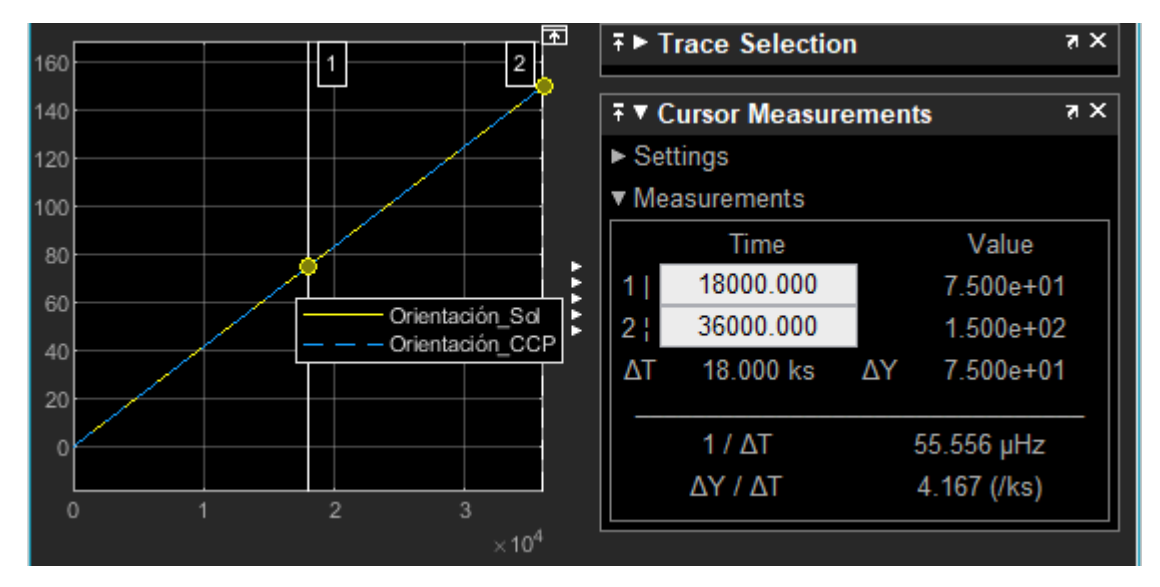

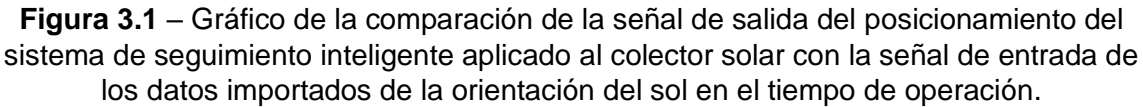

#### **Fuente:** (MathWorks, 2020)

En la figura 3.1, muestra la orientacion del sol (linea amarilla) a lo largo de las 10 horas operativas del colector solar y la posición angular del colector solar (linea entrecortada azul). Las dos lineas convergen de manera similar. Igualmente, podemos observar que al medio dia, es decir al transcurrir  $18000$  [s] desde el inicio de operación, el colector se ha desplazado 75° y al terminar la joranda, 36000  $[s]$ , se ha movido 150°. Además, tomar en consideración que el colector se encuentra desplazado 15° respecto a la horizontal al iniciar la operativa.

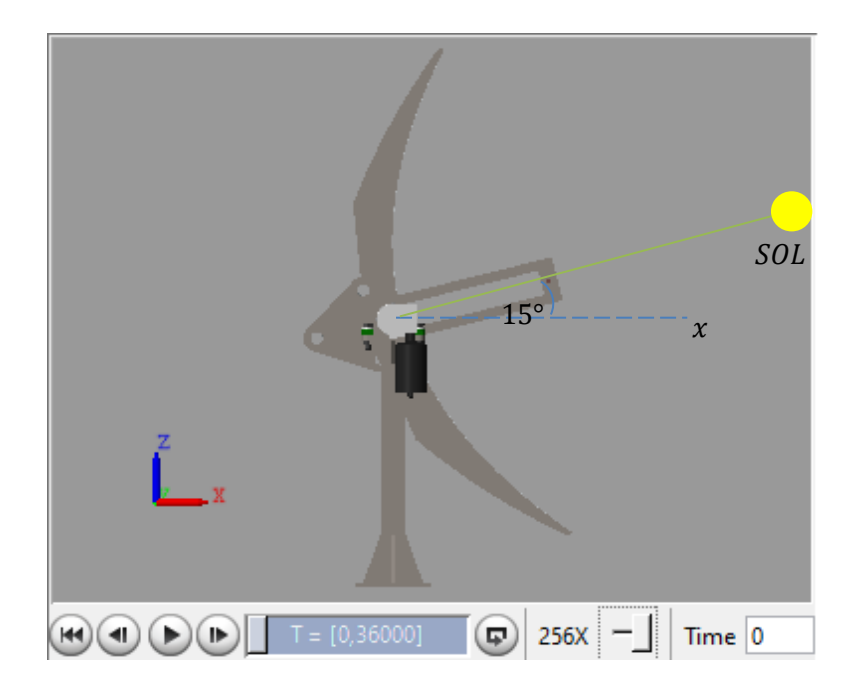

**Figura 3.2** – Inicio de la orientación del CCP. **Fuente:** (MathWorks, 2020)

La figura 3.2, muestra la orientación del colector al iniciar la jornada respecto a la horizontal correspondiente a 15°. En este punto inicia la simulación del modelo.

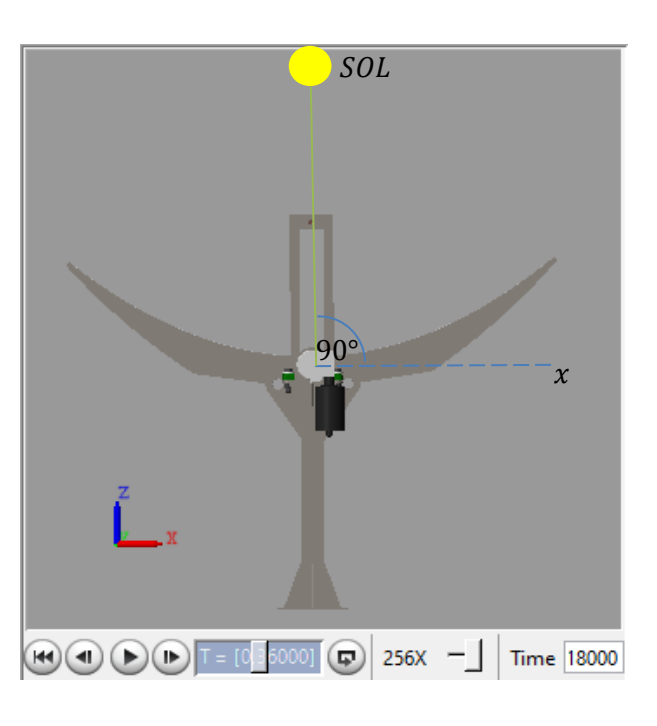

**Figura 3.3** – Orientación del CCP al medio día. **Fuente:** (MathWorks, 2020)

La figura 3.3, muestra la orientación del colector al medio día respecto a la horizontal correspondiente a 90°.

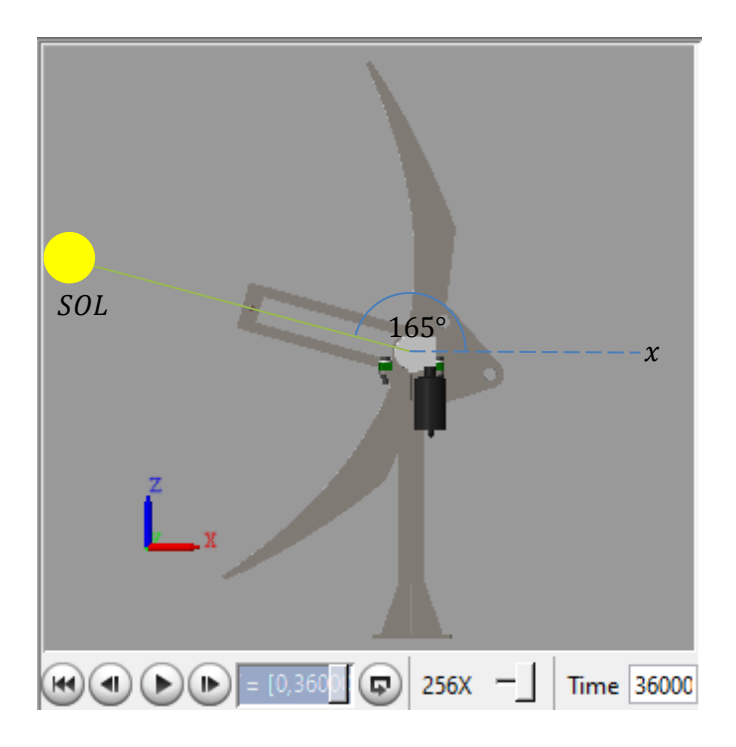

**Figura 3.4** – Inicio de la orientación del CCP. **Fuente:** (MathWorks, 2020)

La figura 3.4, muestra la orientación del colector al terminar la jornada respecto a la horizontal correspondiente a 165°. En este punto termina la simulación del modelo.

Además, como muestra las tres ultimas figuras se puede verificar que la orientación del CCP se posiciona perpendicularmente al sol de forma satisfactoria a lo largo del dia.

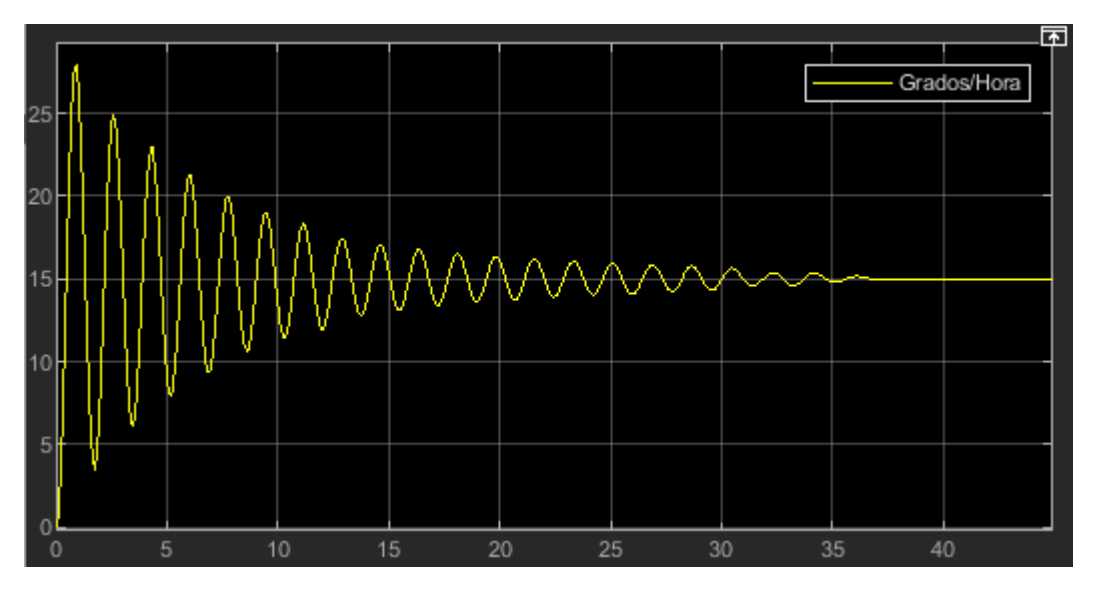

**Figura 3.5** – Inicio del movimiento del CCP. **Fuente:** (MathWorks, 2020)

En la figura 3.5, muestra que antes del primer minuto de operación del colector solar se produce un movimiento brusco que alcanza un pico alto que va más de 25°/hora para luego estabilizarse y girar con una velocidad angular constante que corresponde a 15° cada hora.

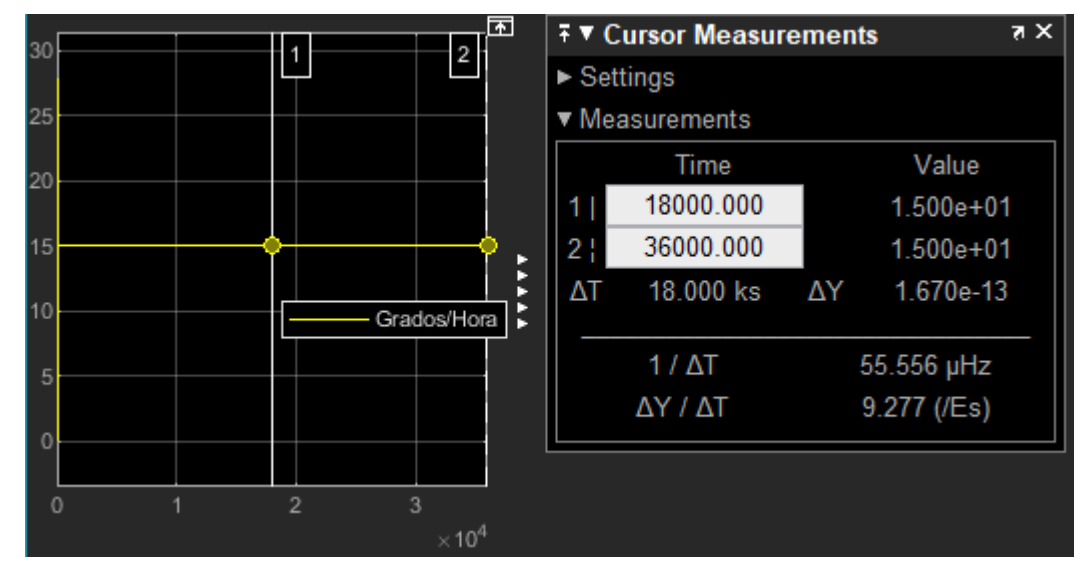

**Figura 3.6** –Gráfico de la de la señal de salida de la velocidad angular del sistema de seguimiento inteligente aplicado al colector solar en el tiempo de operación.

En la figura 3.6, se aprecia que a lo largo del día se mantiene la velocidad de 15°/hora, particularmente en los puntos del medio día, 18000 [s] y al terminar la jornada  $36000$   $[s]$ .

#### **3.2. Viabilidad para usos en viviendas de interés social.**

En el Ecuador la mayor parte de estudios están enfocados en proyectos de generación eléctrica fotovoltaica, por lo cual existe la necesidad de impulsar modelos energéticos sostenibles para tecnologías de sistemas CCP's.

El presente proyecto toma en cuenta la viabilidad desde el punto de vista tecnológico basado en sistemas de energía solar, por tal motivo es necesario demostrar su validez comparando los sistemas con y sin seguimiento inteligente en función de la radiación efectiva " $I_{effective}$ ", radiación media " $I_{o(media)}$ " y el ángulo de incidencia solar " $\theta$ ", que nos pueda proporcionar el CCP en su funcionamiento a lo largo del día.

#### **3.2.1. El ángulo de incidencia solar**.

El ángulo de incidencia solar o ángulo cenital se determina mediante la ecuación 10:

 $cos(\theta) = sen(\delta)xsen(\phi) + cos(\delta)xcos(\phi)xcos(w)$  (12)

Para el lugar de estudio se toma como referencia a la ubicación geográfica de la estación meteorológica de Belisario en la ciudad de Quito por sus estudios previos sobre las mediciones terrestres de radiación solar para el Ecuador. (Vaca Revelo, 2018)

Latitud:  $\phi = -0.18$ .

Declinación  $\delta$ :

La declinación se obtiene mediante la siguiente ecuación 13:

$$
\delta = 23.45^{\circ} \text{x} \sin \left( 360 x \frac{284 + n}{365} \right) \tag{13}
$$

En la tabla 3.1, usando la ecuación 11 muestra los valores de la declinación durante los meses del año.

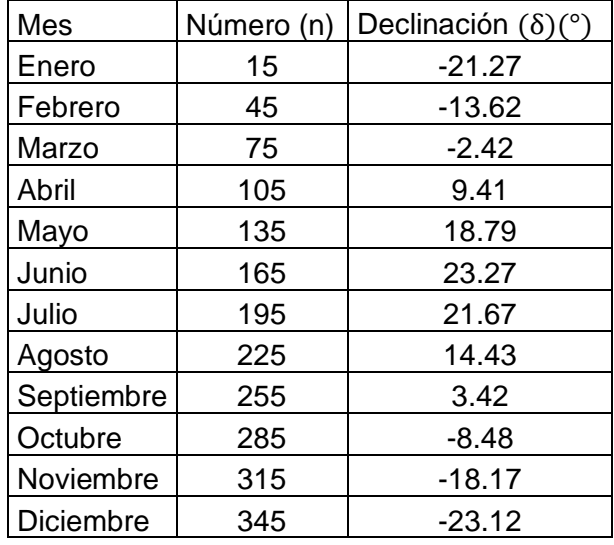

**Tabla 3.1** – Datos de la declinación durante los meses del año

**Fuente:** (Propia)

Ángulo horario:  $\omega$ 

Para el ángulo horario se hace uso de los valores obtenidos en los datos de simulación de la figura 2.38, con esta información se determina  $cos(\theta)$ .

#### **3.2.2. Radiación media**.

Se determina la radiación media " $I_{o(media)}$ " mediante la siguiente ecuación:

$$
I_{o(media)} = I_{o(m\acute{a}x)} * e^{\frac{-1}{3.8 * cos(w-1.6)}} \quad (14)
$$

Donde  $I_{o(m\acute{a}x)}$  = 780  $\left[\frac{W}{m\acute{a}}\right]$  $\frac{w}{m^2}$ , radiación directa máxima durante el mes de agosto que se aprecia en la figura 3.7

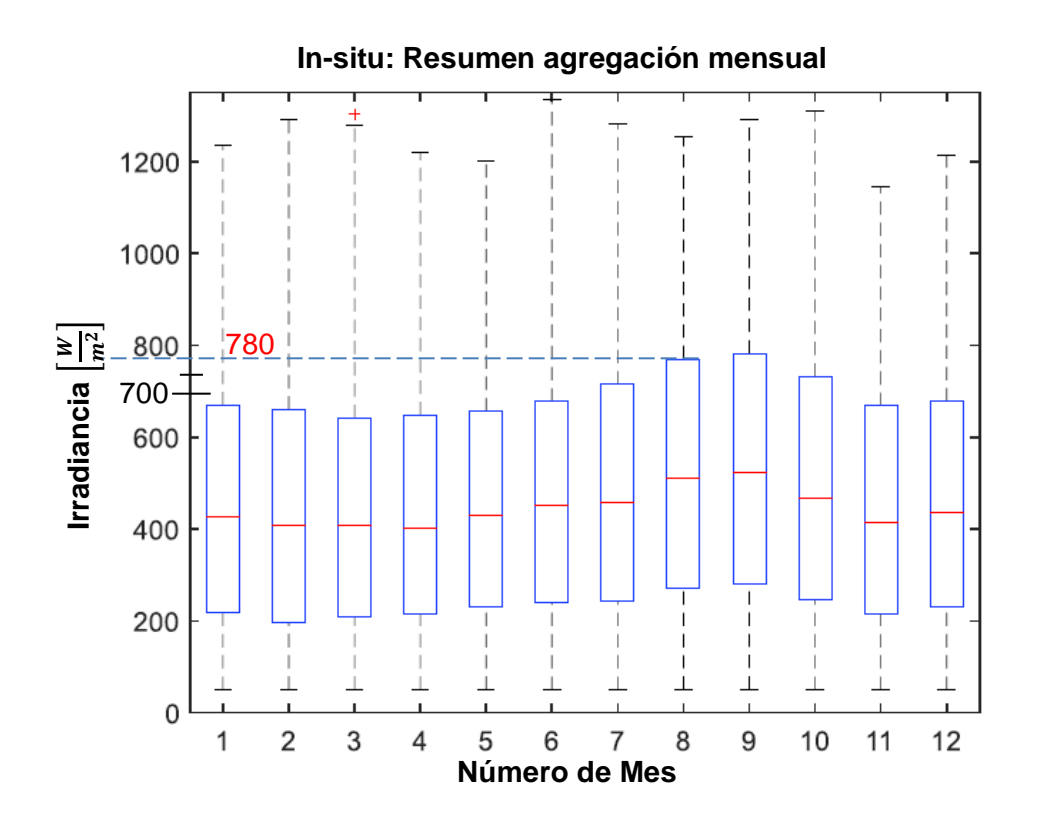

**Figura 3.7** – Estimación mensual de la irradiación solar en la estación meteorológica Belisario Quito-Ecuador.

**Fuente:** (Vaca Revelo, 2018)

#### **3.2.3. Radiación media efectiva**.

Se encuentra en función de la radiación media y el rendimiento óptico del sistema de concentración para ello se determina con las siguientes ecuaciones.

Se define a la radiación media efectiva mediante la siguiente ecuación:

$$
I_{effective} = I_{o(media)} * \cos(\theta) * \eta_{\text{óptico}} \quad (15)
$$

Para la obtención del rendimiento óptico se utiliza la ecuación 15 y los datos de la tabla

3.2.

 $\eta_{\phi p t i c o} = r * \gamma * \tau * a$  (16)

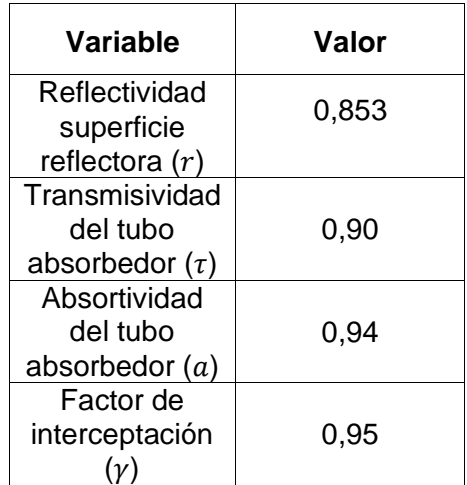

**Tabla 3.2** – Datos para el cálculo del rendimiento óptico

**Fuente:** (Mantilla & Toro, 2016)

De esta manera el rendimiento óptico es de:

$$
\eta_{\delta ptico} = 0.6855
$$

Los datos relevantes y las ecuaciones obtenidas se implementan directamente en el

modelo de estudio del CCP en Matlab

#### **3.2.4. Implementación en Matlab**.

Para implementar al modelo de estudio la obtención de la radiación efectiva se utiliza

el bloque "MATLAB Function" como se muestra en la figura 3.8.

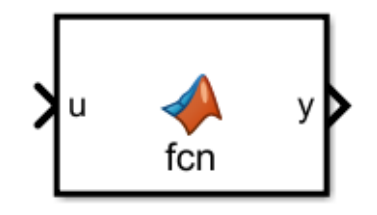

**Figura 3.8** – Bloque MATLAB Function.

Se hace uso de los datos y ecuaciones para obtener la radiación efectiva " $I_{effective}$ ", la

radiación media " $I_{o(media)}$ " y el ángulo de incidencia solar " $\theta$ ", desarrollamos el código

de la función en el entorno de Matlab como muestra la figura 3.9

```
function [I efect S S, I efect C S, Incremento]= Radiacion Efectiva(theta) % Función.
t=(theta+0.2618)-1.57079633 % Los valores de entrada resto el valor de 90 deg en rad,
% Además, inicia 7 am (Adelantado +15deg en rad respecto a la horizontal).
w=780*exp((-1)/(3.8*cos(t-0.02792527))) %Radiación Media
a=(cos(-0.00365821-0)*cos(0.25167648)*cos(t))+(sin(-0.00365821-0)*sin(0.25167648)) %
a es el cos del ángulo de incidencia solar "cos(θ)".
W1=a*w*0.6855 %Radiación efectiva sin seguimiento inteligente.
W2=0.967*w*0.6855 %Radiación efectiva con seguimiento inteligente, el valor 0.967 
equivale al cos del ángulo de incidencia solar "cos(θ)" al medio día y es constante ya 
que el sol se mantiene perpendicular al colector a lo largo del ciclo de operación del 
CCP.
I<sup></sup>efect<sup>S</sup>S = W1;
I efect C_S = W2;
```
**Figura 3.9** – Codificación del entorno del bloque MATLAB Function.

**Fuente:** (MathWorks, 2020)

En la figura 3.10 se aprecia la implementación del bloque "MATLAB Function", desarrollado con la codificación mostrada en la figura 3.9, en el modelo final del CCP.

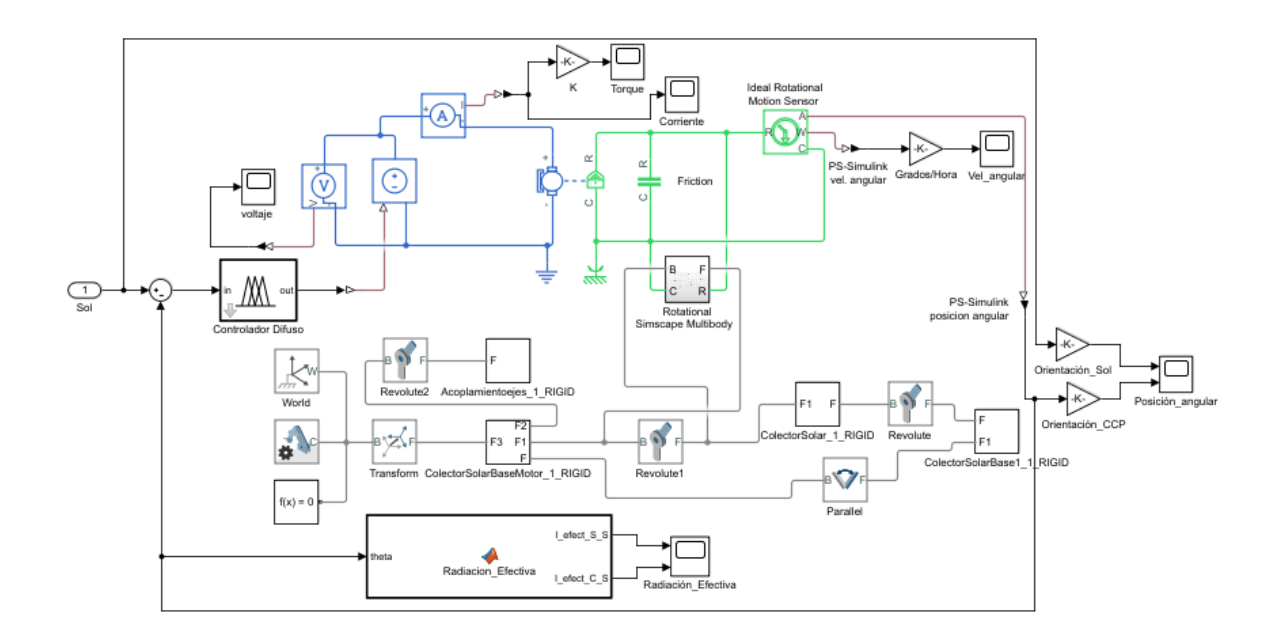

**Figura 3.10** – Implementación del bloque "MATLAB Function",. **Fuente:** (MathWorks, 2020)

En las figuras 3.11, 3.12, 3.13 y 3.14 al realizar la simulación del sistema seguidor inteligente se puede observar la graficas de comparación de radiación efectiva del CCP con o sin seguimiento solar.

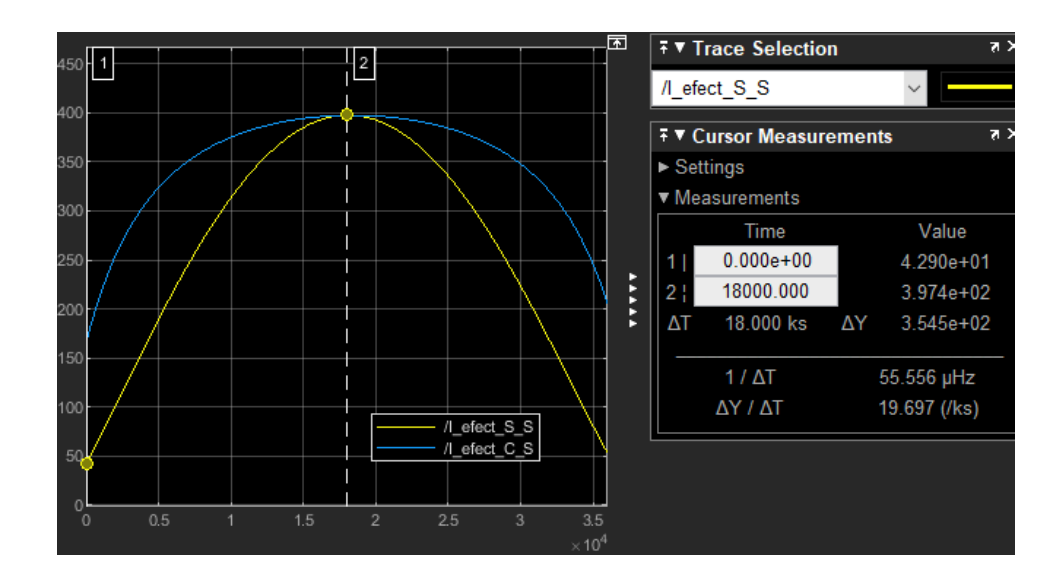

**Figura 3.11** – Radiación efectiva del CCP sin seguimiento solar al inicio y medio de día del tiempo de operación.

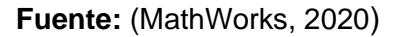

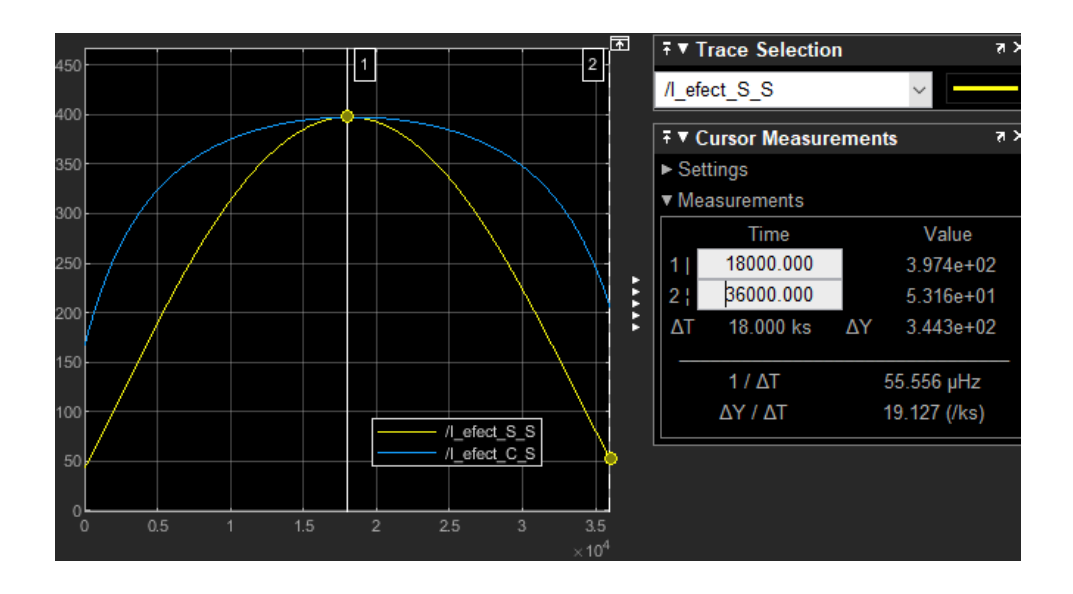

**Figura 3.12** – Radiación efectiva del CCP sin seguimiento solar al medio de día y fin del tiempo de operación.

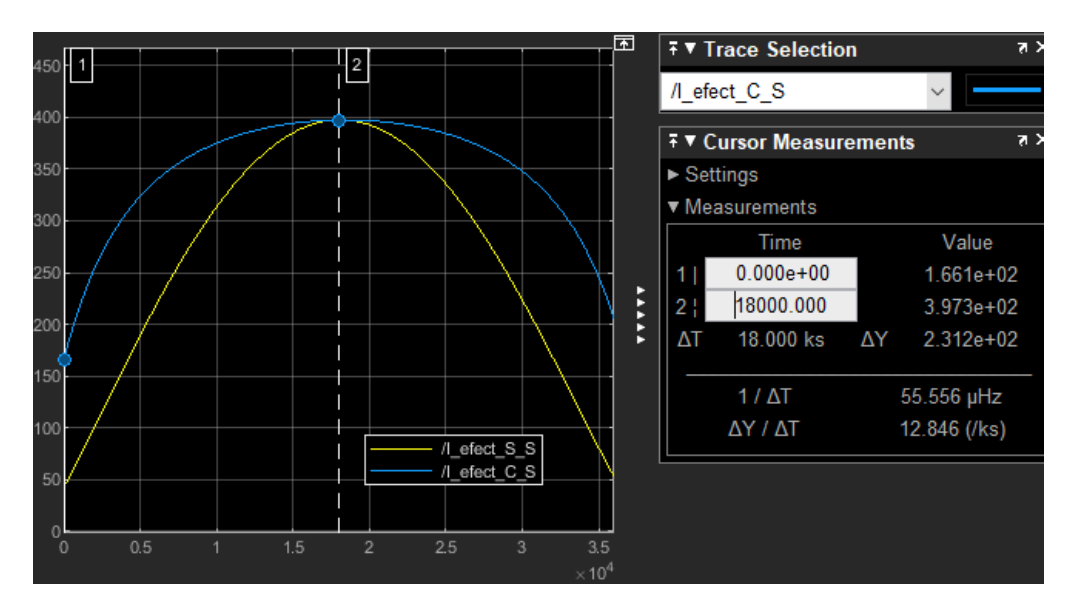

**Figura 3.13** – Radiación efectiva del CCP con seguimiento solar al inicio y medio de día del tiempo de operación.

**∓ ▼ Trace Selection**  $\vert$  1  $\,2$ / efect C S ıο **∓ ▼ Cursor Measurements**  $\blacktriangleright$  Settings ▼ Measurements w Value Time 18000.000 3.973e+02 \*\*\*\*\*\*  $2<sub>1</sub>$ 36000.000  $2.058e + 02$ Ŵ 1.915e+02 ΔΤ 18.000 ks ΔΥ 50  $1 / \Delta T$ 55.556 µHz  $\Delta Y / \Delta T$ 10.640 (/ks) /I\_efect\_S\_S  $\overline{I}$  efect  $\overline{C}$  S  $\overline{1.5}$  $\frac{3.5}{10^4}$  $\overline{2}$ 

**Fuente:** (MathWorks, 2020)

**Figura 3.14** – Radiación efectiva del CCP con seguimiento solar al medio de día y fin del tiempo de operación.

**Fuente:** (MathWorks, 2020)

Además, realizada la simulación se tiene los resultados expresados en la tabla 3.3 que considera lo siguiente:

a) Se tiene que al inicio de la operación del CCP (7:00 am) la  $I_{effective\_sin\_seguimiento}$ 

45,92 
$$
\left[\frac{W}{m^2}\right]
$$
 en la figura 3.11 y  $I_{effective\_con\_seguimiento}$  = 166,12  $\left[\frac{W}{m^2}\right]$  en la figura 3.13.

- b) Se aprecia durante el medio día el CCP (12:00 pm) tiene que las radiaciones efectivas con y sin seguimiento solar equivalentes,  $I_{effective\_sin\_seguimiento}$  $I_{effective\_con\_seguimiento} = 397,47 \left[\frac{W}{m^2}\right]$  $\frac{w}{m^2}$  en las figuras 3.11 y 3.14
- c) Al finalizar el ciclo de operación del CCP (5:00 pm) la  $I_{effective\_sin\_seguimiento}$

53,19  $\frac{W}{m^2}$  $\left[\frac{W}{m^2}\right]$  en la figura 3.12 y  $l_{effective\_con\_seguimiento} = 205,97$   $\left[\frac{W}{m^2}\right]$  $\frac{w}{m^2}$  en la figura 3.14.

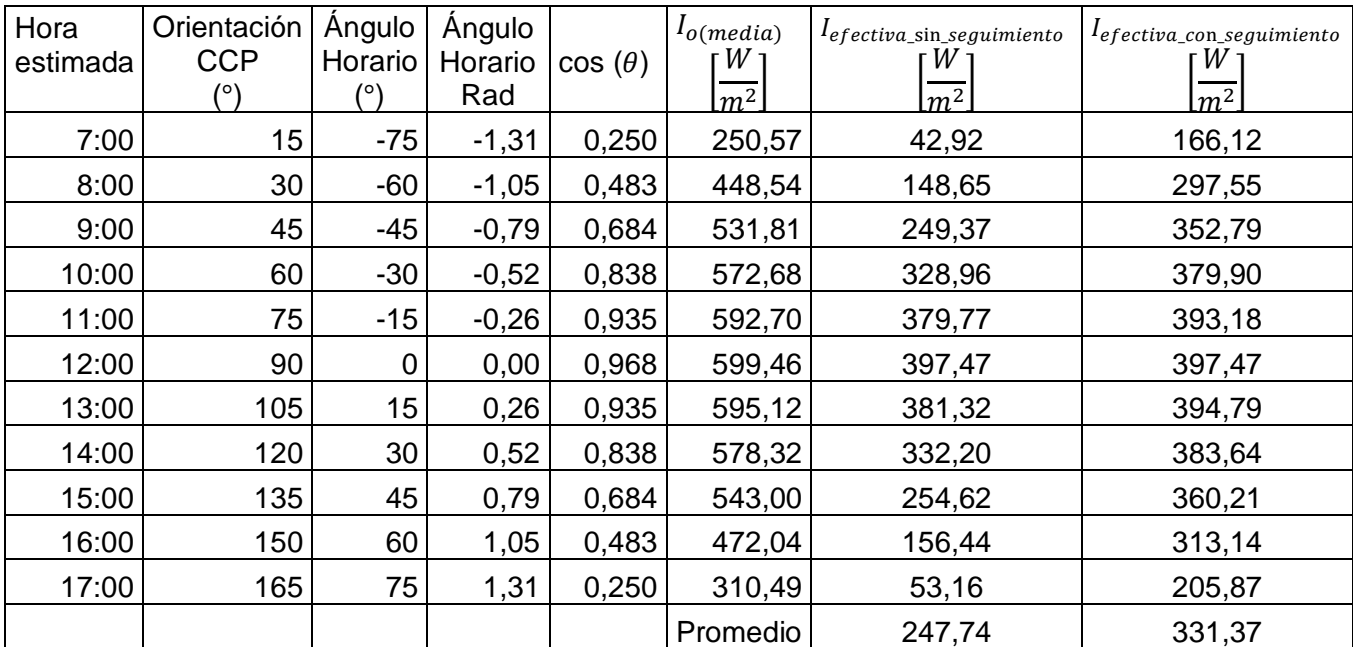

**Tabla 3.3** – Resultados de la simulación de los parámetros de validación del CCP

**Fuente:** (Propia)

Realizada la comparación de la radiación efectiva con y sin seguimiento entre los valores promedio se determina que al implementar un sistema de seguimiento solar inteligente incrementa en promedio durante el día en un 33,76% la radiación efectiva que recibe un CCP.

## **4. CONCLUSIONES Y RECOMENDACIONES**

### **CONCLUSIONES**

Se ha diseñado y simulado un sistema inteligente aplicado a un CCP mediante un controlador basado en la lógica difusa, y se validó dicho sistema para garantizar que rastreará el movimiento del sol de forma correcta.

Se obtuvo que la señal de salida de la dirección del movimiento del CCP desarrollado por medio del sistema de seguimiento inteligente que converge en la misma dirección que la orientación del sol a una velocidad de 15° cada hora.

Se estableció el funcionamiento del sistema de seguimiento inteligente que permite obtener un mayor rendimiento en el uso de colectores solares para calentar agua durante las 10 horas de operación que fueron de 7 am a 5 pm.

Se comprobó la efectividad del diseño del controlador basado en lógica difusa utilizando la señal de entrada tipo Step más común para probar el diseño de los controladores.

Se determinó que el uso del Software Simulink Simscape Multibody de Matlab permite obtener simulaciones del funcionamiento de sistemas combinados como son los mecánicos, eléctricos y electrónicos mediante el desarrollo de modelos apegados a la realidad que han permitido validar del funcionamiento correcto del controlador basado en lógica difusa de forma particular para un modelo de Colector Solar Cilíndrico Parabólico de un solo eje.

Se demostró la viabilidad de la implementación del sistema de seguimiento inteligente mediante la obtención de un incremento del 33,76% de la radiación efectiva que recibe un CCP para sus aplicaciones como el calentamiento de agua entre otros.

## **RECOMENDACIONES**

El presente modelo es una alternativa de estudio para el modelado de sistemas inteligentes, para futuros proyectos se puede considerar la ampliación del modelo con la herramienta Stateflow de Matlab para que el sistema entienda que hacer al final del día y vuelva a su posición inicial, y qué hacer si las condiciones de trabajo cambian.

Para los datos de entrada de la orientación del sol tener en cuenta que para una lectura más precisa se puede utilizar un modelo de reloj solar implementado al sistema que determine la posición del sol en cada momento, o el uso de fotorresistencias basados en sensores de luz visible con el objetivo de recolectar los datos de entrada, para aplicar el seguidor inteligente basado en la lógica difusa a un posible modelo real.

Lo más aconsejable para una correcta y rápida simulación del modelo de estudio en el software Matlab en los apartados de la configuración en la interfaz en simulink como: Simscape Mutibody/ Diagnostics/ Rigidy constrained block, y Configuration parametres/ diacnostics/ algebraic loop escoger la opción none. Además, al ejecutar el programa todos los archivos deben estar en la misma carpeta de lectura de Matlab incluyendo los elementos exportados del Software Solid Works 2020.

Se puede implementar en el modelo motores de menor potencia, como es el caso del motor DC-Baureihe 0270 tipo (SWMK-404 319), para establecer el uso equipos más eficientes.

87

# **REFERENCIAS BIBLIOGRÁFICAS**

- Arreola Gómez, R., Quevedo Nolasco, A., Castro Popoca, M., Bravo Vinaja, Á., & Reyes Muñoz, D. (2017). Diseño, construcción y evaluación de un sistema de seguimiento solar para un panel fotovoltaico. *Revista Mexicana de Ciencias Agrícolas*, *6*(8), 1715. https://doi.org/10.29312/remexca.v6i8.490
- Batayneh, W., Owais, A., & Nairoukh, M. (2013). An intelligent fuzzy based tracking controller for a dual-axis solar PV system. *Automation in Construction*, *29*, 100– 106. https://doi.org/10.1016/j.autcon.2012.09.006
- Cárdenas, Michelle; Peñaranda, V. (2018). *Análisis comparativo de algoritmos de control pid, fuzzy y predictivo aplicados a para la captación de energía solar usando paneles fotovoltaicos.* https://www.dspace.espol.edu.ec/handle/123456789/46062
- Cerón, I. (2017). *Universidad Politécnica de Puebla Programa Académico de Posgrado Automatización de un sistema de control para el circuito de flujo termodinámico de un colector solar tipo cilindro – parabólico TESIS QUE PARA OBTENER EL GRADO DE Maestría en Ingeniería en A*.
- Clifford, M. J., & Eastwood, D. (2004). Design of a novel passive solar tracker. *Solar Energy*, *77*(3), 269–280. https://doi.org/10.1016/j.solener.2004.06.009
- Departamento de Ingeniería Eléctrica de la Universidad Pontificia Católica de Chile. (2020). *Estado del arte y perspectivas de la tecnología CSP y de sistemas de almacenamiento en baterías*. 24 de Junio de 2020. http://hrudnick.sitios.ing.uc.cl/alumno17/csp/Tipos\_tecnologia.html
- Echevarría, A. (2011). *Diseño De Un Colector Cilindro Parabólico Compuesto Con Aplicación Para El Calentamiento De Agua*. 27–43. https://pirhua.udep.edu.pe/handle/11042/1389%0Ahttp://pirhua.udep.edu.pe/b itstream/handle/123456789/1389/IME\_159.pdf
- Escobar Mejía, A., Holguín Londoño, M., & Osorio R., J. (2010). Diseño e implementación de un seguidor solar para la optimización de un sistema

fotovoltaico. *Scientia et Technica*, *1*(44), 245–250. https://doi.org/10.22517/23447214.1841

- Fabara, J. (2016). *Desarrollo experimental de un sistema de seguimiento solar para la obtención de la máxima radiación en concentradores cilíndrico parabólicos.* http://repositorio.espe.edu.ec/xmlui/handle/21000/12955
- Farfán, R. F., Cadena, C. A., & Villa, L. T. (2015). Experiencia en el uso de la Logica Ditusa para el Control del Seguimiento del Punto de Maxima Potencia en Convertidores para Módulos Fotovoltaicos. *RIAI - Revista Iberoamericana de Automatica e Informatica Industrial*, *12*(2), 208–217. https://doi.org/10.1016/j.riai.2015.03.004
- Gonzalez, C. (2011). *Lógica Difusa*. https://docplayer.es/10189658-Logica-difusatecnicas-de-softcomputing-una-introduccion-practica-carlos-gonzalezmorcillo-carlos-gonzalez-uclm-es.html
- Kitaeva, M., Yurchenko, A., & Ohorzina, A. (2012). Efficiency of PV systems with solar trackers for Russian regions. *Proceedings - 2012 7th International Forum on Strategic Technology, IFOST 2012*, 3–6. https://doi.org/10.1109/IFOST.2012.6357697
- Kumar, Pushan; Mallikarjuna, K. (2014). Sensor based Solar Tracker System using Electronic Circuits for Moisture Detection and Sensor based Solar Tracker System using Auto-Irrigation. *2017 IEEE International Conference on Power, Control, Signals and Instrumentation Engineering (ICPCSI)*, *7*(3), 1044–1052. https://ieeexplore.ieee.org/abstract/document/8391956
- Leones, W. (2010). Estudio Tecnológico, Viabilidad Energética y Económico para la Generación Eléctrica Sostenible a través de la Energía Solar, con Aporte al Medio Ambiente. *Revista Técnica "Energía," 6*(1), 95–105. https://doi.org/10.37116/revistaenergia.v6.n1.2010.234
- Machado, Noel;Lussón, Ania;Leysdian, L. (2015). *Seguidor Solar, optimizando el aprovechamiento de la energía solar. XXXVI*, 190–199. http://scielo.sld.cu/scielo.php?script=sci\_arttext&pid=S1815- 59012015000200008
- Mantilla, C., & Toro, J. (2016). *Diseño E Implementación De Un Colector Cilindro-Parabólico Con Seguimiento Solar Para Obtener Agua Caliente*. 181. http://repositorio.espe.edu.ec/handle/21000/13288
- Martínez, G., & Henrry, V. (2016). *Automatización para paneles solares con el propósito de mejorar la eficiencia en la producción de energía foto voltaica en la finca el Carmen, comarca san Agustín, Acoyapa,*. 77.
- Meza, F., & Ramos, P. (2015). *Modelo Matemático Motor Dc Conexión Independiente*.
- Mogrovejo, W., & Sarmiento, J. C. (2011). Análisis de factibilidad técnica y económica en la implementación de energía fotovoltaica y termo solar para generación de electricidad y calentamiento de agua mediante paneles solares fijos y con un seguidor de sol de construcción casera, para una vivien. *Universidad de Cuenca*. http://dspace.ucuenca.edu.ec/handle/123456789/681
- Ogata, K., Pinto Bermúdez, E., Matía, F., Pearson, E., Hall, P., Dorf, R. C., & Pearson, R. H. B. (2010). *Ingeniería de control moderna*. https://www.ucursos.cl/usuario/78303fe04da8e4eb340eaee09f1840b2/mi\_blog/r/Ingenieria \_de\_Control\_Moderna\_Ogata\_5a\_ed.pdf
- Paredes, C. (2012). *Diseño de captador solar cilindro parabólico para aplicaciones rurales en paraguay.* 1–83. http://oa.upm.es/14011/
- Passino, Kevin; Yurkovich, S. (1998). *Fuzzy control* (Vol. 517). https://doi.org/10.1007/978-3-319-02135-5\_5
- Pranesh, V., Velraj, R., Christopher, S., & Kumaresan, V. (2019). A 50 year review of basic and applied research in compound parabolic concentrating solar thermal collector for domestic and industrial applications. *Solar Energy*, *187*(December 2018), 293–340. https://doi.org/10.1016/j.solener.2019.04.056
- Qu, W., Wang, R., Hong, H., Sun, J., & Jin, H. (2017). Prototype Testing of a 300kW th Solar Parabolic-trough Collector Using Rotatable Axis Tracking. *Energy Procedia*, *105*, 780–786. https://doi.org/10.1016/j.egypro.2017.03.389

Sagar, A. R., Saim, S. Al, Ittehad, A. S. M., & Zaman, H. U. (2017). A novel design

of a Bi-level automatic solar tracker using rotations around orthogonal axes. *8th International Conference on Computing, Communications and Networking Technologies, ICCCNT 2017*, 3–8. https://doi.org/10.1109/ICCCNT.2017.8204096

- Vaca Revelo, D. G. (2018). *Validación de datos satelitales de radiación solar utilizando mediciones terrestres para el Ecuador*. http://bibdigital.epn.edu.ec/handle/15000/19516
- Veligorskyi, O., Kosenko, R., & Stepenko, S. (2014). High-efficiency solar tracker development and effectiveness estimation. *2014 IEEE International Conference on Intelligent Energy and Power Systems, IEPS 2014 - Conference Proceedings*, 153–158. https://doi.org/10.1109/IEPS.2014.6874169
- Visa, I., Moldovan, M., Comsit, M., Neagoe, M., & Duta, A. (2017). Facades Integrated Solar-thermal Collectors - Challenges and Solutions. *Energy Procedia*, *112*(October 2016), 176–185. https://doi.org/10.1016/j.egypro.2017.03.1080

**ANEXOS**